# Alibaba Cloud Object Storage Service

Image Processing Guide

Issue: 20180807

MORE THAN JUST CLOUD | C- Alibaba Cloud

# <span id="page-1-0"></span>**Legal disclaimer**

Alibaba Cloud reminds you to carefully read and fully understand the terms and conditions of this legal disclaimer before you read or use this document. If you have read or used this document, it shall be deemed as your total acceptance of this legal disclaimer.

- **1.** You shall download and obtain this document from the Alibaba Cloud website or other Alibaba Cloud-authorized channels, and use this document for your own legal business activities only. The content of this document is considered confidential information of Alibaba Cloud. You shall strictly abide by the confidentiality obligations. No part of this document shall be disclosed or provided to any third party for use without the prior written consent of Alibaba Cloud.
- **2.** No part of this document shall be excerpted, translated, reproduced, transmitted, or disseminat ed by any organization, company, or individual in any form or by any means without the prior written consent of Alibaba Cloud.
- **3.** The content of this document may be changed due to product version upgrades, adjustment s, or other reasons. Alibaba Cloud reserves the right to modify the content of this document without notice and the updated versions of this document will be occasionally released through Alibaba Cloud-authorized channels. You shall pay attention to the version changes of this document as they occur and download and obtain the most up-to-date version of this document from Alibaba Cloud-authorized channels.
- **4.** This document serves only as a reference guide for your use of Alibaba Cloud products and services. Alibaba Cloud provides the document in the context that Alibaba Cloud products and services are provided on an "as is", "with all faults" and "as available" basis. Alibaba Cloud makes every effort to provide relevant operational guidance based on existing technologies . However, Alibaba Cloud hereby makes a clear statement that it in no way guarantees the accuracy, integrity, applicability, and reliability of the content of this document, either explicitly or implicitly. Alibaba Cloud shall not bear any liability for any errors or financial losses incurred by any organizations, companies, or individuals arising from their download, use, or trust in this document. Alibaba Cloud shall not, under any circumstances, bear responsibility for any indirect, consequential, exemplary, incidental, special, or punitive damages, including lost profits arising from the use or trust in this document, even if Alibaba Cloud has been notified of the possibility of such a loss.
- **5.** By law, all the content of the Alibaba Cloud website, including but not limited to works, products , images, archives, information, materials, website architecture, website graphic layout, and webpage design, are intellectual property of Alibaba Cloud and/or its affiliates. This intellectu al property includes, but is not limited to, trademark rights, patent rights, copyrights, and trade

 secrets. No part of the Alibaba Cloud website, product programs, or content shall be used, modified, reproduced, publicly transmitted, changed, disseminated, distributed, or published without the prior written consent of Alibaba Cloud and/or its affiliates. The names owned by Alibaba Cloud shall not be used, published, or reproduced for marketing, advertising, promotion , or other purposes without the prior written consent of Alibaba Cloud. The names owned by Alibaba Cloud include, but are not limited to, "Alibaba Cloud", "Aliyun", "HiChina", and other brands of Alibaba Cloud and/or its affiliates, which appear separately or in combination, as well as the auxiliary signs and patterns of the preceding brands, or anything similar to the company names, trade names, trademarks, product or service names, domain names, patterns, logos , marks, signs, or special descriptions that third parties identify as Alibaba Cloud and/or its affiliates).

**6.** Please contact Alibaba Cloud directly if you discover any errors in this document.

# <span id="page-4-0"></span>**Generic conventions**

### **Table -1: Style conventions**

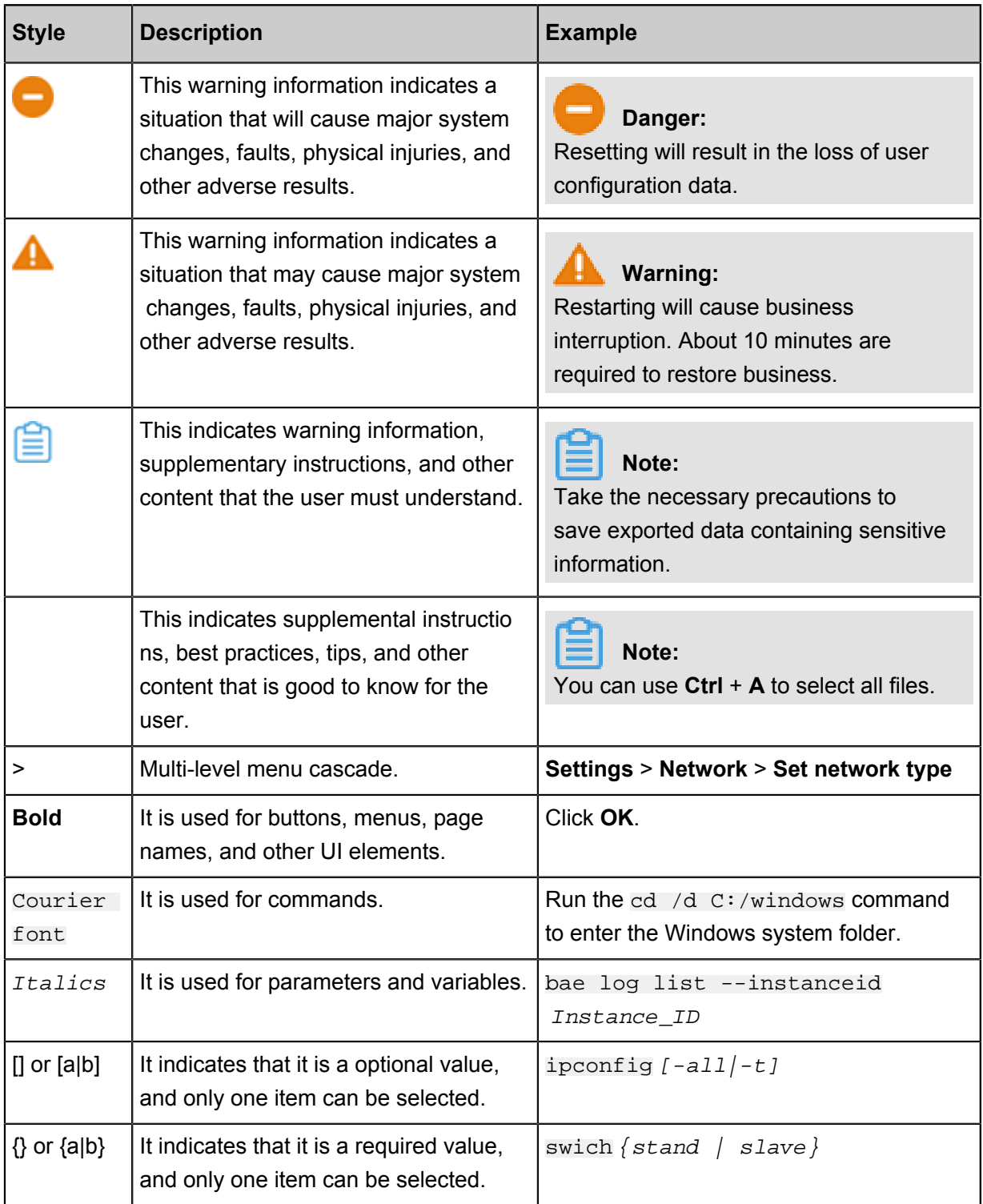

# **Contents**

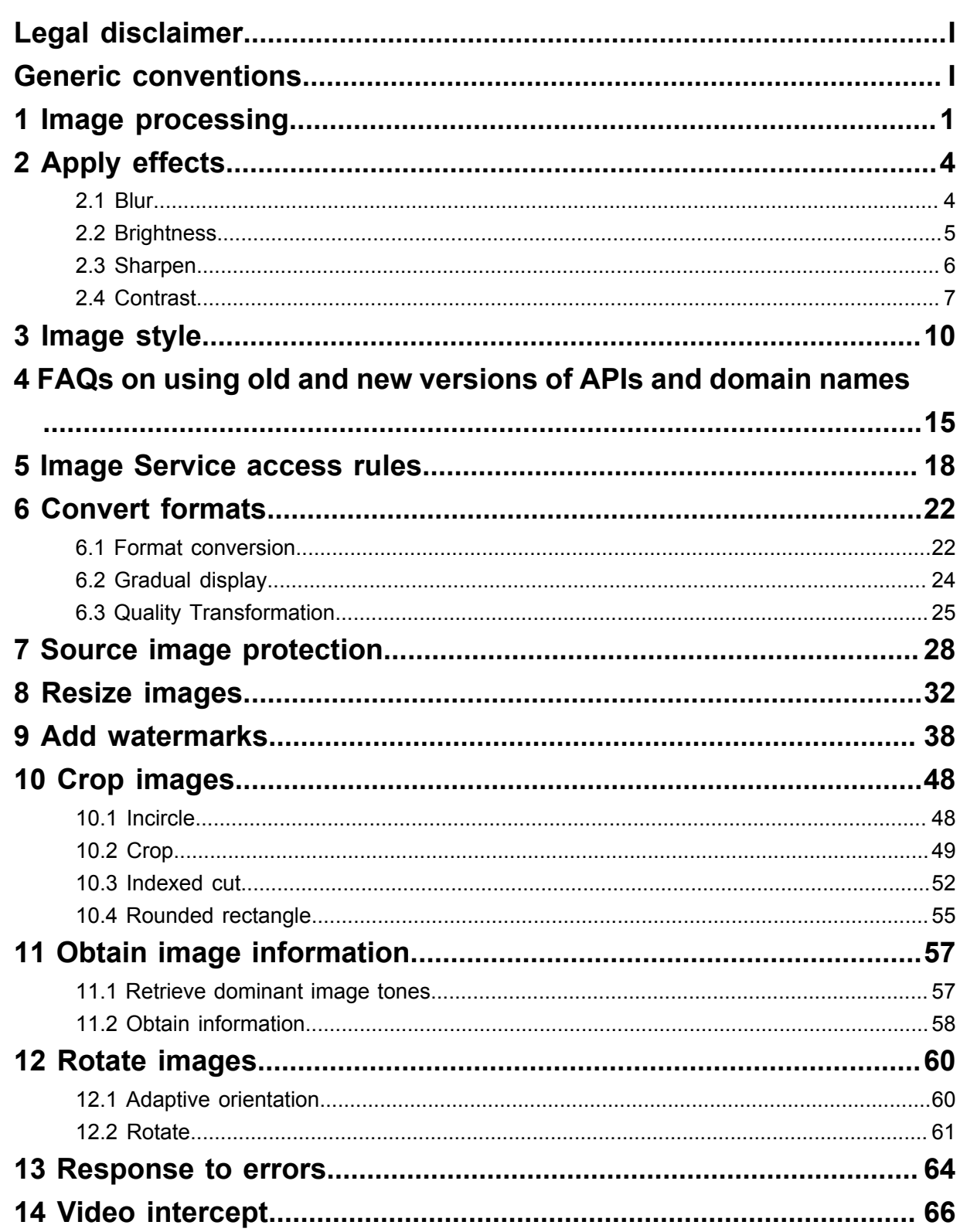

# <span id="page-6-0"></span>**1 Image processing**

Alibaba Cloud OSS Image Processing (IMG) is an image processing service that features massive capacity, high security, low costs, and high reliability. By uploading and storing original images in OSS, you can process images anytime, anywhere, on any Internet device through a simple RESTful API. IMG offers image processing APIs. To upload images, use the OSS upload API. IMG is a great solution for you to build image-related services.

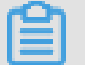

### **Note:**

IMG is activated automatically when you activate OSS.

### **Basic features**

IMG provides the following features:

- Retrieving image information
- Converting image formats
- Scaling, cropping, and rotating images
- Adding images, texts, and text-and-image watermarks to images
- Customizing image processing styles
- Calling multiple image processing features in a set sequence through pipelines

### **Previous versions**

IMG now has two API versions.

## **Note:**

This article introduces the features of the new version. Features of the old APIs will not be updated. For compatibility details, see *FAQs on using old and new versions of APIs and domain names*.

### **Quick start**

### **Create an image style**

- **1.** Log on to the *[OSS console](https://oss.console.aliyun.com/)*.
- **2.** Click your bucket name to go to the **Overview** page of the bucket.
- **3.** On the **Overview** page, click **Image Processing**, and then click **Create Style**.
- **4.** Create an image style in the **Image Style** page.

Details about the Image Style page:

- **Style Name**: Name of the image style to create. We recommend you give the style a meaningful name so that you can remember it easily, such as XX watermark image rotation.
	- ▬ The length of the name must be within 1-64 characters.
	- **→** A name can only include numbers, letters, underscores (), short crosslines (-), and the decimal point (.).
- **Editing Type:** You can select "Basic editing" to edit the image style with graphical operations. You can also select "Advanced editing" to edit the image style using an SDK or parameters.
- **Resize Mode:** Set the scaling mode for the image.

## **Note:**

The "long side" refers the side with a bigger source size to target size ratio. The same applies to the "short side". For example, for an original image that is scaled from 400x200 to 800x100, the original-to-target ratios are 0.5 (400/800) and 2 (200/100). Because 0.5 is less than 2, the 200 side is the longer side, and the 400 side the shorter one.

• **Adaptive Orientation**: Set the adaptive orientation for the image.

It is recommended that you enabled it by default. An image is firstly rotated and then resized based on the EXIF information.

- Save format: the original format, JPG, PNG, webp, and BMP formats are available for selection.
- **Image Sharpening**: Set whether the image needs to be sharpened.
- **Image Quality:** Set the image quality.
- **Watermark**: Set the image watermark mode.
- **5.** Edit the image style and click **OK** to save the style.

After creating the new image style, you can apply it to your images through OSS.

### **Apply an image style**

- **1.** Log on to the *[OSS console](https://oss.console.aliyun.com/)*.
- **2.** Click your bucket name to go to the **Overview** page of the bucket.
- **3.** On the Overview page, click **Files** to select an existing image or upload a new image to open the **Preview** page.

For new image uploading, see *Upload objects*.

### **4.** Select a picture style from the **Image Style** drop-down list.

You can view the processed image in the preview window immediately. A public network access address with the image style is generated at the same time. You only need to click **Copy File URL** to get the access address to the file.

### **Demo**

For image style operations, see the following *[video](https://cloud.video.taobao.com/play/u/2955313663/p/1/e/6/t/1/50079046055.mp4)*.

# <span id="page-9-0"></span>**2 Apply effects**

## <span id="page-9-1"></span>**2.1 Blur**

This feature allows you to apply the blur effect to an image.

### **Parameters**

This table provides the description and values for parameters when applying the blur operation.

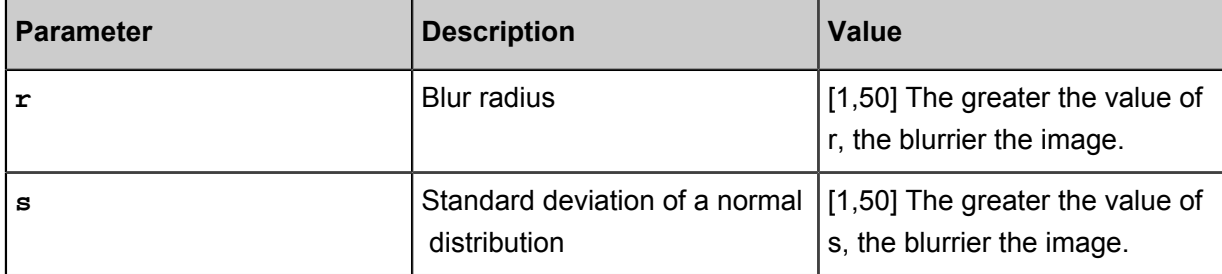

### **Example**

• Blur an image, with the radius being 3 and standard deviation being 2. To see this example, follow the following link:

*[http://image-demo.oss-cn-hangzhou.aliyuncs.com/example.jpg?x-oss-process=image/blur,r\\_3,](http://image-demo.oss-cn-hangzhou.aliyuncs.com/example.jpg?x-oss-process=image/blur,r_3,s_2) [s\\_2](http://image-demo.oss-cn-hangzhou.aliyuncs.com/example.jpg?x-oss-process=image/blur,r_3,s_2)*

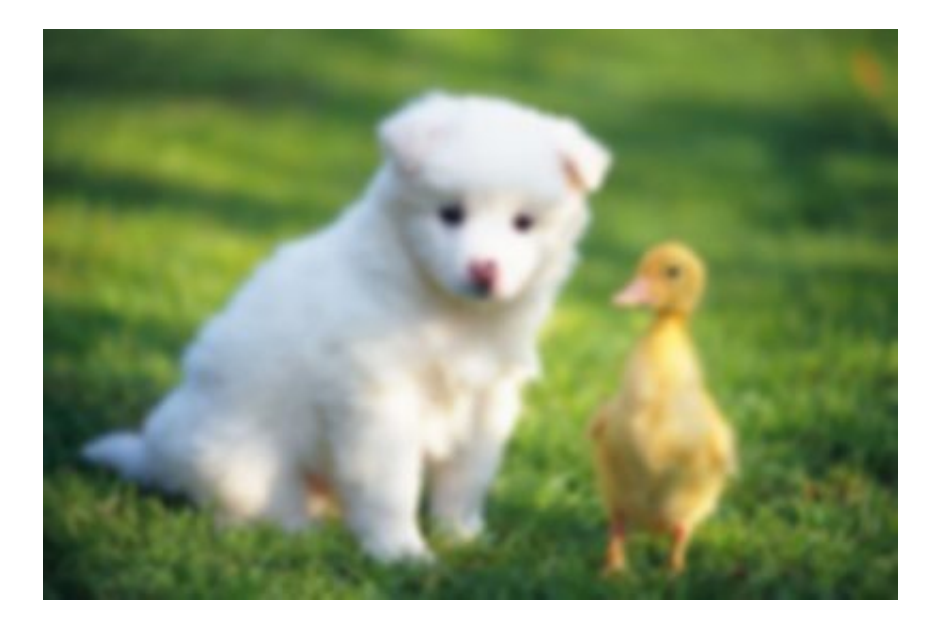

• Scale down an image to 200 in width, and blur it with the radius being 3 and standard deviation being 2. To see this example, follow the following link:

*[http://image-demo.oss-cn-hangzhou.aliyuncs.com/example.jpg?x-oss-process=image/resize,](http://image-demo.oss-cn-hangzhou.aliyuncs.com/example.jpg?x-oss-process=image/resize,w_200/blur,r_3,s_2) [w\\_200/blur,r\\_3,s\\_2](http://image-demo.oss-cn-hangzhou.aliyuncs.com/example.jpg?x-oss-process=image/resize,w_200/blur,r_3,s_2)*

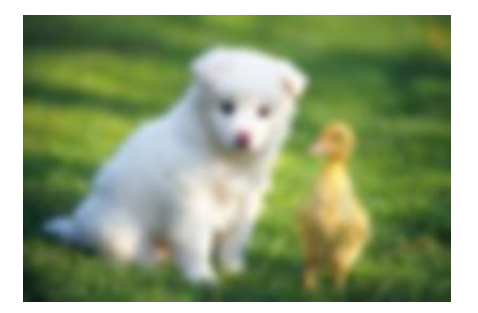

## <span id="page-10-0"></span>**2.2 Brightness**

This feature allows you to adjust the brightness of a processed image.

### **Parameters**

This table provides a description and value range of the parameters for the bright operation.

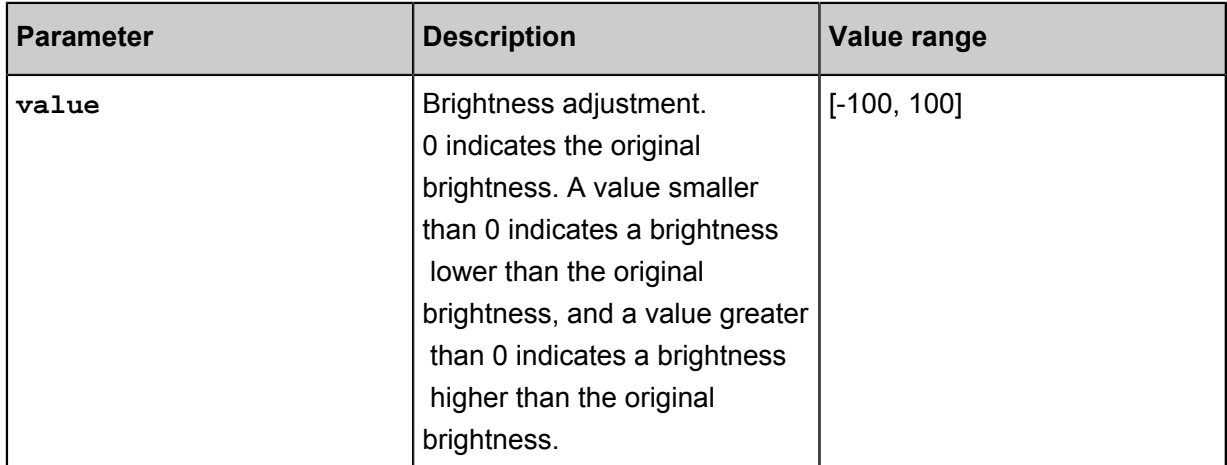

### **Example**

• Adjust only the brightness of the source image. To see this example, follow the following link:

*<http://image-demo.oss-cn-hangzhou.aliyuncs.com/example.jpg?x-oss-process=image/bright,50>*

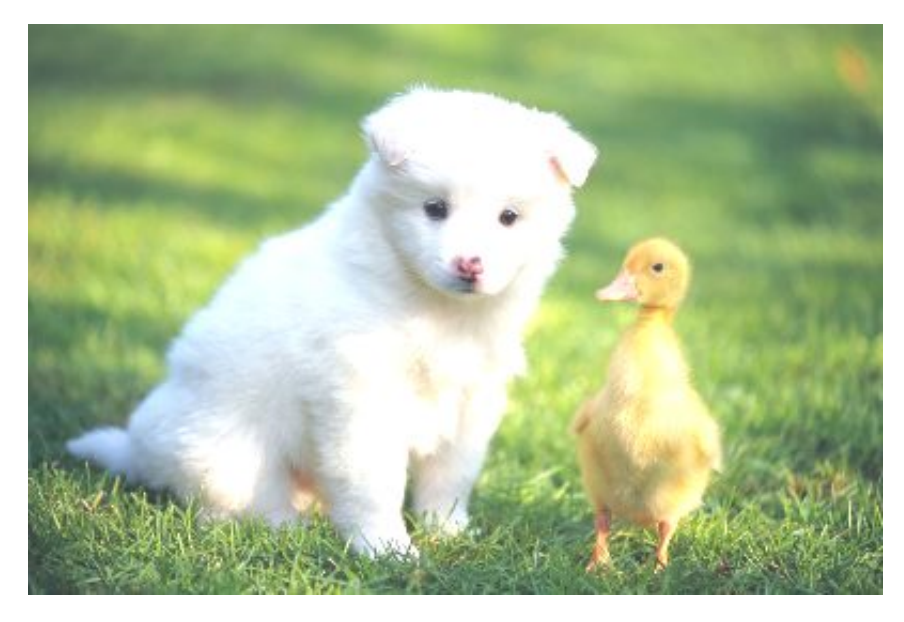

• Scale down an image to 200 in width and adjust its brightness. To see this example, follow the following link:

*[http://image-demo.oss-cn-hangzhou.aliyuncs.com/example.jpg?x-oss-process=image/resize,](http://image-demo.oss-cn-hangzhou.aliyuncs.com/example.jpg?x-oss-process=image/resize,w_200/bright,50) [w\\_200/bright,50](http://image-demo.oss-cn-hangzhou.aliyuncs.com/example.jpg?x-oss-process=image/resize,w_200/bright,50)*

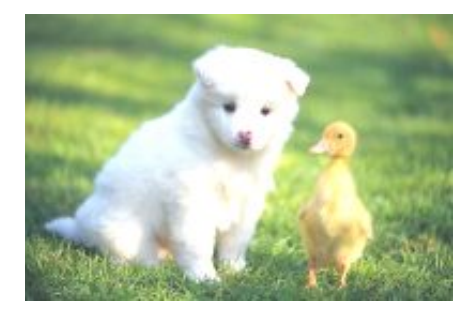

## <span id="page-11-0"></span>**2.3 Sharpen**

This feature allows you to sharpen a processed image to make it clearer.

### **Parameters**

This table provides a description and value range of the value parameter for the sharpen operation.

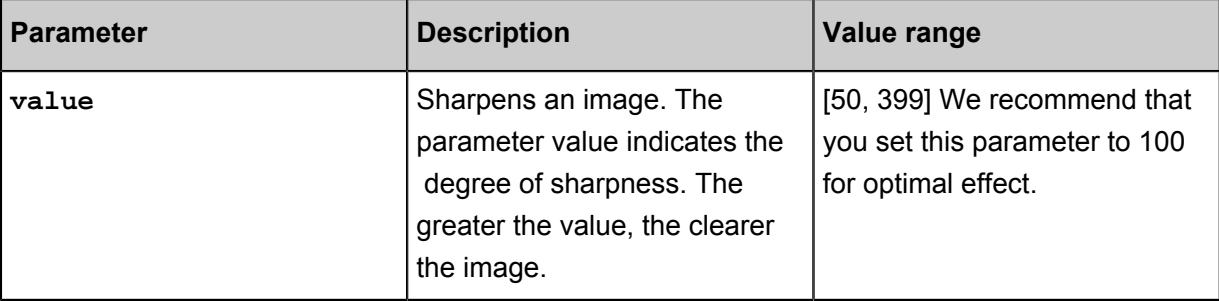

### **Example**

• Sharpen an image, with the parameter set to 100. To see this example, follow the following link: *[http://image-demo.oss-cn-hangzhou.aliyuncs.com/example.jpg?x-oss-process=image/sharpen](http://image-demo.oss-cn-hangzhou.aliyuncs.com/example.jpg?x-oss-process=image/sharpen,100)*

*[,100](http://image-demo.oss-cn-hangzhou.aliyuncs.com/example.jpg?x-oss-process=image/sharpen,100)*

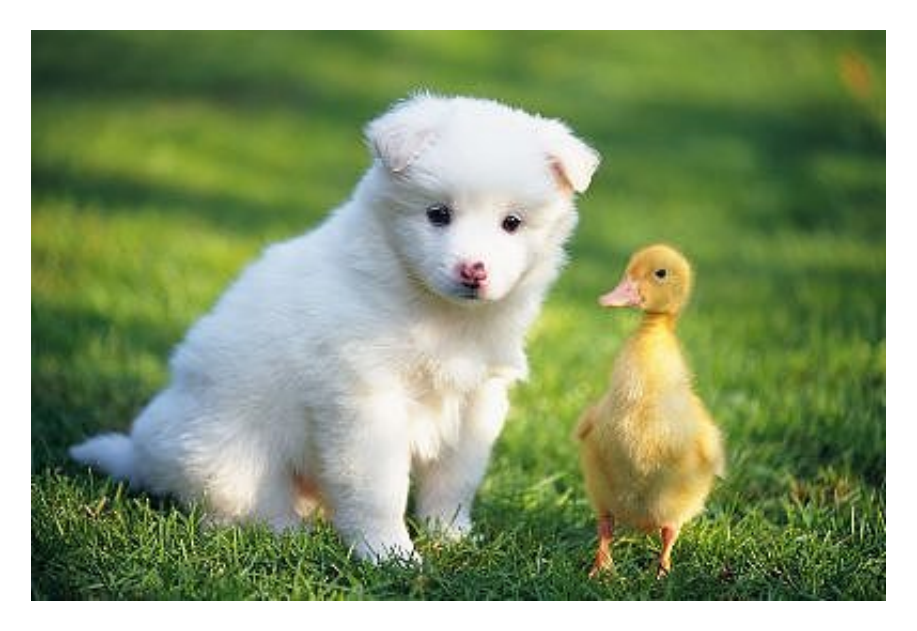

• Scale down an image to 200 in width and sharpen the image with the parameter set to 100. To see this example, follow the following link:

*[http://image-demo.oss-cn-hangzhou.aliyuncs.com/example.jpg?x-oss-process=image/resize,](http://image-demo.oss-cn-hangzhou.aliyuncs.com/example.jpg?x-oss-process=image/resize,w_200/sharpen,100) [w\\_200/sharpen,100](http://image-demo.oss-cn-hangzhou.aliyuncs.com/example.jpg?x-oss-process=image/resize,w_200/sharpen,100)*

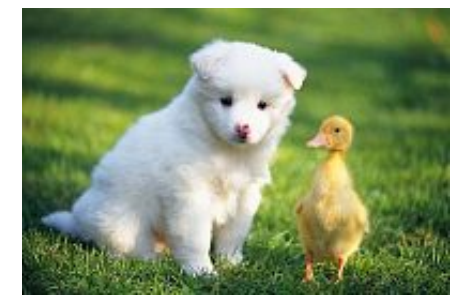

## <span id="page-12-0"></span>**2.4 Contrast**

This feature allows you to adjust the contrast of a processed image.

### **Parameters**

This table provides a description and value range of the value parameter for the contrast operation.

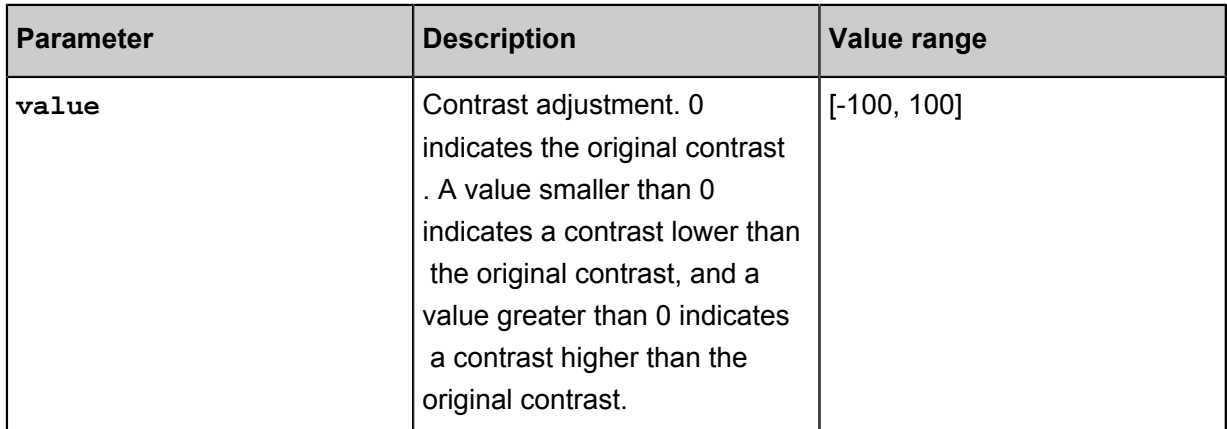

### **Example**

• Adjust only the contrast of the source image. To see this example, follow the following link:

*[http://image-demo.oss-cn-hangzhou.aliyuncs.com/example.jpg?x-oss-process=image/contrast](http://image-demo.oss-cn-hangzhou.aliyuncs.com/example.jpg?x-oss-process=image/contrast,-50) [,-50](http://image-demo.oss-cn-hangzhou.aliyuncs.com/example.jpg?x-oss-process=image/contrast,-50)*

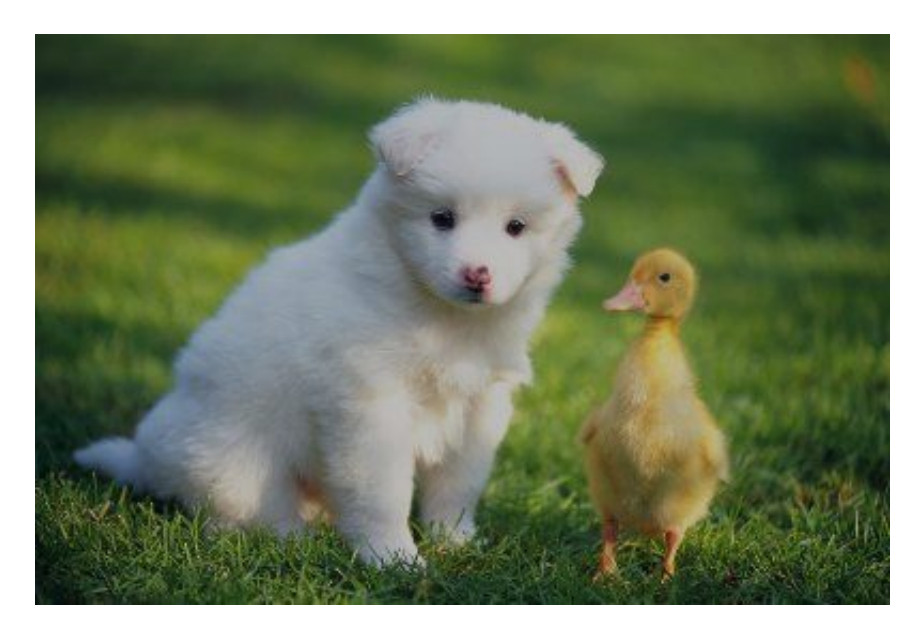

• Scale down an image to 200 in width and adjust its contrast. To see this example, follow the following link:

*[http://image-demo.oss-cn-hangzhou.aliyuncs.com/example.jpg?x-oss-process=image/resize,](http://image-demo.oss-cn-hangzhou.aliyuncs.com/example.jpg?x-oss-process=image/resize,w_200/contrast,-50) [w\\_200/contrast,-50](http://image-demo.oss-cn-hangzhou.aliyuncs.com/example.jpg?x-oss-process=image/resize,w_200/contrast,-50)*

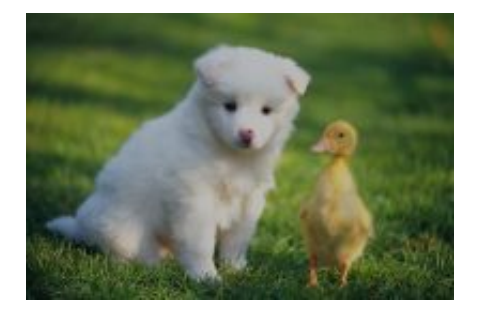

## <span id="page-15-0"></span>**3 Image style**

Adding all the changes to the image after the URL makes the URL too long and inconvenient for management and reading. IMG allows you to save common operations as an alias, that is, a style . With the style, a complicated operation can be performed through a short URL.

Multiple styles (50 at most) are grouped under a bucket. Each style is effective only within the bucket.

### **Style access rules**

### **URL parameters**

<File URL>? x-oss-process=style/<StyleName>

Example:

bucket.aliyuncs.com/sample.jpg? x-oss-process=style/stylename

This is the default style access method supported by IMG.

### **Separators**

<File URL><Separator><StyleName>

Example:

bucket.aliyuncs.com/sample.jpg{separator}stylename

IMG regards the content after the separator in a URL as the style name. This is an optional method provided by IMG. You must set separators in the console. Separators such as  $-$ ,  $\phantom{+}$ ,  $\phantom{+}$ , and ! are supported.

- StyleNameindicates the name of a style.
- Style creations, deletions, and modifications are all performed in the console.
- When the requested style does not exist in the specified bucket, the system returns the error NotSuchStyle.

### **Set separators**

- **1.** In the left-side bucket list of the *[OSS console](https://oss.console.aliyun.com/overview)*, click the bucket to which you want to set separators.
- **2.** Click the **Image Processing** tab, and then click **Access Settings**. As shown in the following figure:

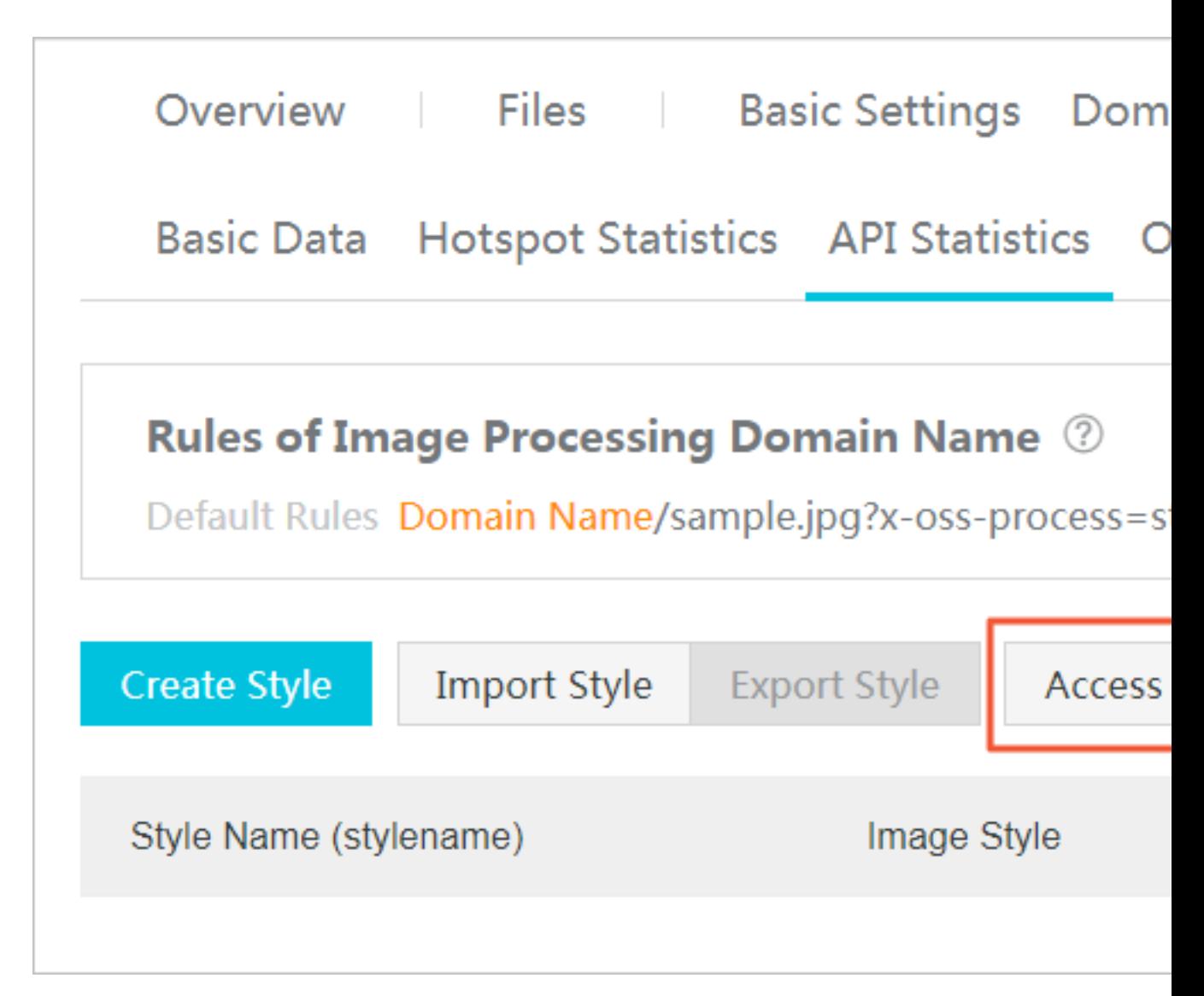

**3.** In the **Access Settings** dialog box, set the following parameters:

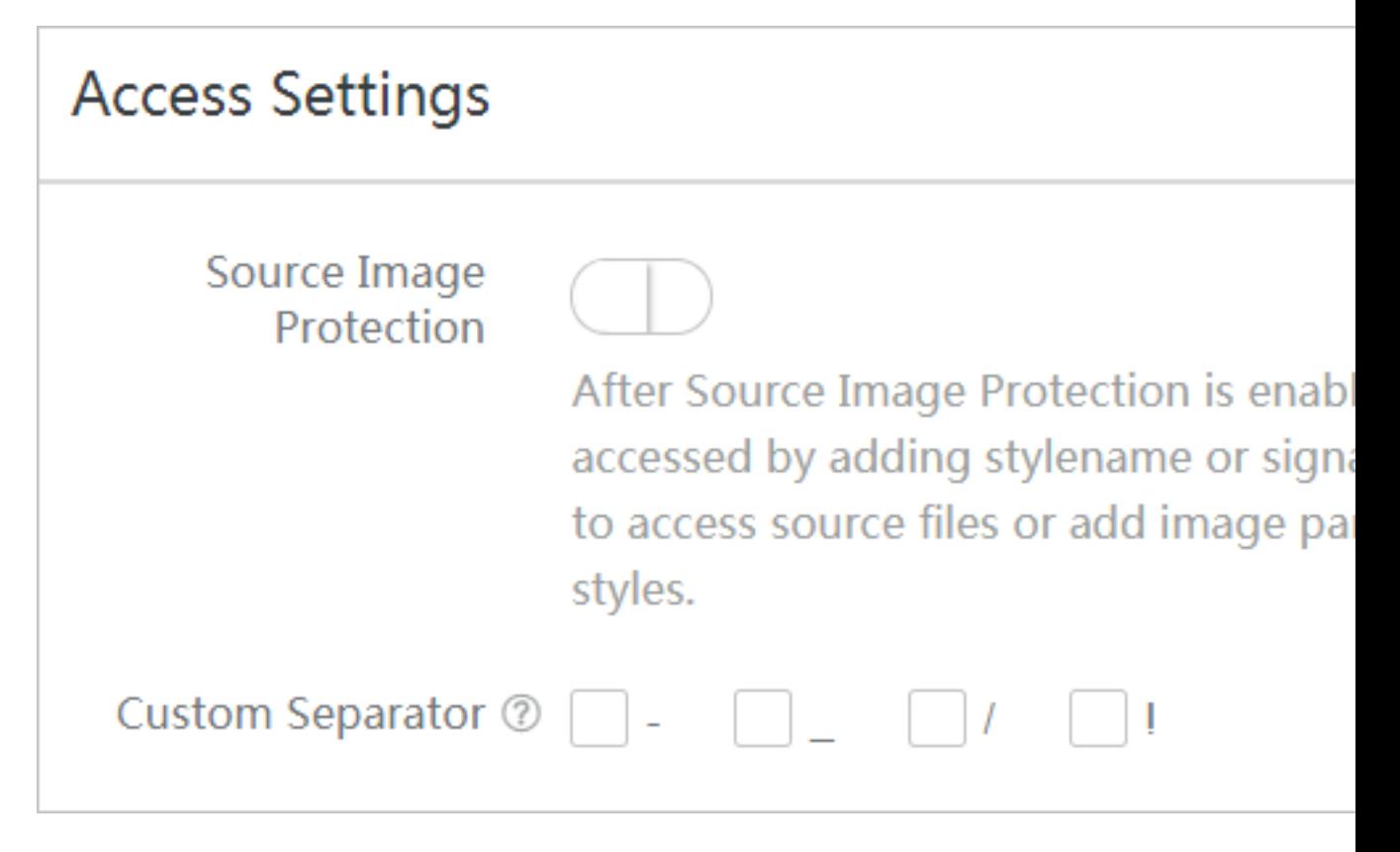

- Source Image Protection: After enabling the original image protection, you can only access the image file by passing in the StyleName or using a signature-based method. Direct accesses to the OSS original file or accesses by passing in image parameters and modifying the image style are not allowed.
- Customize separator

Click **OK**.

### **Example**

In this example, a style is created in the bucket image-demo.

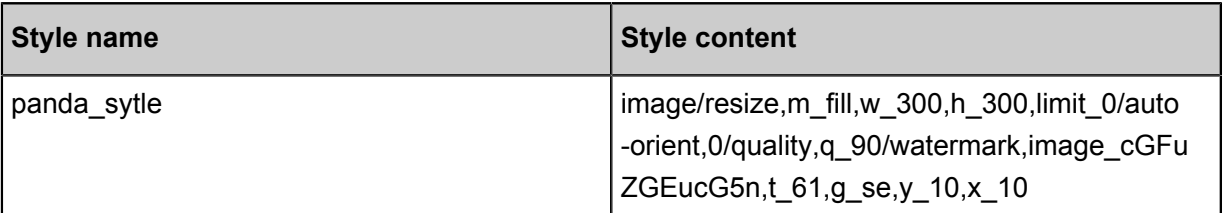

### • Access through parameters

*[http://image-demo.oss-cn-hangzhou.aliyuncs.com/example.jpg?x-oss-process=image/resize,](http://image-demo.oss-cn-hangzhou.aliyuncs.com/example.jpg?x-oss-process=image/resize,m_fill,w_300,h_300,limit_0/auto-orient,0/quality,q_90/watermark,image_cGFuZGEucG5n,t_61,g_se,y_10,x_10) [m\\_fill,w\\_300,h\\_300,limit\\_0/auto-orient,0/quality,q\\_90/watermark,image\\_cGFuZGEucG5n,t\\_61,](http://image-demo.oss-cn-hangzhou.aliyuncs.com/example.jpg?x-oss-process=image/resize,m_fill,w_300,h_300,limit_0/auto-orient,0/quality,q_90/watermark,image_cGFuZGEucG5n,t_61,g_se,y_10,x_10) [g\\_se,y\\_10,x\\_10](http://image-demo.oss-cn-hangzhou.aliyuncs.com/example.jpg?x-oss-process=image/resize,m_fill,w_300,h_300,limit_0/auto-orient,0/quality,q_90/watermark,image_cGFuZGEucG5n,t_61,g_se,y_10,x_10)*

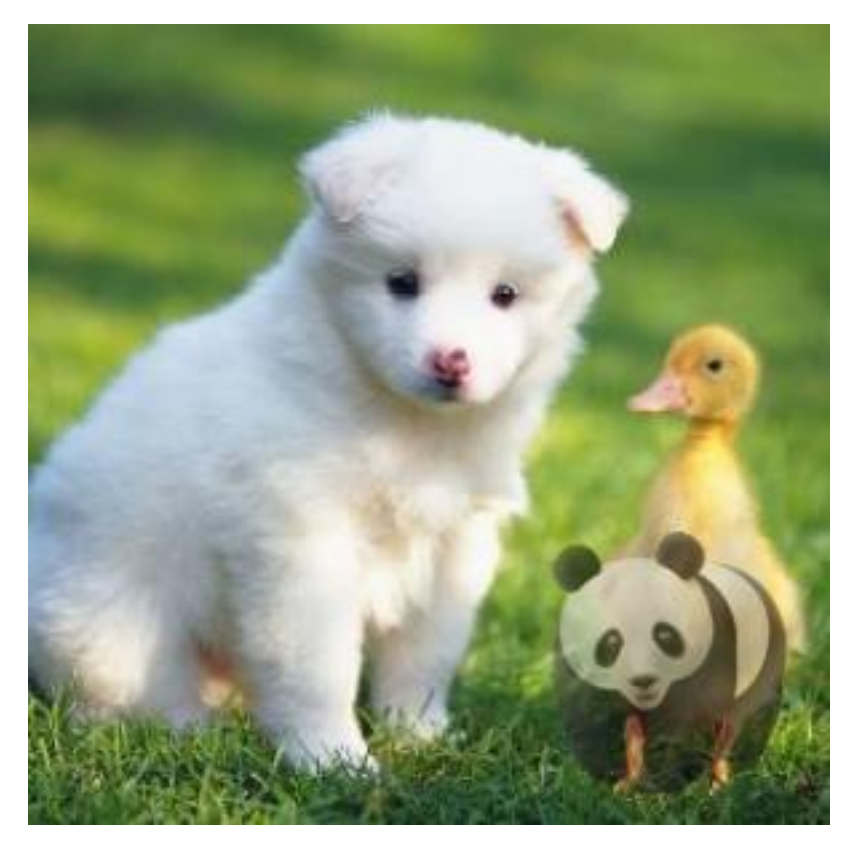

• Access through URL parameters in style mode

*[http://image-demo.oss-cn-hangzhou.aliyuncs.com/example.jpg?x-oss-process=style/](http://image-demo.oss-cn-hangzhou.aliyuncs.com/example.jpg?x-oss-process=style/panda_style) [panda\\_style](http://image-demo.oss-cn-hangzhou.aliyuncs.com/example.jpg?x-oss-process=style/panda_style)*

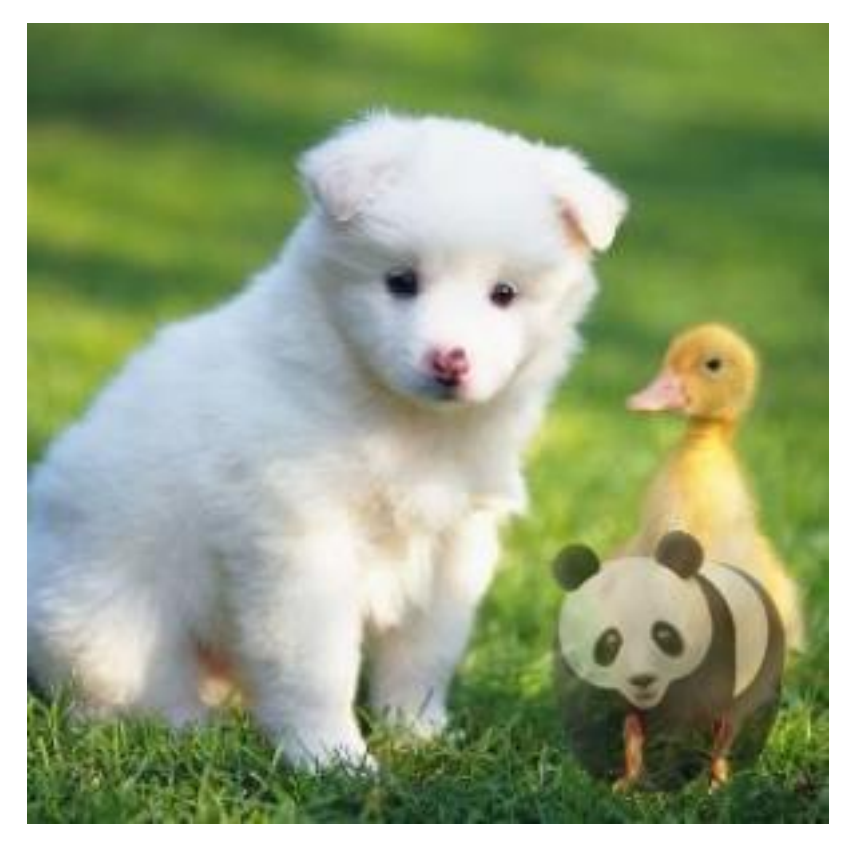

• Access through style separators in style mode

*[http://image-demo.oss-cn-hangzhou.aliyuncs.com/example.jpg@!panda\\_style](http://image-demo.oss-cn-hangzhou.aliyuncs.com/example.jpg@!panda_style)*

These three methods bring the same result.

# <span id="page-20-0"></span>**4 FAQs on using old and new versions of APIs and domain names**

**There are major differences between new and old versions of APIs:**

• New version API: http://bucket.<endpoint>/object?x-oss-process=image/ action,parame\_value

All image manipulation operations are passed via x-oss-process. Each action is executed sequentially without any need for channel management.

• Old versionAPI: http://channel.<endpoint>/object@action.format

It can be processed as a separator by@.

### **What are the advantages of OSS domain names when used with the Image Service?**

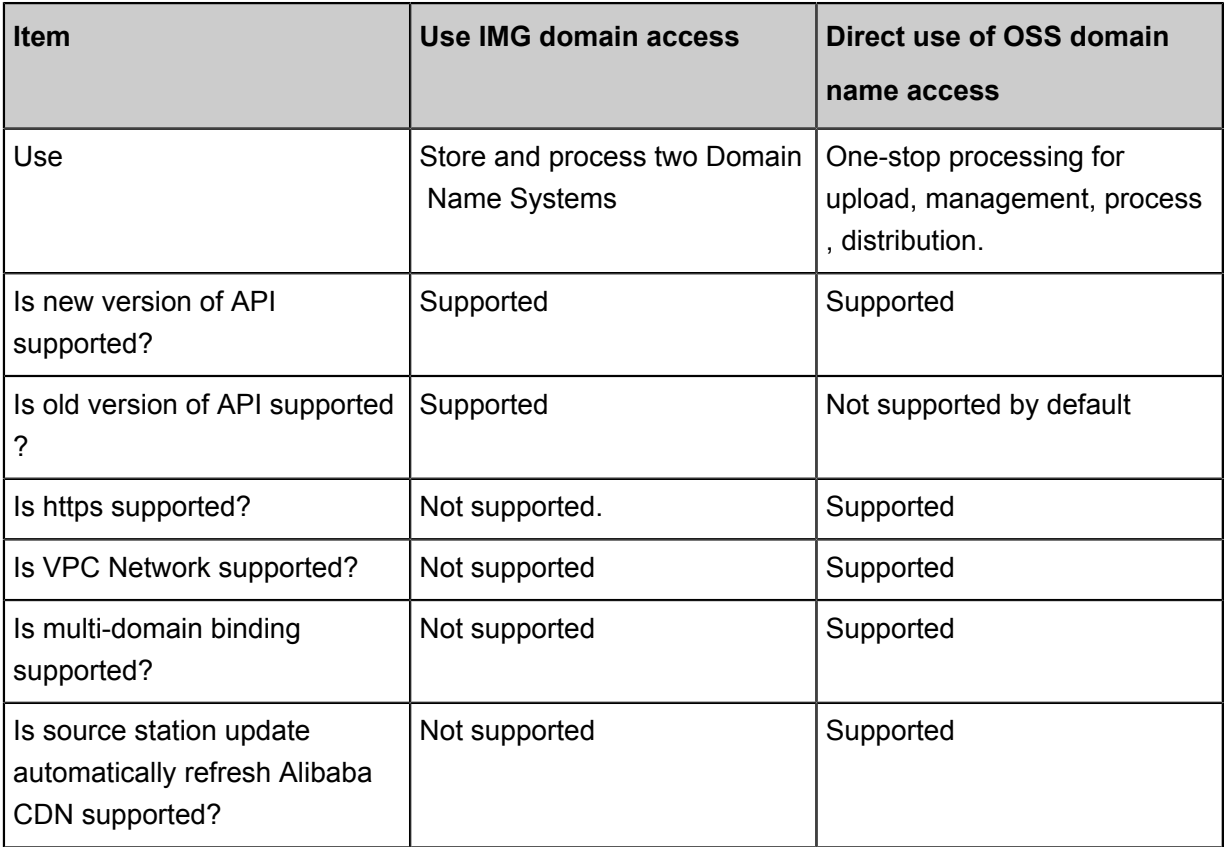

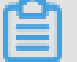

### **Note:**

• When OSS domain names are being used, only APIs for the new version of the ING service can be used. When IMG domain names are being used, APIs for the old and new versions of the IMG service can be used.

If the IMG domain name is expected to be capable of multi-CDN acceleration, the IMG domain name can be directly accessed by configuring the CDN to go back to the source host, and domain name binding is not required to complete the CDN acceleration.

## **What is the logic here for the two API methods and the two domain name access methods on the console?**

Bucket processed before enabling the old version of image

- To keep the logic consistent with the original, the user sees the Domain Name of the old version of IMG, and custom domain names that have previously been bound.
- The user's original graph protection configuration on the IMG domain name has no effect on the OSS domain name. When you start the same step in cross-region replication, the original graph protection and style separator are synchronized to the OSS domain name.
- When the user closes the image processing service for the current bucket, the style configurat ion and domain name binding are cleared, and automatically jump to the new page.

Newly created bucket or a bucket that has not previously opened the IMG service:

- The default is to be able to use the image processing service, which does not need to be up or turned off.
- No need to bind domain names, the domain name binding operation is directly consistent with the domain name management of the bucket itself.

## **If I'm currently using APIs for the old version of the IMG service, how do I switch to OSS domain names?**

Currently, APIs for the old version of the IMG service cannot be used with OSS domain names without a request being sent to Alibaba Cloud. To request use of APIs for the old version, submit a ticket to Alibaba Cloud asking for this service. For style-based access, both OSS and IMG domain names can be used. If all your images are accessed by style, follow these steps to switch to the use of OSS domain names:

- **1.** Enable configuration synchronization in the current Image Service configurations, so that style separators and the source image protection feature can be synchronized to OSS domain names.
- **2.** If you use a custom domain name, direct its CNAME to the OSS domain name.

### **Are style configurations the same for IMG and OSS domain names?**

All style configurations are shared by IMG and OSS domain names. Style configurations for IMG domain names can be applied to OSS domains.

# <span id="page-23-0"></span>**5 Image Service access rules**

In Image Service, URLs are accessed with standard HTTP GET requests, and all processing parameters are in the QueyString of the URL.

### **Request for thumbnails through processing parameters**

If you want to have a source image processed and then returned, the following two formats are available:

• URL

Access through a third-level domain name: http://bucket.<endpoint>/object?x-ossprocess=image/action,parame\_value

- ▬ Bucket: your Image Service channel.
- ▬ endpoint: the access domain name for a Bucket's data center.
- $\rightarrow$  *Object:* In Image Service, an Object is the basic data unit for operating images. It is the same as the Object specified for the OSS instance. The maximum size of a single Object (that is, each image) is 20 MB.
- $ightharpoonup$  action: the operation to be performed on the image.
- $\rightarrow$  parame: the parameter which indicates the operation to be performed on the image.
- Combination of multiple actions

Multiple actions are executed in sequence. For example, image/resize, w\_200/rotate ,90 has the effect of scaling down an image to 200 in width and then rotating the image 90 degrees.

### **Example**

Assume that the requested Bucket is  $\text{image}-\text{demo}$  and located in China East 1

(Hangzhou), with the domain name  $oss-cn-hangzhou$ .aliyuncs.com, and the requested

image is  $\epsilon$ *xample. jpg.* The URL format for scaling down the image to 200 in width is:

```
http://image-demo.oss-cn-hangzhou.aliyuncs.com/example.jpg?x-oss-
process=image/resize,w_200
```
The URL format for HTTPS access is:

```
https://image-demo.oss-cn-hangzhou.aliyuncs.com/example.jpg?x-oss-
process=image/resize,w_200
```
The URL format for access through a custom domain name is:

http://userdomain/object?x-oss-process=image/action,parame\_value

### **Request for thumbnails through styles**

### **Style**

Image Service allows you to save image processing operations and parameters as an alias, that is , a style. With styles, a series of operations can be achieved through a short URL.

- A Channel can have multiple styles. Currently, a Channel is allowed to have up to 50 styles.
- A style can be applied to change all Objects in a Channel. For example, if style abc is in Channel A and the style content is 100w.jpg (scaled to 100 in width and saved as a .jpg file ), style abc can be applied to all the Objects in Channel A to scale them to 100 in width and saved them as .jpg files.
- A style is only effective within a Channel, that is, the Objects in Channel A cannot use any style in Channel B.

Style naming rules:

- A name can be 1 to 63 characters in length.
- Only numbers, upper-case or lower-case letters, underscores (), hyphens (-), and periods (.) are permitted.

### **Channel**

For more information about open data centers and domain names, see *####*. A Channel is a namespace of Image Service, and the management entity for billing, permission control, logging, and other advanced functions. An image name is globally unique in Image Service and cannot be modified. You can create up to 10 Channels, but the number of Objects in each Channel is not limited.

Image Service data centers correspond to the OSS data centers. If you create a Bucket in an OSS data center and then activate Image Service, the corresponding Channel belongs to this data center. **Currently, a Channel corresponds to a Bucket in the OSS instance, that is, you can only create a Channel of the same name as a Bucket that you have created on the OSS instance.**

Channel naming rules:

- Only lower-case letters, numbers, and hyphens (-) are permitted.
- It must start and end with a lower-case letter or number.
- The length must be 3-63 bytes.

To simplify the process, you can save a specific processing method as a style. Later, you only need to specify a style to call the same processing method. The URL format for image processing by style is as follows:

http://userdomain/object?x-oss-process=style/name

#### **Example**

The preceding processing parameters can be saved as the style  $style$ -example. Assume that the requested Bucket is  $image$ -demo and located in China East 1 (Hangzhou), with the domain name  $oss-cn-hangzhou.aliyuncs.com$ , the requested image is example. jpg, and the image access style is  $style$ -example, the URL format is constructed as follows:

]

```
http://image-demo.oss-cn-hangzhou.aliyuncs.com/example.jpg?x-oss-
process=style/style-example
```
The URL format for HTTPS access is:

```
https://image-demo.oss-cn-hangzhou.aliyuncs.com/example.jpg?x-oss-
process=style/style-example
```
### **Access through SDK**

Public buckets can be accessed using URLs, whereas private files are typically accessed using SDKs. Because in Image Service, URLs are accessed with standard GET operations, only the process parameter needs to be added to the Get Object.

The Python SDK is used as an example:

```
bucket = oss2. Bucket(oss2. Auth(access_key_id, access_key_secret), 
endpoint, bucket_name)
key = 'example.jpg'
new_pic = 'new-example.jpg'
```
process = "image/resize,m\_fixed,w\_100,h\_100" //Scale down the image based on the target width and height bucket.get\_object\_to\_file(key, new\_pic, process=process)

For more information about Image Service used for OSS SDKs, see Image Service in the SDK documentation. The following table lists links of Image Service used for some SDKs.

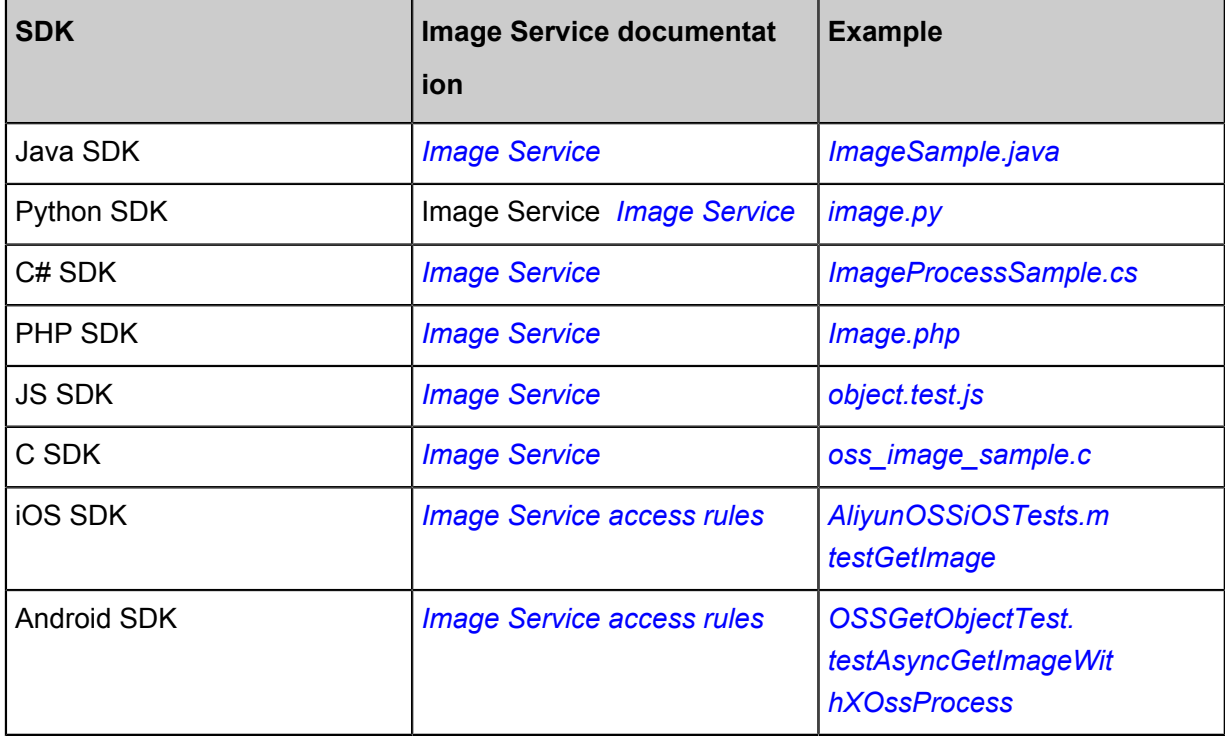

### **Image Service restrictions**

- The supported formats include JPG, PNG, BMP, GIF, WEBP, and TIFF.
- When the width or height of a thumbnail is specified, the image is scaled by a single side by default in the case of proportional scaling. With fixed width and height, the image is scaled down by assuming equal width and height.
- The scaled image size is restricted. The product of the width and height of the target thumbnail cannot exceed 4096 x 4096, and the length of a single side cannot exceed 4096 x 4.
- When resize is called, the image cannot be enlarged by default. That is, if the requested image is larger than the source image, the source image is returned. If you want to enlarge the image, add the parameter limit, 0.
- Currently, GIF and WEBP images can be processed once at a time to reduce resource consumption. For example, you cannot crop a GIF or WEBP image immediately after resizing it

.

# <span id="page-27-0"></span>**6 Convert formats**

## <span id="page-27-1"></span>**6.1 Format conversion**

You can convert an image to different formats, such as JPG, PNG, BMP, WebP, and GIF. By default, no format is specified and images are returned in the source format.

### **Parameters**

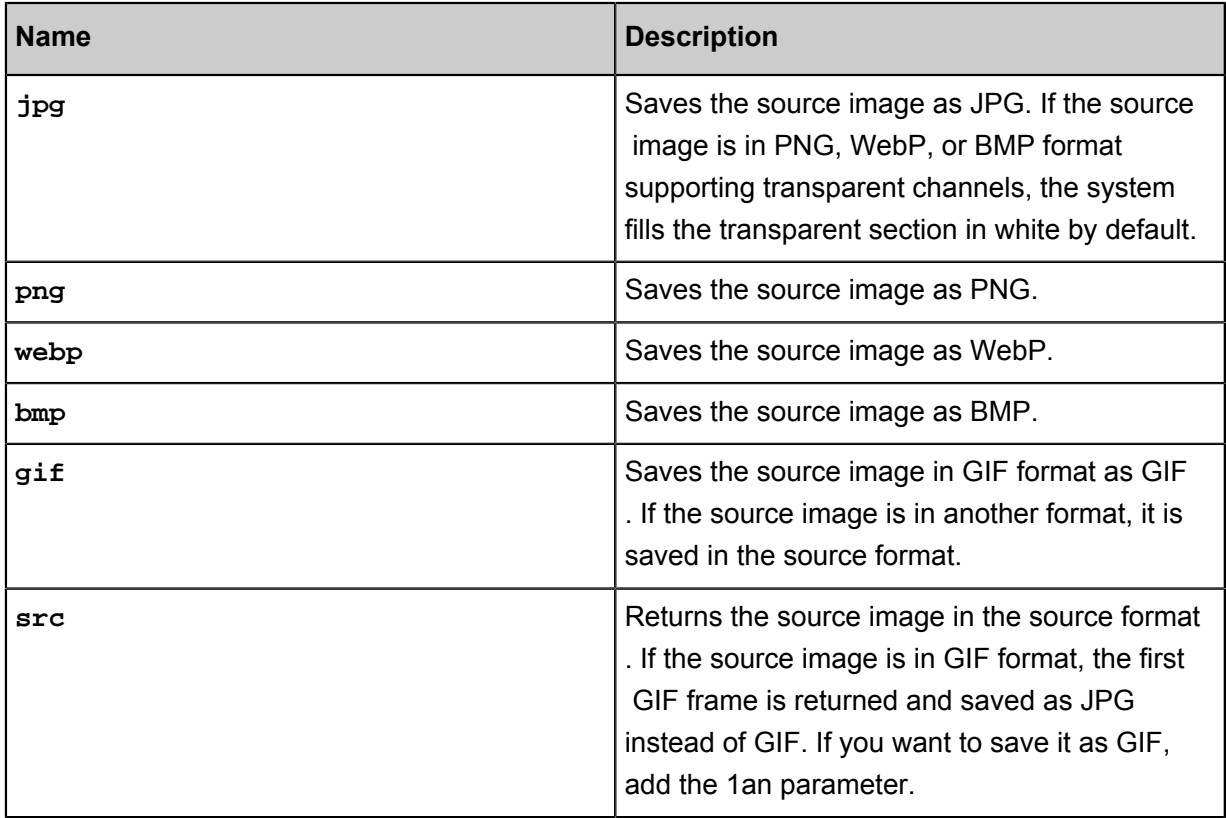

### **Caveats**

When an image is saved as JPG, it is saved as baseline JPEG by default. To save it as progressive JPEG, you can set the interlace parameter. For more information, see *Gradual display*.

### **Example**

• Save a PNG image as JPG.

Request URL:*[http://image-demo.oss-cn-hangzhou.aliyuncs.com/panda.png?x-oss-process=](http://image-demo.oss-cn-hangzhou.aliyuncs.com/panda.png?x-oss-process=image/format,jpg) [image/format,jpg](http://image-demo.oss-cn-hangzhou.aliyuncs.com/panda.png?x-oss-process=image/format,jpg)*

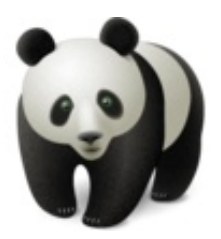

• Save a PNG image as JPG with progressive JPEG display.

Request URL: *[http://image-demo.oss-cn-hangzhou.aliyuncs.com/panda.png?x-oss-process=](http://image-demo.oss-cn-hangzhou.aliyuncs.com/panda.png?x-oss-process=image/interlace,1/format,jpg) [image/interlace,1/format,jpg](http://image-demo.oss-cn-hangzhou.aliyuncs.com/panda.png?x-oss-process=image/interlace,1/format,jpg)*

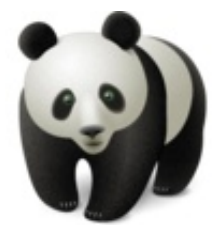

• Save a GIF image as JPEG.

Request URL: *[http://image-demo.oss-cn-hangzhou.aliyuncs.com/example.gif?x-oss-process=](http://image-demo.oss-cn-hangzhou.aliyuncs.com/example.gif?x-oss-process=image/format,jpg) [image/format,jpg](http://image-demo.oss-cn-hangzhou.aliyuncs.com/example.gif?x-oss-process=image/format,jpg)*

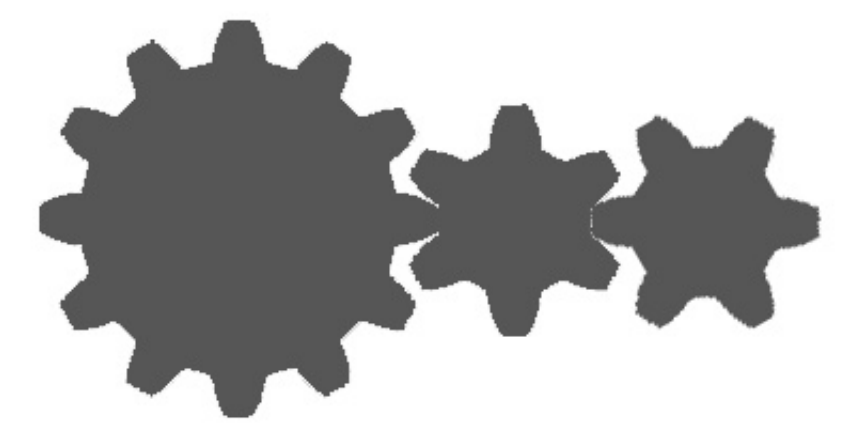

Scale down the image to 200 in width.

Request URL: *[http://image-demo.oss-cn-hangzhou.aliyuncs.com/example.gif?x-oss-process=](http://image-demo.oss-cn-hangzhou.aliyuncs.com/example.gif?x-oss-process=image/resize,w_200/format,gif) [image/resize,w\\_200/format,gif](http://image-demo.oss-cn-hangzhou.aliyuncs.com/example.gif?x-oss-process=image/resize,w_200/format,gif)*

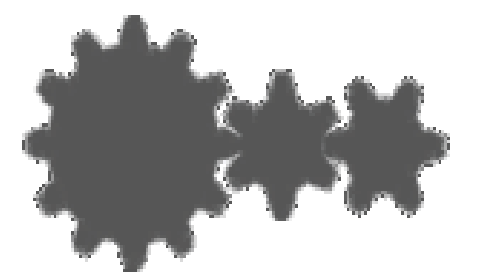

• Save a GIF image as WEBP.

Request URL: *[http://image-demo.oss-cn-hangzhou.aliyuncs.com/example.gif?x-oss-process=](http://image-demo.oss-cn-hangzhou.aliyuncs.com/example.gif?x-oss-process=image/resize,w_200/format,webp) [image/resize,w\\_200/format,webp](http://image-demo.oss-cn-hangzhou.aliyuncs.com/example.gif?x-oss-process=image/resize,w_200/format,webp)*

## <span id="page-29-0"></span>**6.2 Gradual display**

There are two ways to present a picture in JPG format:

- Top-down Scanning
- Fuzzy first and then gradually clear (when the network environment is poor)

The default is saved as the first, if you want to specify a presentation that is vague and clear, use the progressive display parameters.

### **Parameter**

Operation name: interlace

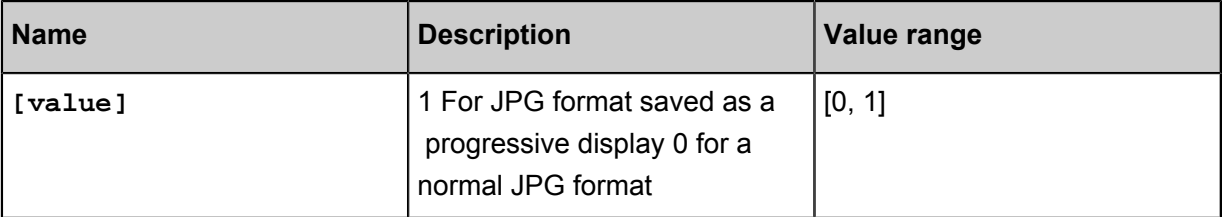

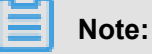

This parameter only makes sense if the effect graph is in JPG format.

### **Examples**

• Saves the photos in PNG format to a JPG format that is displayed incrementally.

*[http://image-demo.oss-cn-hangzhou.aliyuncs.com/panda.png?x-oss-process=image/format,jpg](http://image-demo.oss-cn-hangzhou.aliyuncs.com/panda.png?x-oss-process=image/format,jpg/interlace,1) [/interlace,1](http://image-demo.oss-cn-hangzhou.aliyuncs.com/panda.png?x-oss-process=image/format,jpg/interlace,1)*

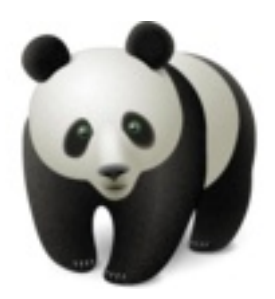

• The image is reduced to a width of 200, and saved in a gradually displayed JPG format.

*[http://image-demo.oss-cn-hangzhou.aliyuncs.com/example.jpg?x-oss-process=image/format,](http://image-demo.oss-cn-hangzhou.aliyuncs.com/example.jpg?x-oss-process=image/format,jpg/interlace,1) [jpg/interlace,1](http://image-demo.oss-cn-hangzhou.aliyuncs.com/example.jpg?x-oss-process=image/format,jpg/interlace,1)*

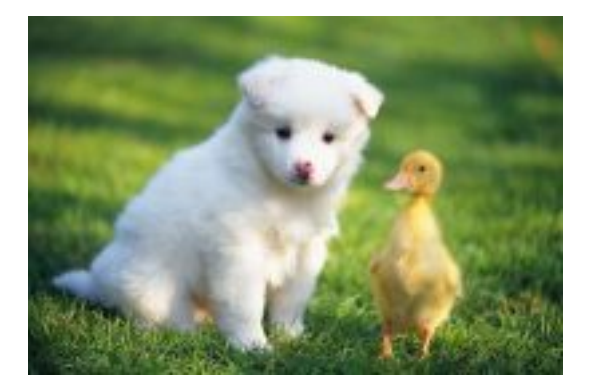

## <span id="page-30-0"></span>**6.3 Quality Transformation**

If the image is saved as JPG or webp, the quality transformation can be supported.

### **Parameter**

Operation name: quality

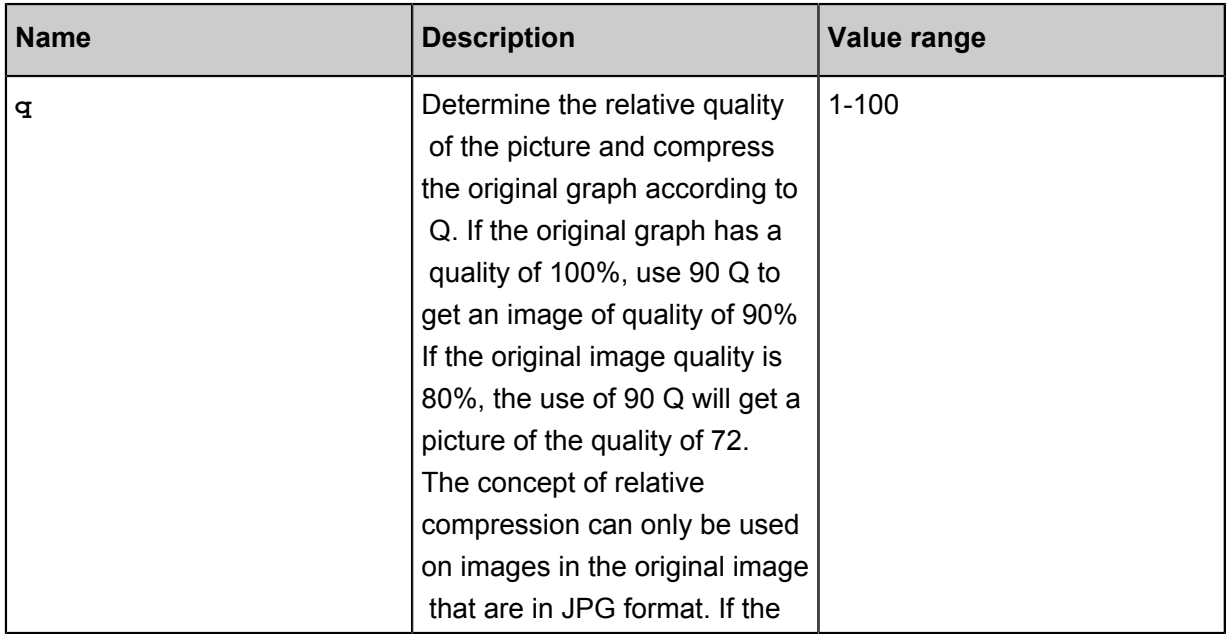

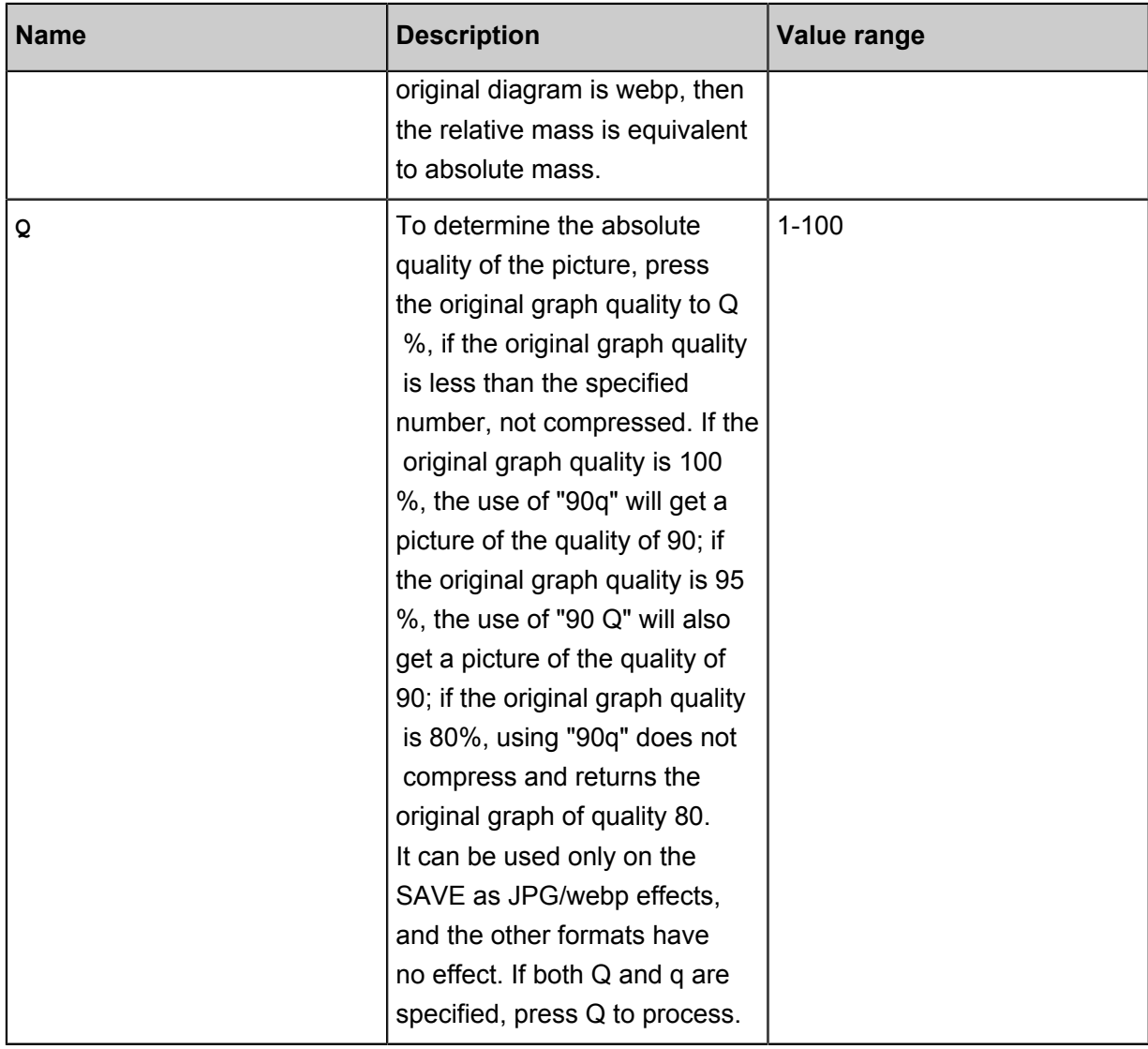

### **Note:**

If you don't fill in **Q** parameter or **q** parameter, it may cause the image to take up more space. If you really want to get a picture of fixed quality, use the Q parameter.

### **Examples**

• The original graph is reduced to a JPG graph of 80% relative to the original graph quality.

*[http://image-demo.oss-cn-hangzhou.aliyuncs.com/example.jpg?x-oss-process=image/resize,](http://image-demo.oss-cn-hangzhou.aliyuncs.com/example.jpg?x-oss-process=image/resize,w_100,h_100/quality,q_80) [w\\_100,h\\_100/quality,q\\_80](http://image-demo.oss-cn-hangzhou.aliyuncs.com/example.jpg?x-oss-process=image/resize,w_100,h_100/quality,q_80)*

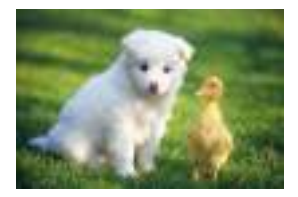

• The original graph is reduced to a JPG graph with an absolute quality of 80.

*[http://image-demo.oss-cn-hangzhou.aliyuncs.com/example.jpg?x-oss-process=image/resize,](http://image-demo.oss-cn-hangzhou.aliyuncs.com/example.jpg?x-oss-process=image/resize,w_100,h_100/quality,Q_80) [w\\_100,h\\_100/quality,Q\\_80](http://image-demo.oss-cn-hangzhou.aliyuncs.com/example.jpg?x-oss-process=image/resize,w_100,h_100/quality,Q_80)*

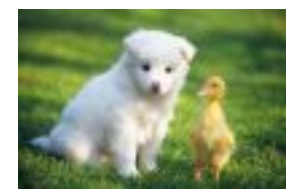

# <span id="page-33-0"></span>**7 Source image protection**

To avoid image piracy risks, the exposure to image URLs must be restricted so that only thumbnailed or watermarked images can be obtained. To do this, you can enable source image protection.

### **Rule description**

**After enabling the source image protection, you cannot access images in the following two ways:**:

- Access directly with an OSS address: http://bucket.<endpoint>/object
- Request thumbnails with processing parameters: http://bucket.<endpoint>/object?x -oss-process=image/action,parame\_value

### **You can only access images in style mode:**:

- Access through URL parameters:http://bucket.<endpoint>/object?x-oss-process =style/<StyleName>
- Access through separators:http://bucket.<endpoint>/object<分隔符><StyleName>

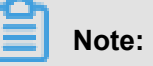

- The preceding rules only apply to anonymous accesses to public-read files. After enabling the source image protection, you can obtain source images using a signature-based method.
- The source image protection is designed for protecting image files, and the suffixes of the image files to be protected must be set. For example, if  $j_{pg}$  files are set for source image protection, you can still directly access the source images of . png files.

You can configure the **access rules** in the **Image Processing** module of the bucket in the console.

### **Configure access rules**

- **1.** In the left-side bucket list of the *[OSS console](https://oss.console.aliyun.com/overview)* , click the bucket for which you want to set the source image protection.
- **2.** Click the **Image Processing** tab to locate the **Access Settings** button. See the following figure:

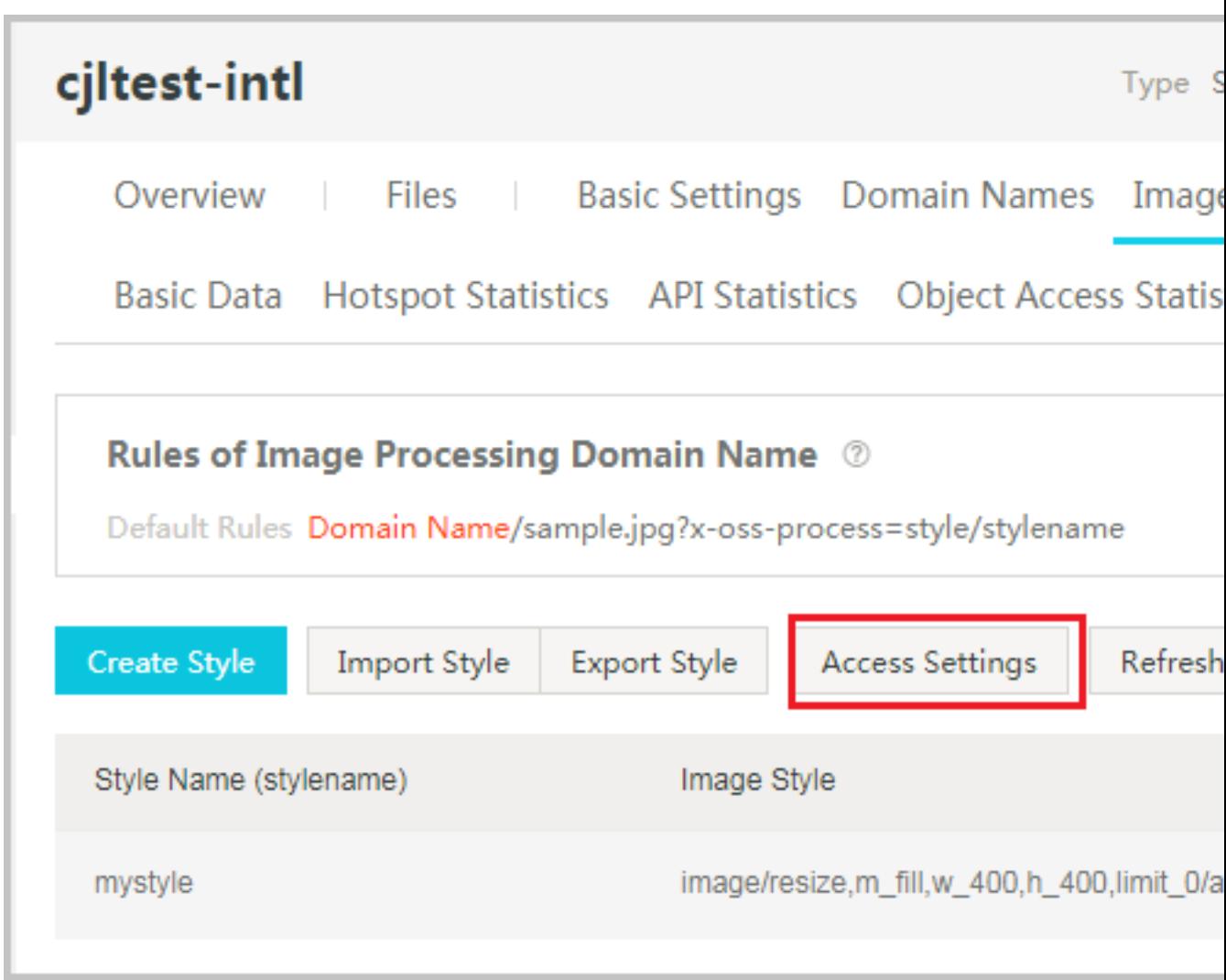

**3.** Click **Access Settings** to open the **Access Settings** dialog box, as shown in the following figure:

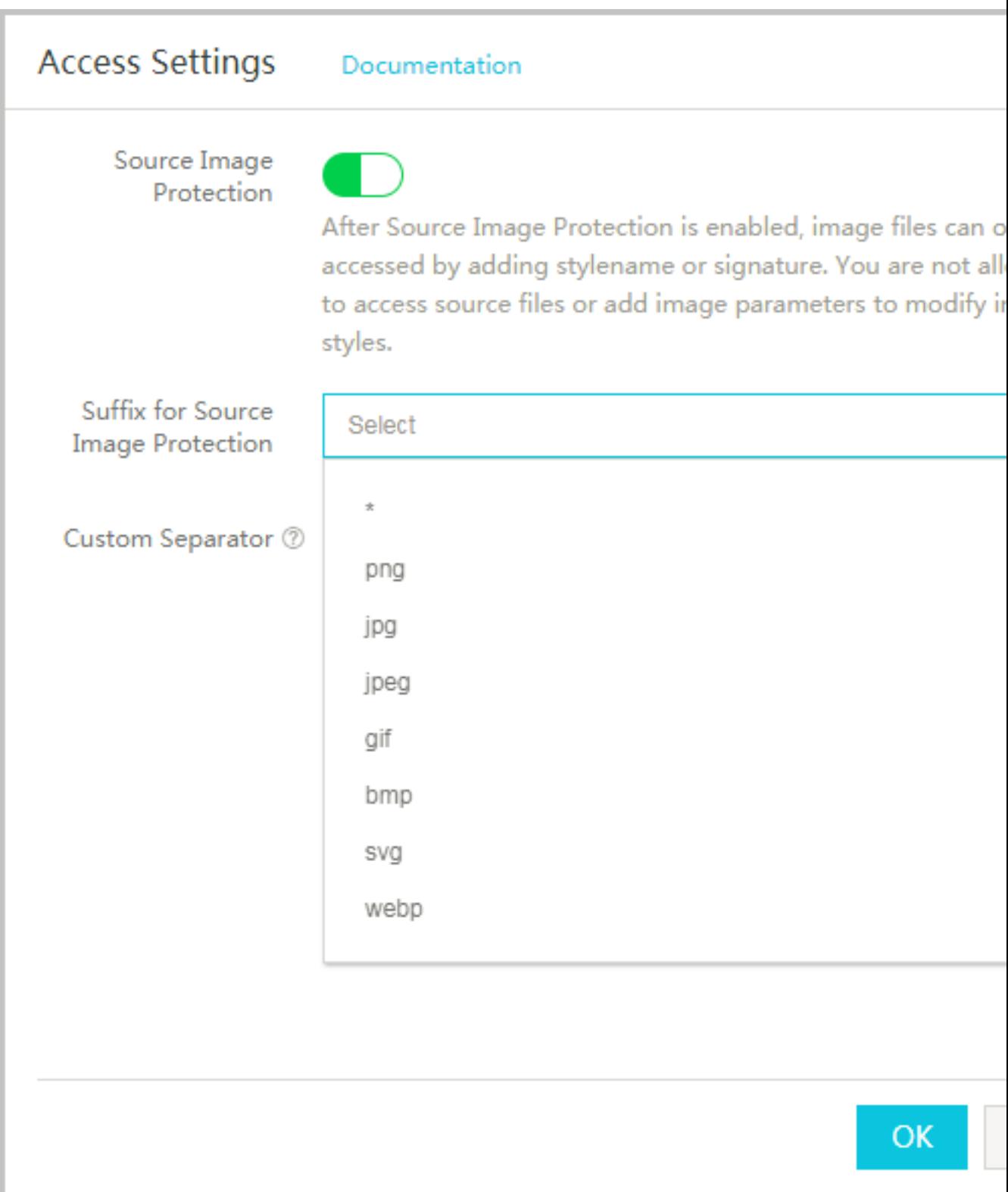

In the **Settings** dialog box, perform the following settings:

• Enable source image protection: After enabling the source image protection, you can only access the image file by passing in the **stylename** or using a signature-based method.
Direct accesses to the OSS source file or accesses by passing in image parameters and modifying the image style are not allowed.

- Set the suffixes of the image files for source image protection.
- Customize separators.
- **4.** Once you set the needed options, click **OK** to finish setting the source image protection.

# **8 Resize images**

Generate a thumbnail of the image as required or make the specified scaling.

**Note:**

The supported formats include jpg, png, bmp, gif, webp, and tiff.

## **Parameters**

Operation name: resize

• Scale up and down with specified width and height

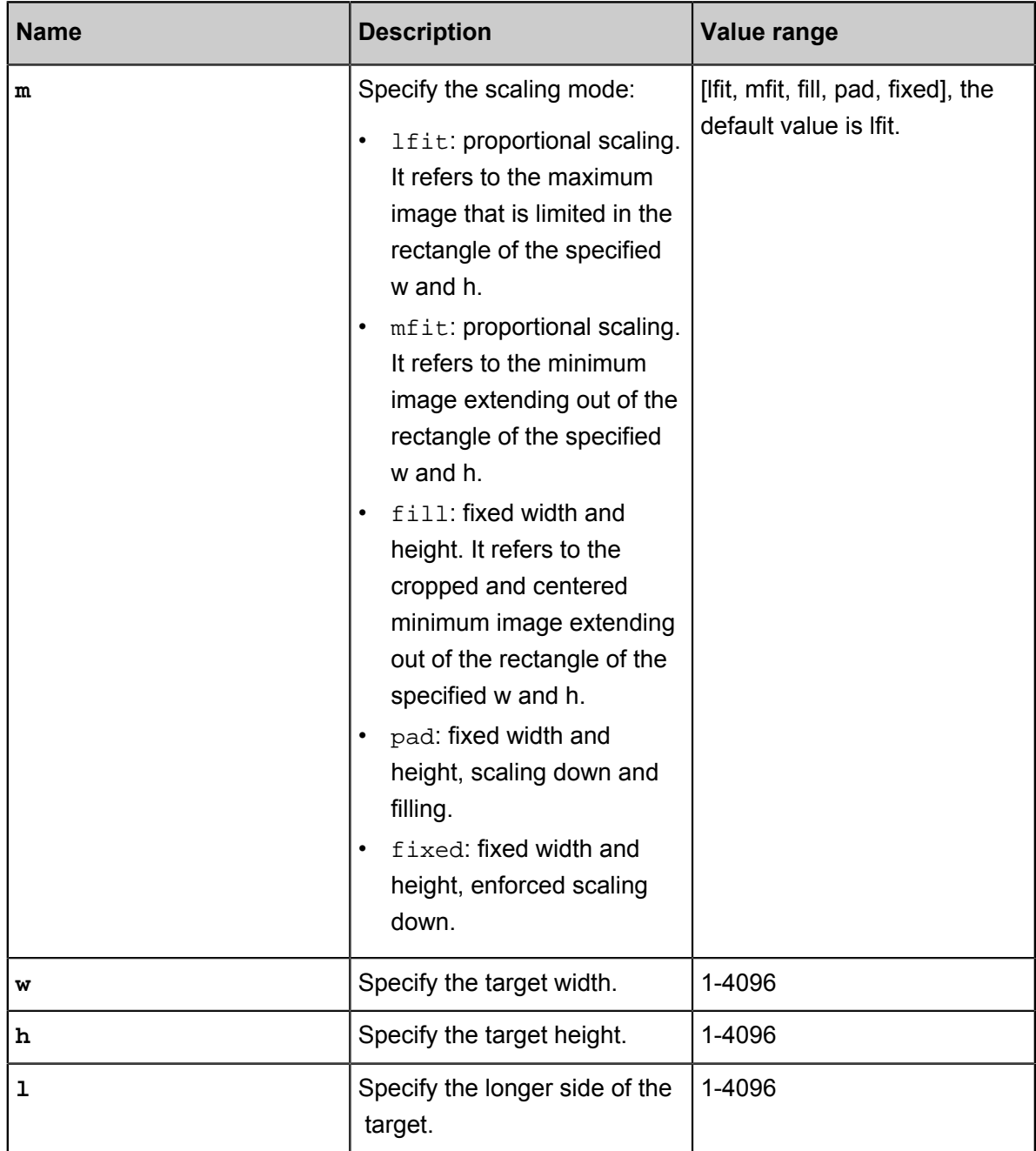

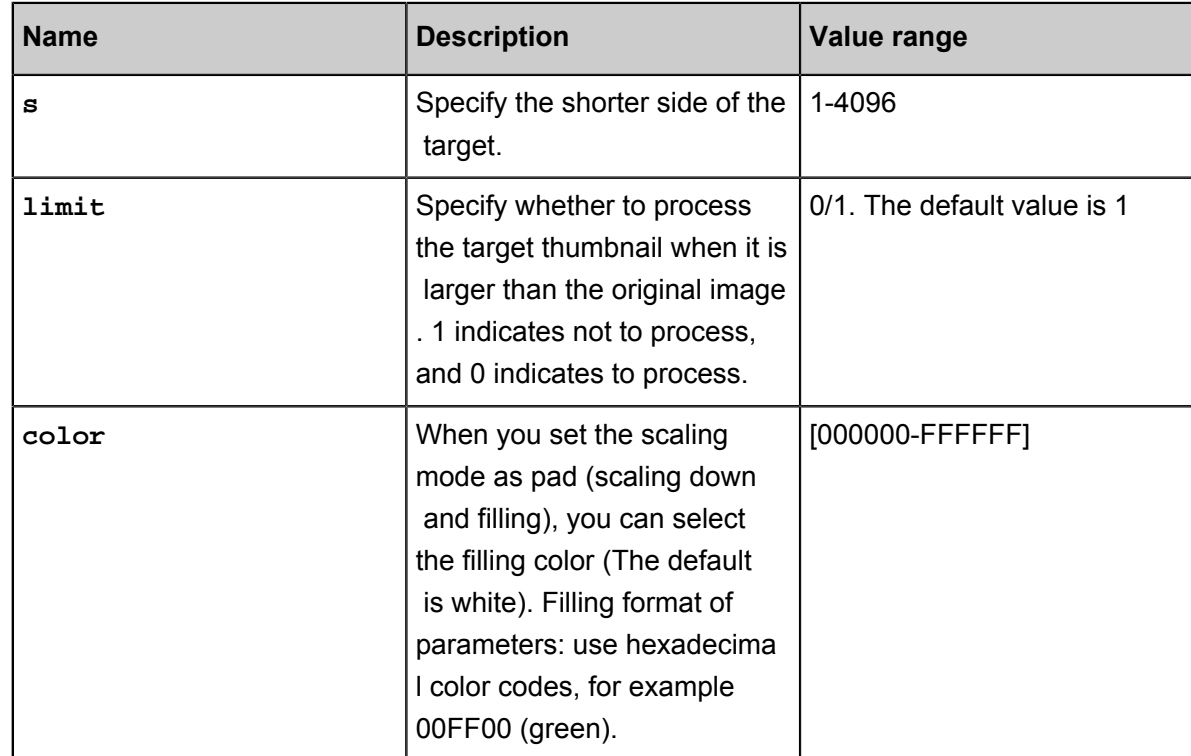

#### • Proportional scaling

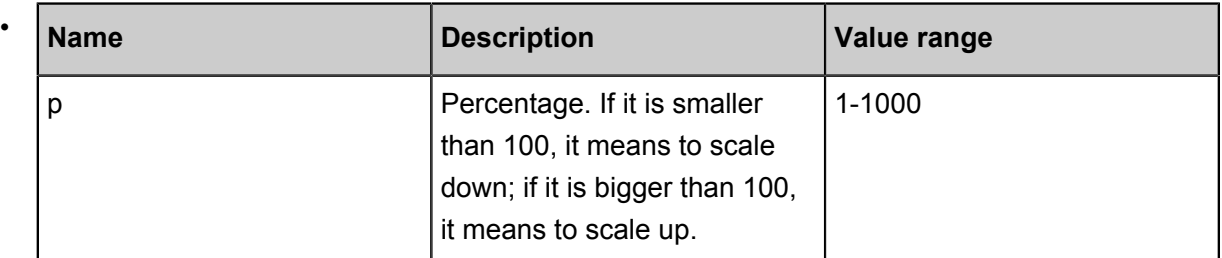

#### **Note**

- For the original image:
	- ▬ Formats supported: jpg, png, bmp, gif, webp, and tiff.
	- ▬ File size cannot exceed 20 MB.
	- ▬ When using the image rotation, the width or height of the image cannot exceed 4096.
- For the thumbnail: The scaled image size is restricted. The product of the width and height of the target thumbnail cannot exceed 4096 x 4096, and the length of a single side cannot exceed 4096 x 4.
- When the width or height of a thumbnail is specified, the image is scaled by a single side by default in the case of proportional scaling. With fixed width and height, the image is scaled down by assuming equal width and height.
- When only the width or height of a thumbnail is specified, the image is returned in the same format as the original image. If you want to save the image into other formats, see *Quality Transformation* and *Format conversion*.
- When **resize** is called, the image cannot be enlarged by default. That is, if the requested image is larger than the original image, the original image is returned. If you want to enlarge the image, add the parameterlimit, 0 to be called (for example: https://image-demo.osscn-hangzhou.aliyuncs.com/example.jpg?x-oss-process=image/resize,w\_500, limit\_0)

#### **Example**

#### **Scaling-down by a single side (by width and height)**

• Scale down an image to 100 in height, and the width is adjusted proportionally.

*[http://image-demo.oss-cn-hangzhou.aliyuncs.com/example.jpg?x-oss-process=image/resize,](http://image-demo.oss-cn-hangzhou.aliyuncs.com/example.jpg?x-oss-process=image/resize,h_100) [h\\_100](http://image-demo.oss-cn-hangzhou.aliyuncs.com/example.jpg?x-oss-process=image/resize,h_100)*

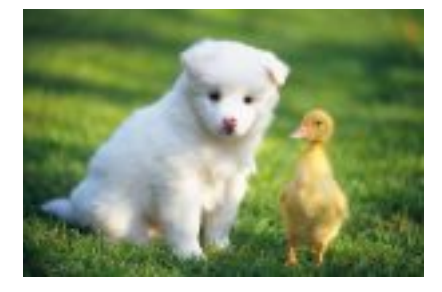

## **Scaling-down by a single side (by the longer side and shorter side)**

• Limit the longer side of an image to 100, and the shorter side is adjusted proportionally.

*[http://image-demo.oss-cn-hangzhou.aliyuncs.com/example.jpg?x-oss-process=image/resize,](http://image-demo.oss-cn-hangzhou.aliyuncs.com/example.jpg?x-oss-process=image/resize,l_100) [l\\_100](http://image-demo.oss-cn-hangzhou.aliyuncs.com/example.jpg?x-oss-process=image/resize,l_100)*

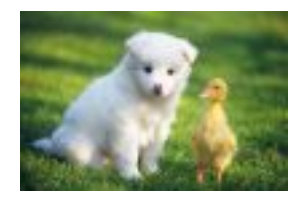

## **Scaling-down based on target width or height**

• Scale down an image to 100 x 100 (w x h).

*[http://image-demo.oss-cn-hangzhou.aliyuncs.com/example.jpg?x-oss-process=image/resize,](http://image-demo.oss-cn-hangzhou.aliyuncs.com/example.jpg?x-oss-process=image/resize,m_fixed,h_100,w_100) [m\\_fixed,h\\_100,w\\_100](http://image-demo.oss-cn-hangzhou.aliyuncs.com/example.jpg?x-oss-process=image/resize,m_fixed,h_100,w_100)*

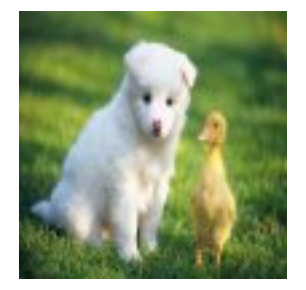

#### **Proportional scaling, restricted in a rectangle frame**

• Scale down an image by the longer side to 100 x 100 (w x h).

*[http://image-demo.oss-cn-hangzhou.aliyuncs.com/example.jpg?x-oss-process=image/resize,](http://image-demo.oss-cn-hangzhou.aliyuncs.com/example.jpg?x-oss-process=image/resize,m_lfit,h_100,w_100) [m\\_lfit,h\\_100,w\\_100](http://image-demo.oss-cn-hangzhou.aliyuncs.com/example.jpg?x-oss-process=image/resize,m_lfit,h_100,w_100)*

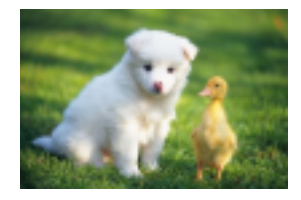

• Scale down an image by the longer side to 100 x 100 (w x h) and save it as png.

*[http://image-demo.oss-cn-hangzhou.aliyuncs.com/example.jpg?x-oss-process=image/resize,](http://image-demo.oss-cn-hangzhou.aliyuncs.com/example.jpg?x-oss-process=image/resize,m_lfit,h_100,w_100/format,png) [m\\_lfit,h\\_100,w\\_100/format,png](http://image-demo.oss-cn-hangzhou.aliyuncs.com/example.jpg?x-oss-process=image/resize,m_lfit,h_100,w_100/format,png)*

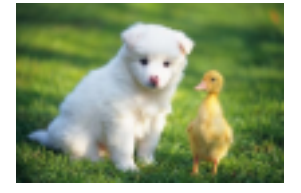

## **Proportional scaling, restricted out of a rectangle frame**

• Scale down an image by the shorter side to 100 x 100 (w x h)

*[http://image-demo.oss-cn-hangzhou.aliyuncs.com/example.jpg?x-oss-process=image/resize,](http://image-demo.oss-cn-hangzhou.aliyuncs.com/example.jpg?x-oss-process=image/resize,m_mfit,h_100,w_100) [m\\_mfit,h\\_100,w\\_100](http://image-demo.oss-cn-hangzhou.aliyuncs.com/example.jpg?x-oss-process=image/resize,m_mfit,h_100,w_100)*

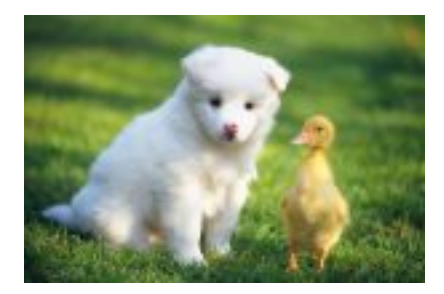

**Fixed width and height, automatic cropping**

## • Automatically crop an image to 100 x 100 (w x h)

*[http://image-demo.oss-cn-hangzhou.aliyuncs.com/example.jpg?x-oss-process=image/resize,](http://image-demo.oss-cn-hangzhou.aliyuncs.com/example.jpg?x-oss-process=image/resize,m_fill,h_100,w_100) [m\\_fill,h\\_100,w\\_100](http://image-demo.oss-cn-hangzhou.aliyuncs.com/example.jpg?x-oss-process=image/resize,m_fill,h_100,w_100)*

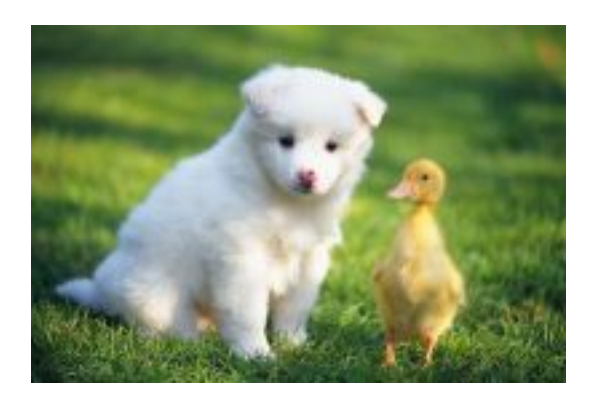

## **Fixed width and height, scaling down and filling**

• Scale down an image by the shorter side to 100 x 100, and then fill the remaining area with a solid color.

*[http://image-demo.oss-cn-hangzhou.aliyuncs.com/example.jpg?x-oss-process=image/resize,](http://image-demo.oss-cn-hangzhou.aliyuncs.com/example.jpg?x-oss-process=image/resize,m_pad,h_100,w_100) [m\\_pad,h\\_100,w\\_100](http://image-demo.oss-cn-hangzhou.aliyuncs.com/example.jpg?x-oss-process=image/resize,m_pad,h_100,w_100)*

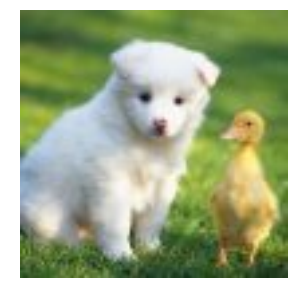

• Scale down an image by the shorter side to 100 x 100, and then fill the remaining area with red.

*[http://image-demo.oss-cn-hangzhou.aliyuncs.com/example.jpg?x-oss-process=image/resize,](http://image-demo.oss-cn-hangzhou.aliyuncs.com/example.jpg?x-oss-process=image/resize,m_pad,h_100,w_100,color_FF0000) [m\\_pad,h\\_100,w\\_100,color\\_FF0000](http://image-demo.oss-cn-hangzhou.aliyuncs.com/example.jpg?x-oss-process=image/resize,m_pad,h_100,w_100,color_FF0000)*

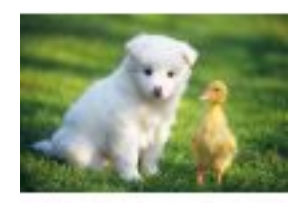

• Scale down an image to 1/2 of the original size.

# *[http://image-demo.oss-cn-hangzhou.aliyuncs.com/example.jpg?x-oss-process=image/resize,](http://image-demo.oss-cn-hangzhou.aliyuncs.com/example.jpg?x-oss-process=image/resize,p_50)*

*[p\\_50](http://image-demo.oss-cn-hangzhou.aliyuncs.com/example.jpg?x-oss-process=image/resize,p_50)*

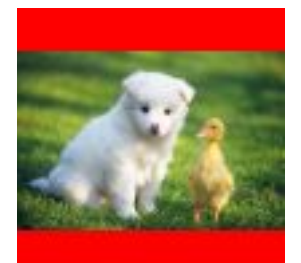

# **9 Add watermarks**

This feature allows you to add an image or text as a watermark to another image.

#### **Parameters**

Operation name: watermark

#### **Basic parameters**

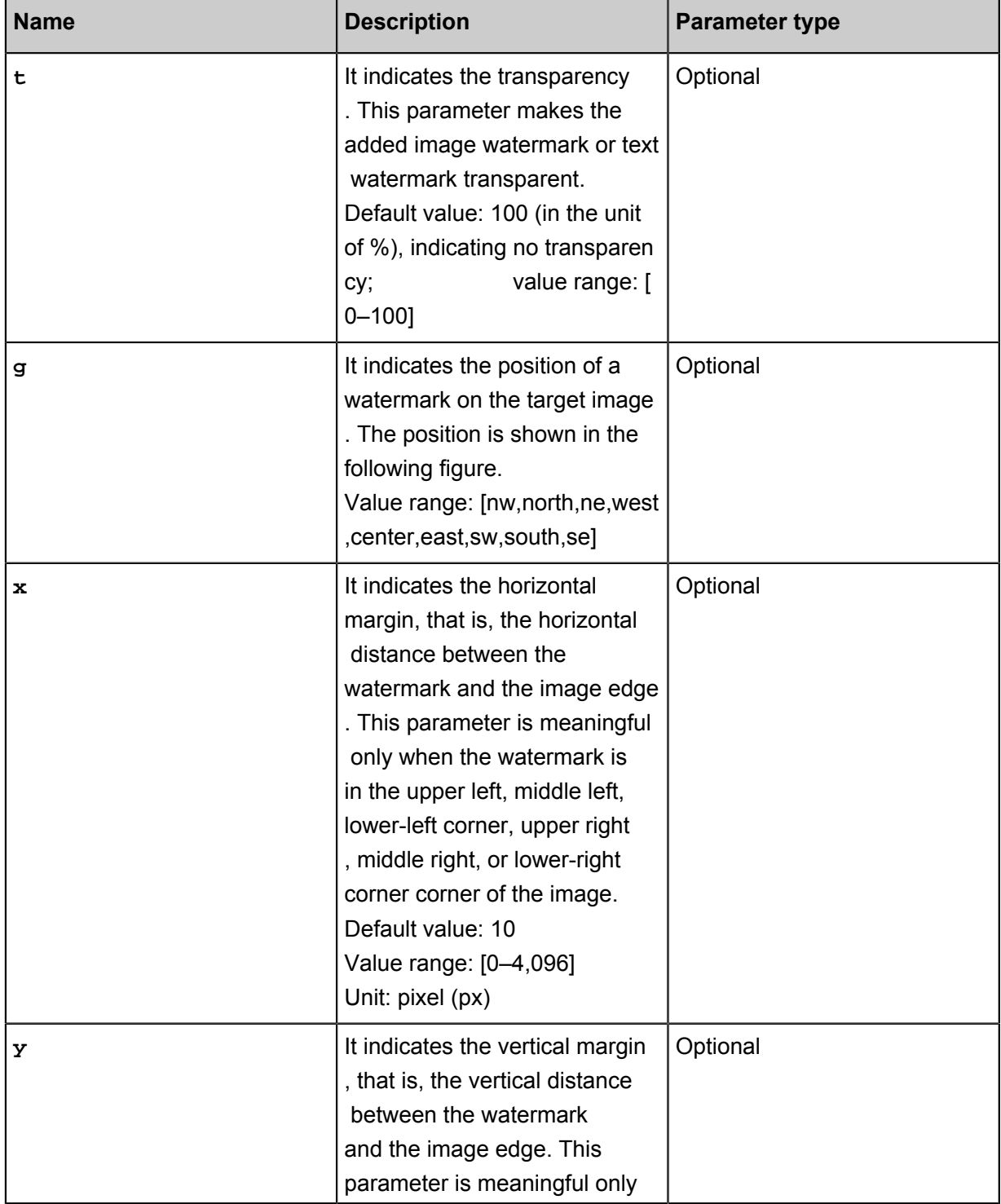

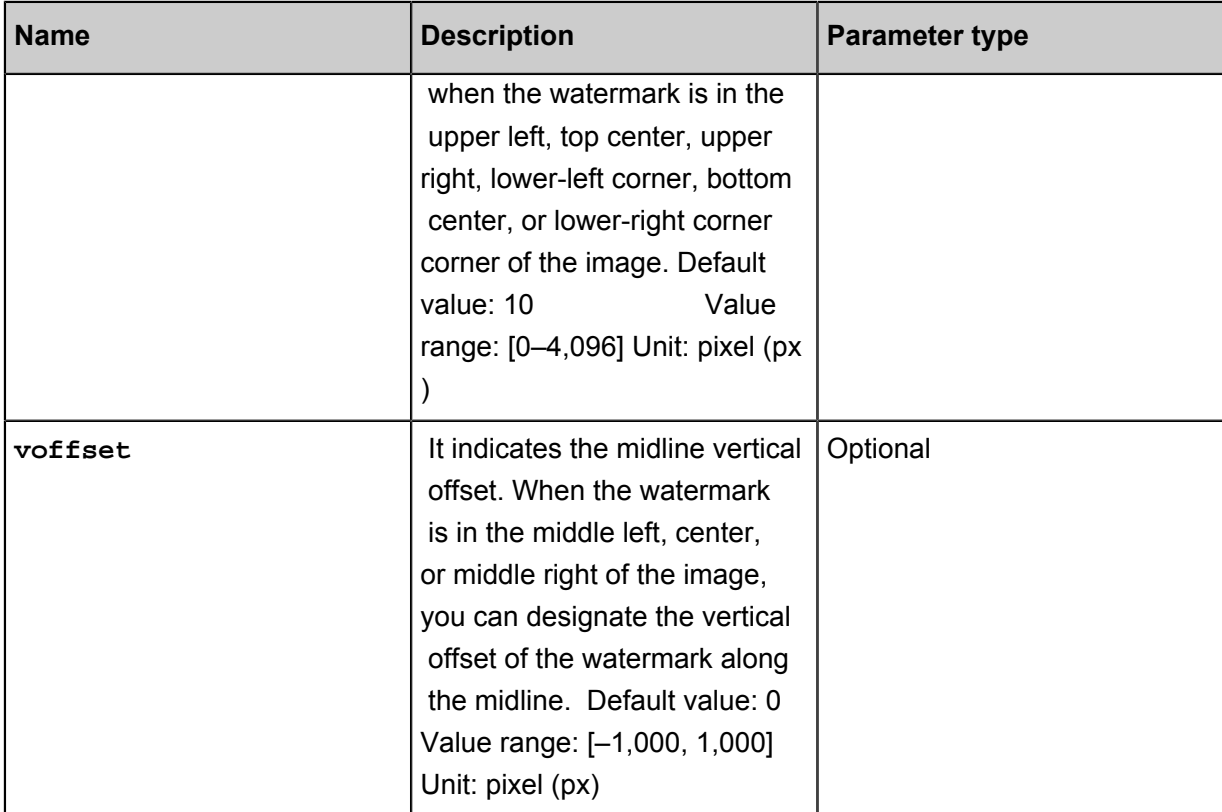

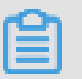

**Note:**

- In addition to the position of a watermark on the image, the horizontal margin, vertical margin, and the midline vertical offset can regulate the watermark layout when the image has multiple watermarks.
- The URL-safe Base64 encoding can be used during image processing. For more information, see RFC4648 or the URL-safe Base64 encoding section.
- The Parameter-Position Mapping Table for the g parameter, is provided as follows:

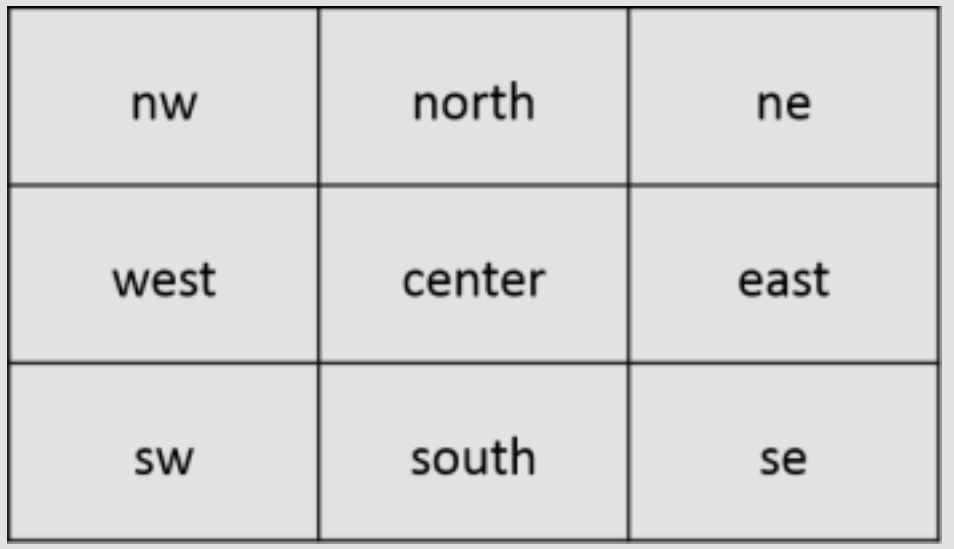

#### **Image watermark parameters**

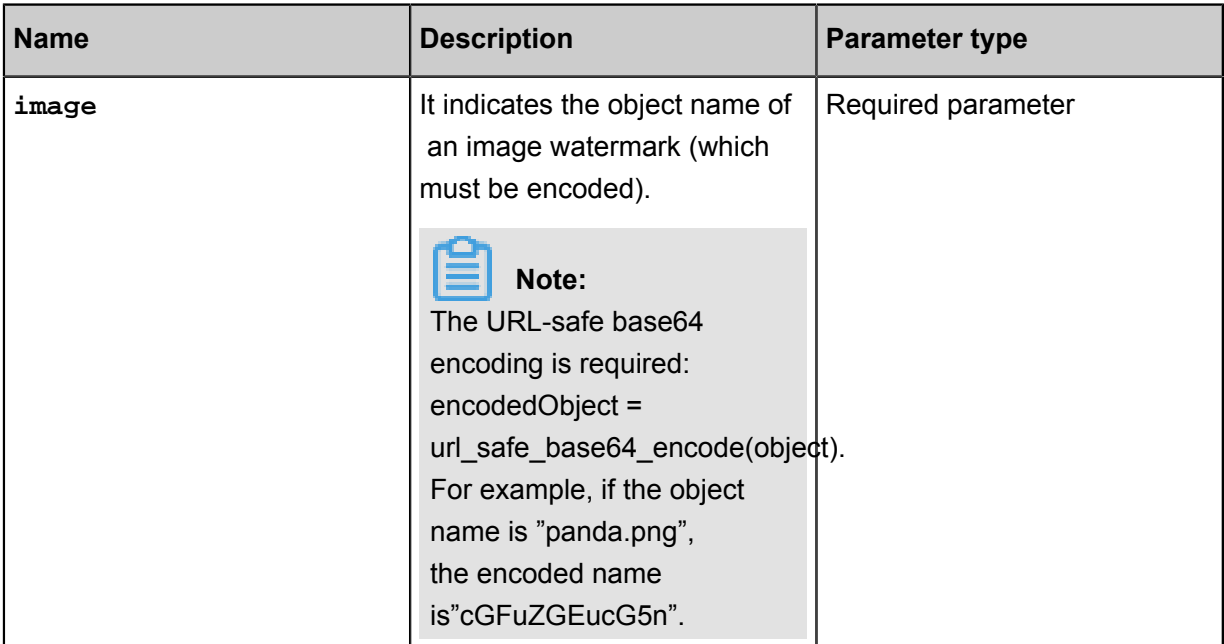

## **Watermark image preprocessing**

When a user applies a watermark, the watermark image can be preprocessed. Supported preprocessing operations include: Image scaling, Image cropping (incircle not supported) and Image rotation. Additionally, another parameter is supported for the "resize"operation: **P**. P indicates the watermark image scale relative to the master image. The value range is [1-100], indicating the scale percentage.

## **Preprocessing examples**

For example, if P\_10 is set, for a master image of 100x100, the size of the watermark is 10x10. For a master image of 200x200, the size of the watermark is 20x20. If the same watermark processing parameters are applied to images of different sizes, the watermark image may be too large or too small. The **P** parameter solves this problem. Using the P parameter, IMG dynamically adjusts the size of the watermark image according to the size of the master image.

If you scale panda.png to 30% in width, then the watermark file is: panda.png? x-oss-process= image/resize,P\_30 After adding URL-safe Base64 encoding this watermark file is: cGFuZGEucG 5nP3gtb3NzLXByb2Nlc3M9aW1hZ2UvcmVzaXplLFBfMzA)

If the watermark is placed in the lower-right corner corner and the source image width is reduced to 400, the watermark operation is: watermark=1&object=cGFuZGEucG5nQDMwUA&t=90&p=9&x =10&y=10 This is applied to the image as follows:

*[Http://image-demo.img-cn-hangzhou.aliyuncs.com/example.jpg? X-OSS-process = image/resize,](http://image-demo.img-cn-hangzhou.aliyuncs.com/example.jpg?x-oss-process=image/resize,w_400/watermark,image_cGFuZGEucG5nP3gtb3NzLXByb2Nlc3M9aW1hZ2UvcmVzaXplLFBfMzA,t_90,g_se,x_10,y_10)  [WAP 400/watermark, maid, t\\_90, g\\_se, x\\_10, y\\_10](http://image-demo.img-cn-hangzhou.aliyuncs.com/example.jpg?x-oss-process=image/resize,w_400/watermark,image_cGFuZGEucG5nP3gtb3NzLXByb2Nlc3M9aW1hZ2UvcmVzaXplLFBfMzA,t_90,g_se,x_10,y_10)*

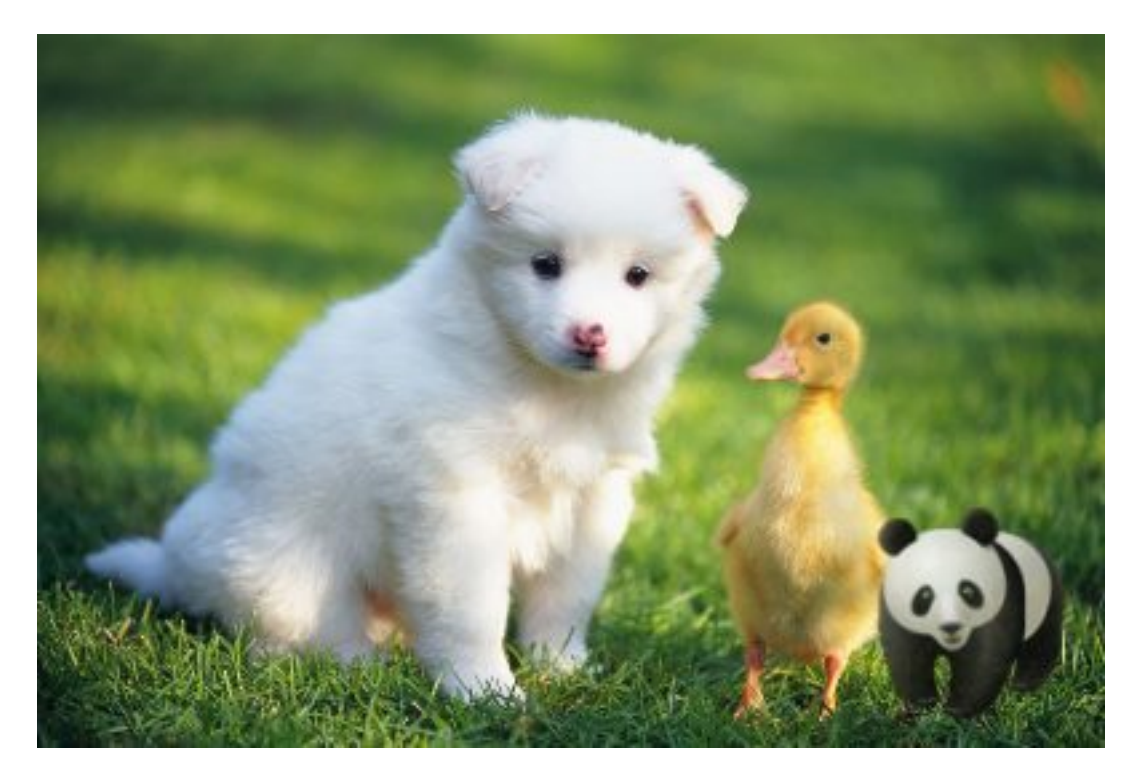

If the source image is reduced to 300 in width, the watermark operation is:

*[http://image-demo.img-cn-hangzhou.aliyuncs.com/example.jpg?x-oss-process=image/resize,](http://image-demo.img-cn-hangzhou.aliyuncs.com/example.jpg?x-oss-process=image/resize,w_300/watermark,image_cGFuZGEucG5nP3gtb3NzLXByb2Nlc3M9aW1hZ2UvcmVzaXplLFBfMzA,t_90,g_se,x_10,y_10) [w\\_300/watermark,image\\_cGFuZGEucG5nP3gtb3NzLXByb2Nlc3M9aW1hZ2UvcmVzaXplLFBfMz](http://image-demo.img-cn-hangzhou.aliyuncs.com/example.jpg?x-oss-process=image/resize,w_300/watermark,image_cGFuZGEucG5nP3gtb3NzLXByb2Nlc3M9aW1hZ2UvcmVzaXplLFBfMzA,t_90,g_se,x_10,y_10) [A,t\\_90,g\\_se,x\\_10,y\\_10](http://image-demo.img-cn-hangzhou.aliyuncs.com/example.jpg?x-oss-process=image/resize,w_300/watermark,image_cGFuZGEucG5nP3gtb3NzLXByb2Nlc3M9aW1hZ2UvcmVzaXplLFBfMzA,t_90,g_se,x_10,y_10)*

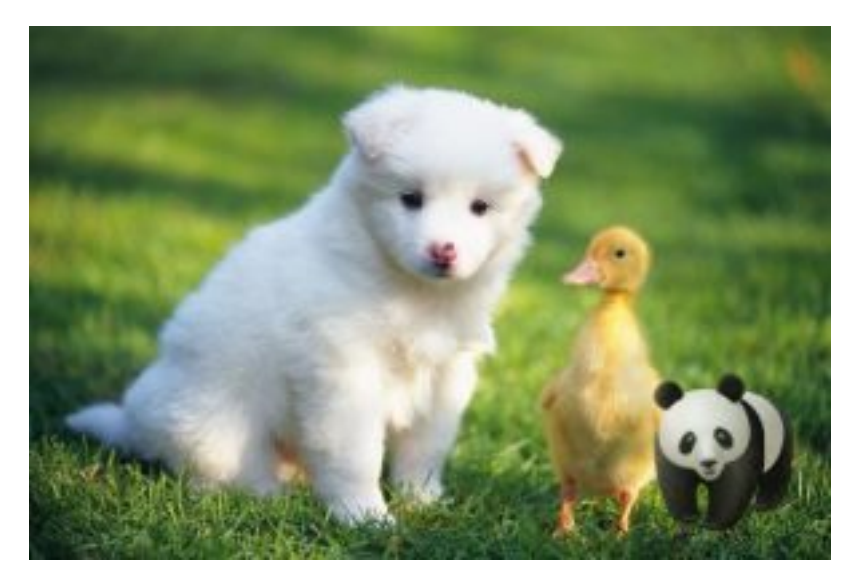

**Text watermark**

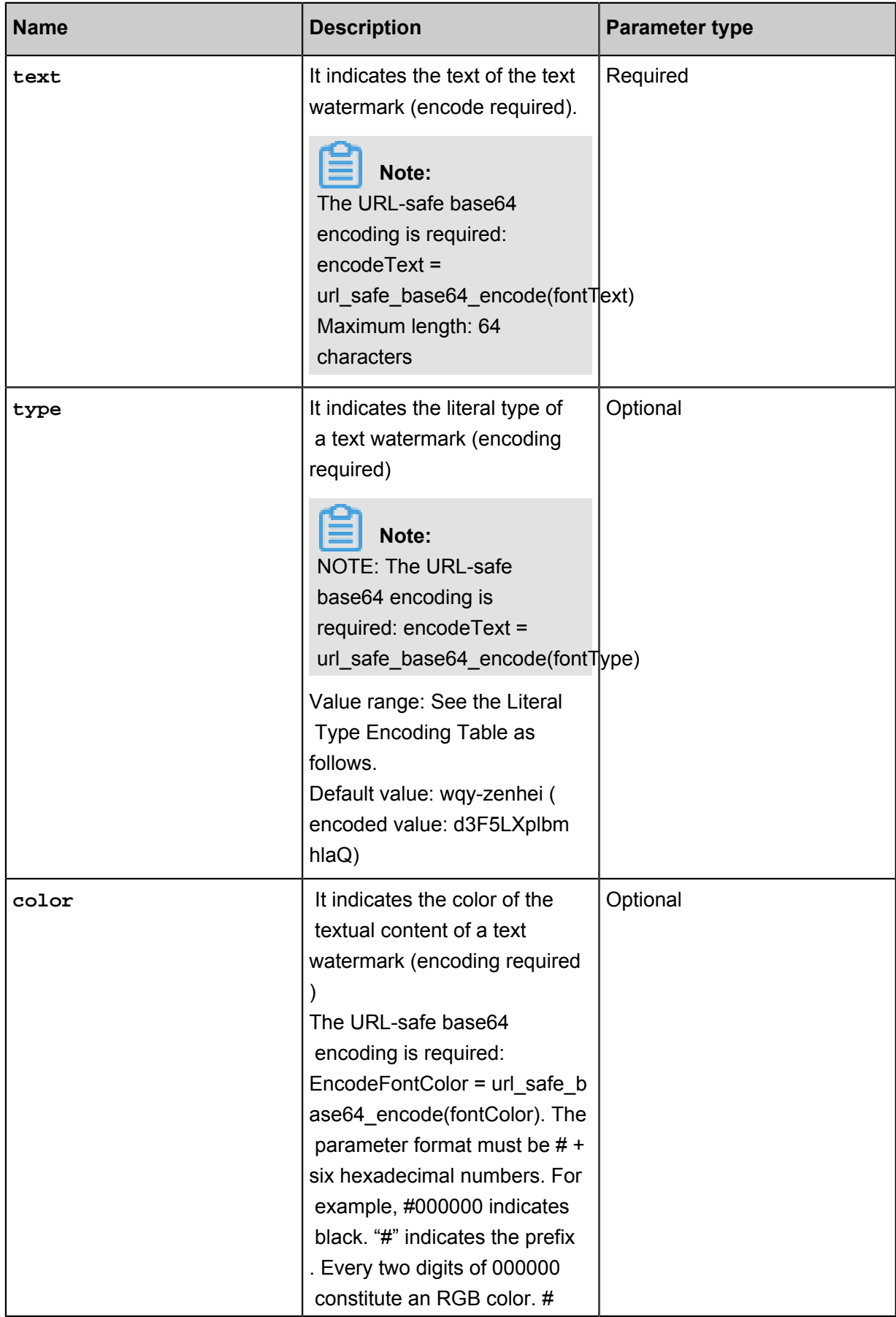

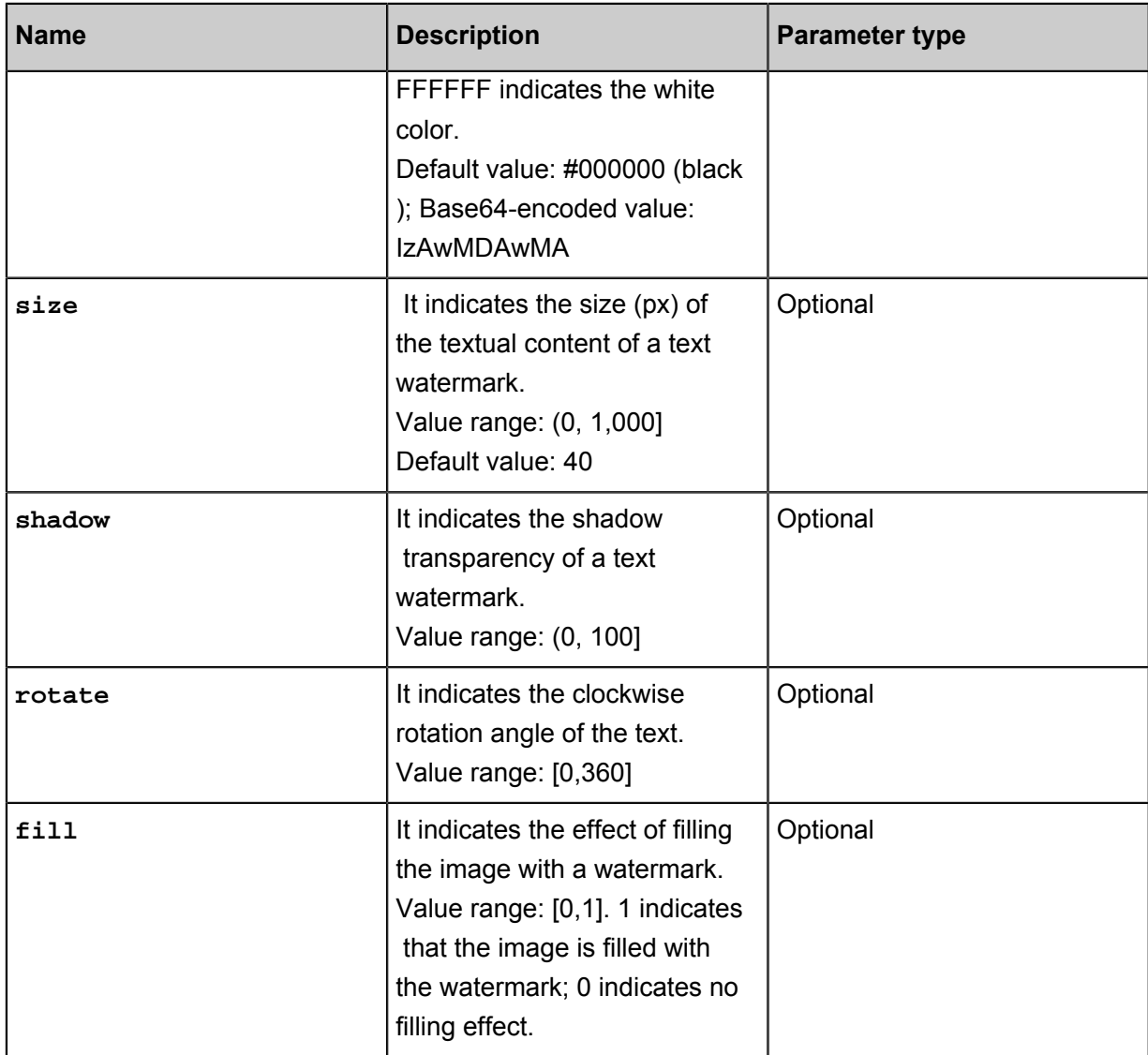

# **Literal type encoding table**

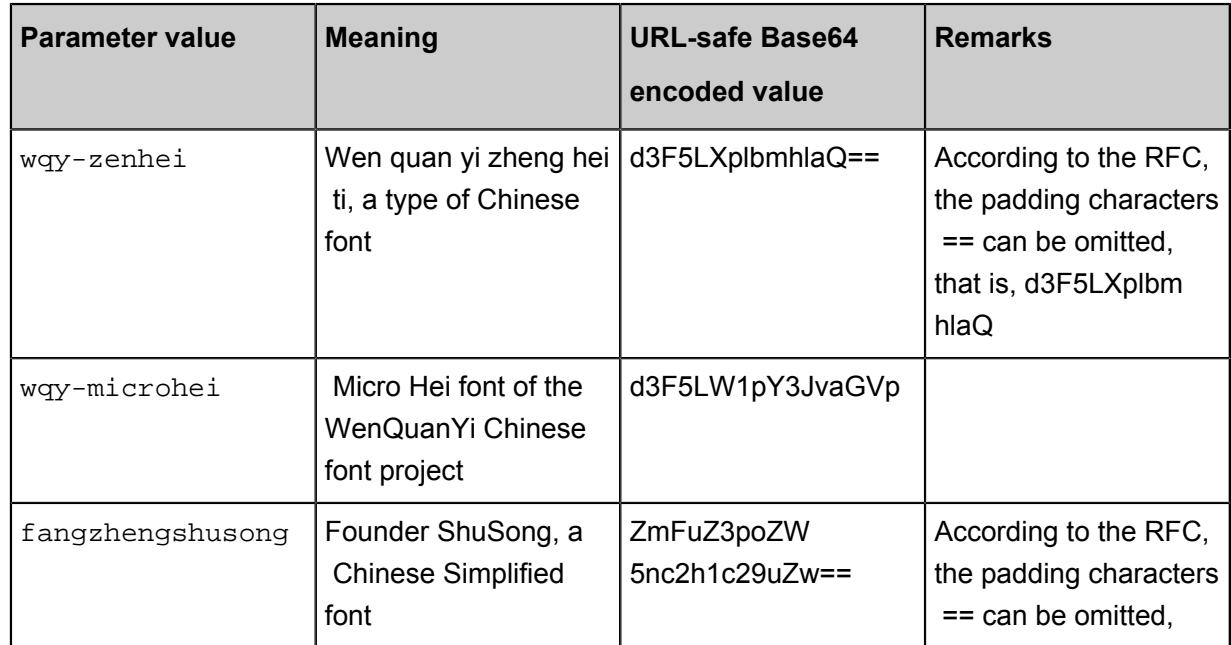

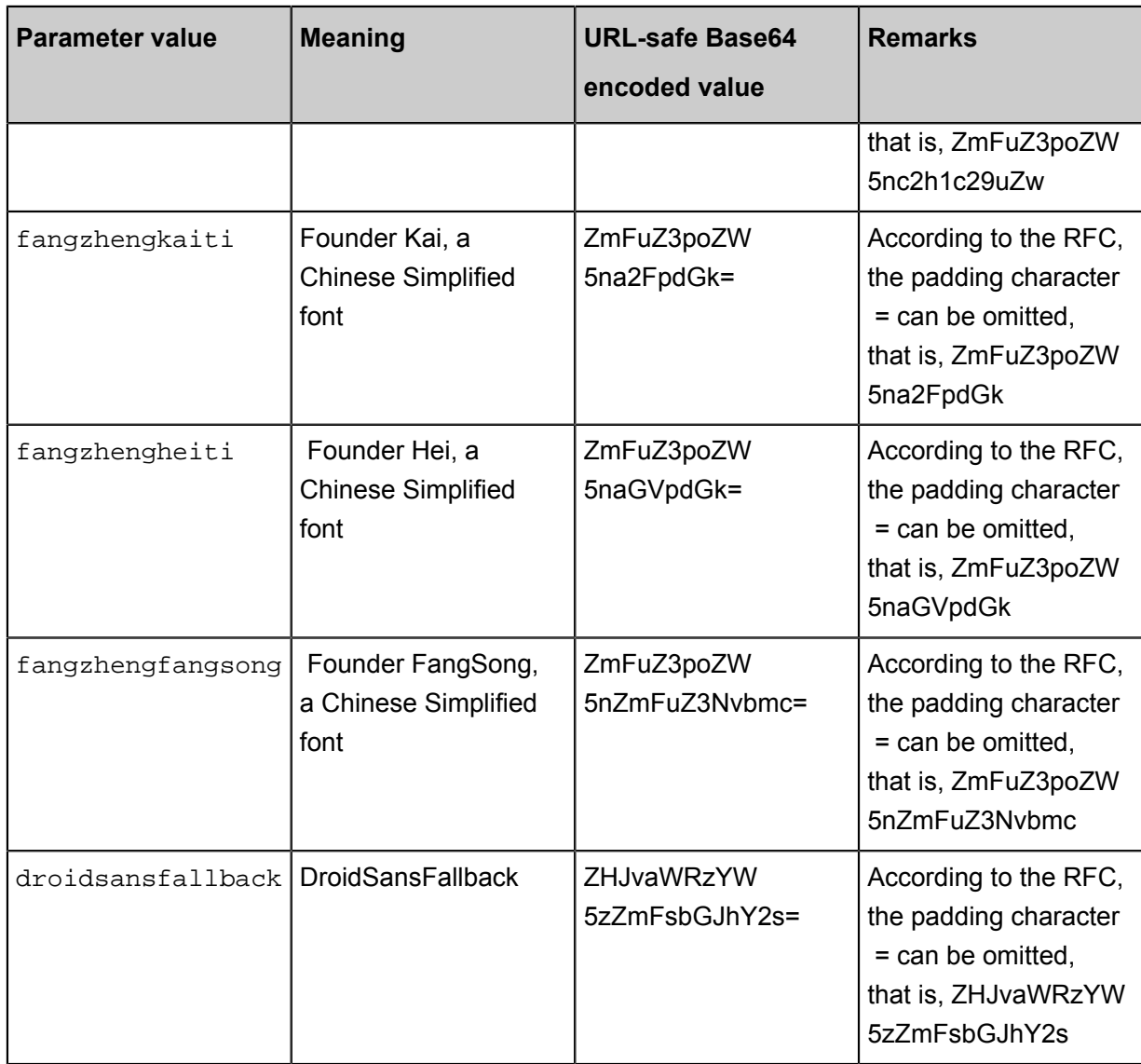

## **Text & image watermark**

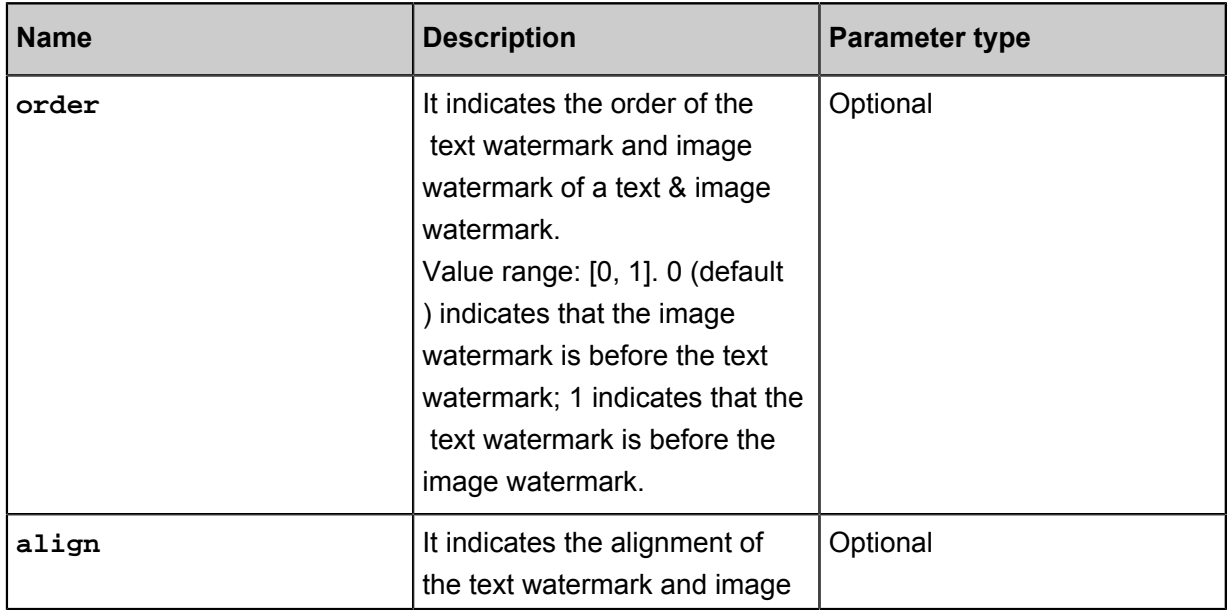

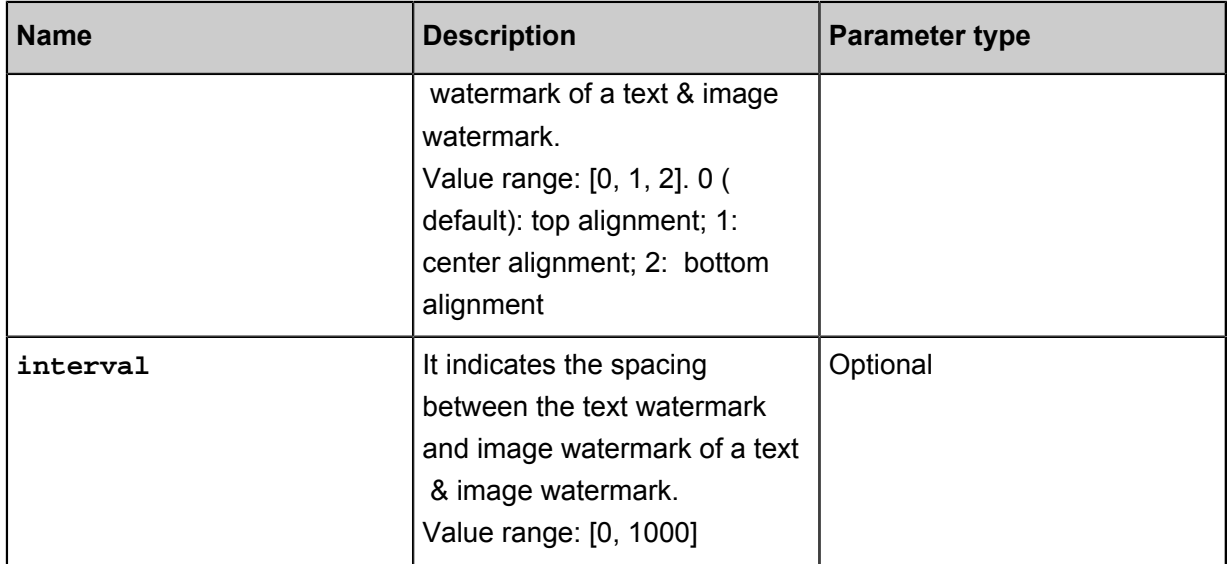

#### **URL-safe Base64 encoding**

Many parameters must be Base64 encoded during image processing. For more information, see *[RFC4648](http://www.ietf.org/rfc/rfc4648.txt?file=rfc4648.txt)*. The URL-safe Base64 encoding is only applicable to some specific watermark parameters (text content, color, and font of a text watermark, and object of an image watermark). Do not use it in a signature. The encoding format is:

- Encode the content to produce a base64 result.
- Replace the plus sign (+) in the result with a minus sign (-).
- Replace the slash sign  $(1)$  in the result with an underscore  $($   $)$ .
- Keep all equal signs (=) at the end of the result;

An example in Python is shown as follows:

```
import base64
input='wqy-microhei'
print(base64.urlsafe_b64encode(input))
```
#### **Example**

• The following URL watermarks the file example.jpg with panda.png (after URL-safe base64 encoded: cGFuZGEucG5n).

*[http://image-demo.img-cn-hangzhou.aliyuncs.com/example.jpg?x-oss-process=image/resize](http://image-demo.img-cn-hangzhou.aliyuncs.com/example.jpg?x-oss-process=image/resize,w_300,h_300/auto-orient,1/quality,q_90/format,jpg/watermark,image_cGFuZGEucG5n,t_90,g_se,x_10,y_10) [,w\\_300,h\\_300/auto-orient,1/quality,q\\_90/format,jpg/watermark,image\\_cGFuZGEucG5n,t\\_90,](http://image-demo.img-cn-hangzhou.aliyuncs.com/example.jpg?x-oss-process=image/resize,w_300,h_300/auto-orient,1/quality,q_90/format,jpg/watermark,image_cGFuZGEucG5n,t_90,g_se,x_10,y_10) [g\\_se,x\\_10,y\\_10](http://image-demo.img-cn-hangzhou.aliyuncs.com/example.jpg?x-oss-process=image/resize,w_300,h_300/auto-orient,1/quality,q_90/format,jpg/watermark,image_cGFuZGEucG5n,t_90,g_se,x_10,y_10)*

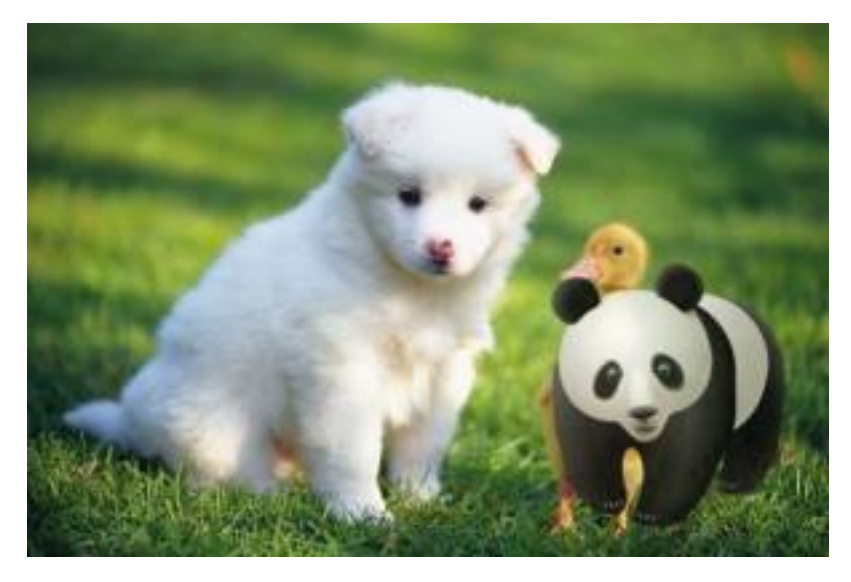

• Scale panda.png to 50 in width. Then the watermark file is panda.png? x-oss-process=image/ resize,w\_50 and (cGFuZGEucG5nP3gtb3NzLXByb2Nlc3M9aW1hZ2UvcmVzaXplLHdfNTA=) after URL-safe Base64 encoding.

*[http://image-demo.img-cn-hangzhou.aliyuncs.com/example.jpg?x-oss-process=image/resize](http://image-demo.img-cn-hangzhou.aliyuncs.com/example.jpg?x-oss-process=image/resize,w_300,h_300/auto-orient,1/quality,q_90/format,jpg/watermark,image_cGFuZGEucG5nP3gtb3NzLXByb2Nlc3M9aW1hZ2UvcmVzaXplLHdfNTA=,t_90,g_se,x_10,y_10) [,w\\_300,h\\_300/auto-orient,1/quality,q\\_90/format,jpg/watermark,image\\_cGFuZGEucG5nP3](http://image-demo.img-cn-hangzhou.aliyuncs.com/example.jpg?x-oss-process=image/resize,w_300,h_300/auto-orient,1/quality,q_90/format,jpg/watermark,image_cGFuZGEucG5nP3gtb3NzLXByb2Nlc3M9aW1hZ2UvcmVzaXplLHdfNTA=,t_90,g_se,x_10,y_10) [gtb3NzLXByb2Nlc3M9aW1hZ2UvcmVzaXplLHdfNTA=,t\\_90,g\\_se,x\\_10,y\\_10](http://image-demo.img-cn-hangzhou.aliyuncs.com/example.jpg?x-oss-process=image/resize,w_300,h_300/auto-orient,1/quality,q_90/format,jpg/watermark,image_cGFuZGEucG5nP3gtb3NzLXByb2Nlc3M9aW1hZ2UvcmVzaXplLHdfNTA=,t_90,g_se,x_10,y_10)*

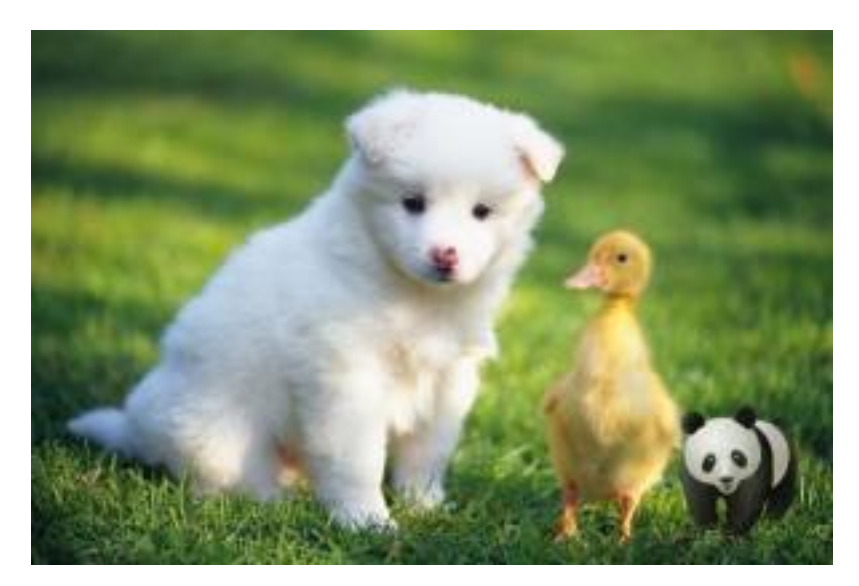

• The simplest watermark: text content is: Hello, picture Service

*[http://image-demo.img-cn-hangzhou.aliyuncs.com/example.jpg?x-oss-process=image/resize,](http://image-demo.img-cn-hangzhou.aliyuncs.com/example.jpg?x-oss-process=image/resize,w_300,h_300/watermark,type_d3F5LXplbmhlaQ,size_30,text_SGVsbG8g5Zu-54mH5pyN5YqhIQ) [w\\_300,h\\_300/watermark,type\\_d3F5LXplbmhlaQ,size\\_30,text\\_SGVsbG8g5Zu-54mH5pyN5Y](http://image-demo.img-cn-hangzhou.aliyuncs.com/example.jpg?x-oss-process=image/resize,w_300,h_300/watermark,type_d3F5LXplbmhlaQ,size_30,text_SGVsbG8g5Zu-54mH5pyN5YqhIQ) [qhIQ](http://image-demo.img-cn-hangzhou.aliyuncs.com/example.jpg?x-oss-process=image/resize,w_300,h_300/watermark,type_d3F5LXplbmhlaQ,size_30,text_SGVsbG8g5Zu-54mH5pyN5YqhIQ)*

• The font is black, the font size is 40, and the color is white (# ffgarda ), the text shadow is 50, the text watermark content is: Hello, picture service !, The watermark location is: Right Bottom, horizontal margin is: 10, midline vertical offset is: 10

*[http://image-demo.img-cn-hangzhou.aliyuncs.com/example.jpg?x-oss-process=image/resize,](http://image-demo.img-cn-hangzhou.aliyuncs.com/example.jpg?x-oss-process=image/resize,w_300,h_300/watermark,type_d3F5LXplbmhlaQ,size_30,text_SGVsbG8g5Zu-54mH5pyN5YqhIQ,color_FFFFFF,shadow_50,t_100,g_se,x_10,y_10) [w\\_300,h\\_300/watermark,type\\_d3F5LXplbmhlaQ,size\\_30,text\\_SGVsbG8g5Zu-54mH5pyN5Y](http://image-demo.img-cn-hangzhou.aliyuncs.com/example.jpg?x-oss-process=image/resize,w_300,h_300/watermark,type_d3F5LXplbmhlaQ,size_30,text_SGVsbG8g5Zu-54mH5pyN5YqhIQ,color_FFFFFF,shadow_50,t_100,g_se,x_10,y_10) [qhIQ,color\\_FFFFFF,shadow\\_50,t\\_100,g\\_se,x\\_10,y\\_10](http://image-demo.img-cn-hangzhou.aliyuncs.com/example.jpg?x-oss-process=image/resize,w_300,h_300/watermark,type_d3F5LXplbmhlaQ,size_30,text_SGVsbG8g5Zu-54mH5pyN5YqhIQ,color_FFFFFF,shadow_50,t_100,g_se,x_10,y_10)*

• Text and image watermark, text content is: Hello, picture service! The shadow is 50, in the lower right corner, and the image object is panda.png. The horizontal and vertical margin are both 10, The watermark is 100 transparent, the layout is before the picture, the alignment is lower alignment, and the spacing is 10.

*[http://image-demo.img-cn-hangzhou.aliyuncs.com/example.jpg?x-oss-process=image/resize](http://image-demo.img-cn-hangzhou.aliyuncs.com/example.jpg?x-oss-process=image/resize,w_300,h_300/auto-orient,1/quality,q_90/format,jpg/watermark,image_cGFuZGEucG5nP3gtb3NzLXByb2Nlc3M9aW1hZ2UvcmVzaXplLFBfMjU,type_d3F5LXplbmhlaQ,size_30,text_SGVsbG8g5Zu-54mH5pyN5YqhIQ,color_FFFFFF,shadow_50,order_0,align_2,interval_10,t_100,g_se,x_10,y_10) [,w\\_300,h\\_300/auto-orient,1/quality,q\\_90/format,jpg/watermark,image\\_cGFuZGEucG5nP3](http://image-demo.img-cn-hangzhou.aliyuncs.com/example.jpg?x-oss-process=image/resize,w_300,h_300/auto-orient,1/quality,q_90/format,jpg/watermark,image_cGFuZGEucG5nP3gtb3NzLXByb2Nlc3M9aW1hZ2UvcmVzaXplLFBfMjU,type_d3F5LXplbmhlaQ,size_30,text_SGVsbG8g5Zu-54mH5pyN5YqhIQ,color_FFFFFF,shadow_50,order_0,align_2,interval_10,t_100,g_se,x_10,y_10) [gtb3NzLXByb2Nlc3M9aW1hZ2UvcmVzaXplLFBfMjU,type\\_d3F5LXplbmhlaQ,size\\_30,](http://image-demo.img-cn-hangzhou.aliyuncs.com/example.jpg?x-oss-process=image/resize,w_300,h_300/auto-orient,1/quality,q_90/format,jpg/watermark,image_cGFuZGEucG5nP3gtb3NzLXByb2Nlc3M9aW1hZ2UvcmVzaXplLFBfMjU,type_d3F5LXplbmhlaQ,size_30,text_SGVsbG8g5Zu-54mH5pyN5YqhIQ,color_FFFFFF,shadow_50,order_0,align_2,interval_10,t_100,g_se,x_10,y_10) [text\\_SGVsbG8g5Zu-54mH5pyN5YqhIQ,color\\_FFFFFF,shadow\\_50,order\\_0,align\\_2,interval\\_10](http://image-demo.img-cn-hangzhou.aliyuncs.com/example.jpg?x-oss-process=image/resize,w_300,h_300/auto-orient,1/quality,q_90/format,jpg/watermark,image_cGFuZGEucG5nP3gtb3NzLXByb2Nlc3M9aW1hZ2UvcmVzaXplLFBfMjU,type_d3F5LXplbmhlaQ,size_30,text_SGVsbG8g5Zu-54mH5pyN5YqhIQ,color_FFFFFF,shadow_50,order_0,align_2,interval_10,t_100,g_se,x_10,y_10) [,t\\_100,g\\_se,x\\_10,y\\_10](http://image-demo.img-cn-hangzhou.aliyuncs.com/example.jpg?x-oss-process=image/resize,w_300,h_300/auto-orient,1/quality,q_90/format,jpg/watermark,image_cGFuZGEucG5nP3gtb3NzLXByb2Nlc3M9aW1hZ2UvcmVzaXplLFBfMjU,type_d3F5LXplbmhlaQ,size_30,text_SGVsbG8g5Zu-54mH5pyN5YqhIQ,color_FFFFFF,shadow_50,order_0,align_2,interval_10,t_100,g_se,x_10,y_10)*

# **10 Crop images**

# **10.1 Incircle**

This feature allows you to save an image in a circular shape. If the final format of the image is PNG, WebP, or BMP supporting transparent channels, the area of the image outside the circular area is transparent. If the final format of the image is JPG, the area of the image outside the circular area is white.

## **Parameters**

This table provides the description and values for parameters for thecircleoperation.

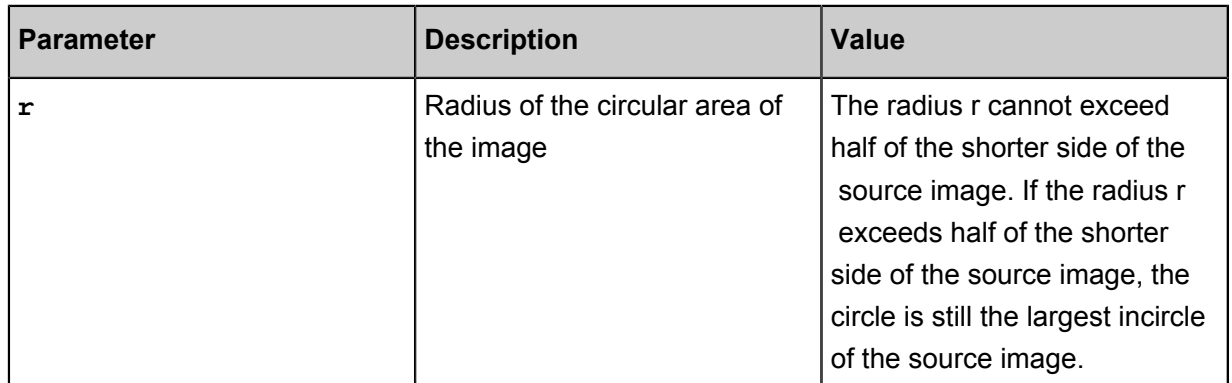

## **Caveats**

- If the final format of the image is PNG, WebP, or BMP supporting transparent channels, the area of the image outside the circular area is transparent. If the final format of the image is JPG , the area of the image outside the circular area is white. The PNG format is recommended.
- If the specified radius is greater than the radius of the largest incircle of the source image, the circle is still the largest incircle of the source image.

# **Example**

• Crop an image with a crop radius of 100 and keep the original circular size. If the image is saved in JPEG format, the area of the image outside the circular area is white.

*[http://image-demo.oss-cn-hangzhou.aliyuncs.com/example.jpg?x-oss-process=image/circle,](http://image-demo.oss-cn-hangzhou.aliyuncs.com/example.jpg?x-oss-process=image/circle,r_100) [r\\_100](http://image-demo.oss-cn-hangzhou.aliyuncs.com/example.jpg?x-oss-process=image/circle,r_100)*

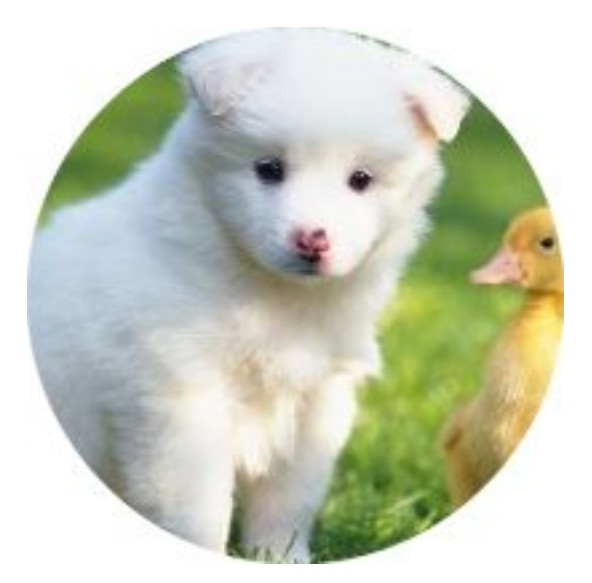

• Crop an image with a crop radius of 100 and save the circle as the smallest square that can enclose the circle. If the image is saved in PNG format, the area of the image outside the circular area is transparent.

*[http://image-demo.oss-cn-hangzhou.aliyuncs.com/example.jpg?x-oss-process=image/circle,](http://image-demo.oss-cn-hangzhou.aliyuncs.com/example.jpg?x-oss-process=image/circle,r_100/format,png) [r\\_100/format,png](http://image-demo.oss-cn-hangzhou.aliyuncs.com/example.jpg?x-oss-process=image/circle,r_100/format,png)*

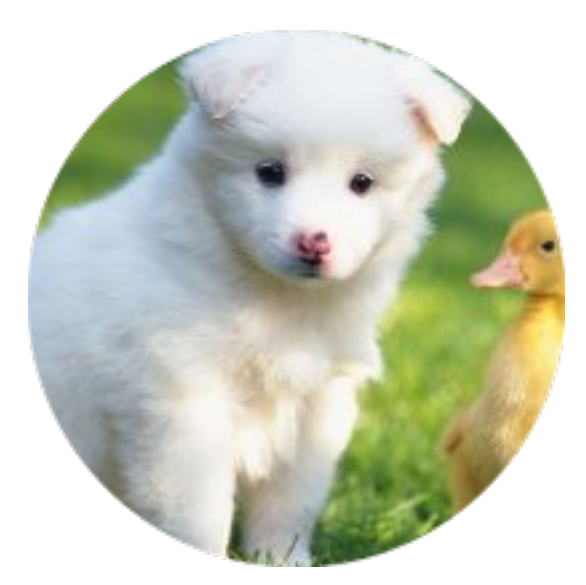

# **10.2 Crop**

This feature allows you to crop images by specifying the starting point of where you want to crop, and the width and height of the cropped area.

# **Parameters**

This table provides the description and values of the parameters for the cropoperation.

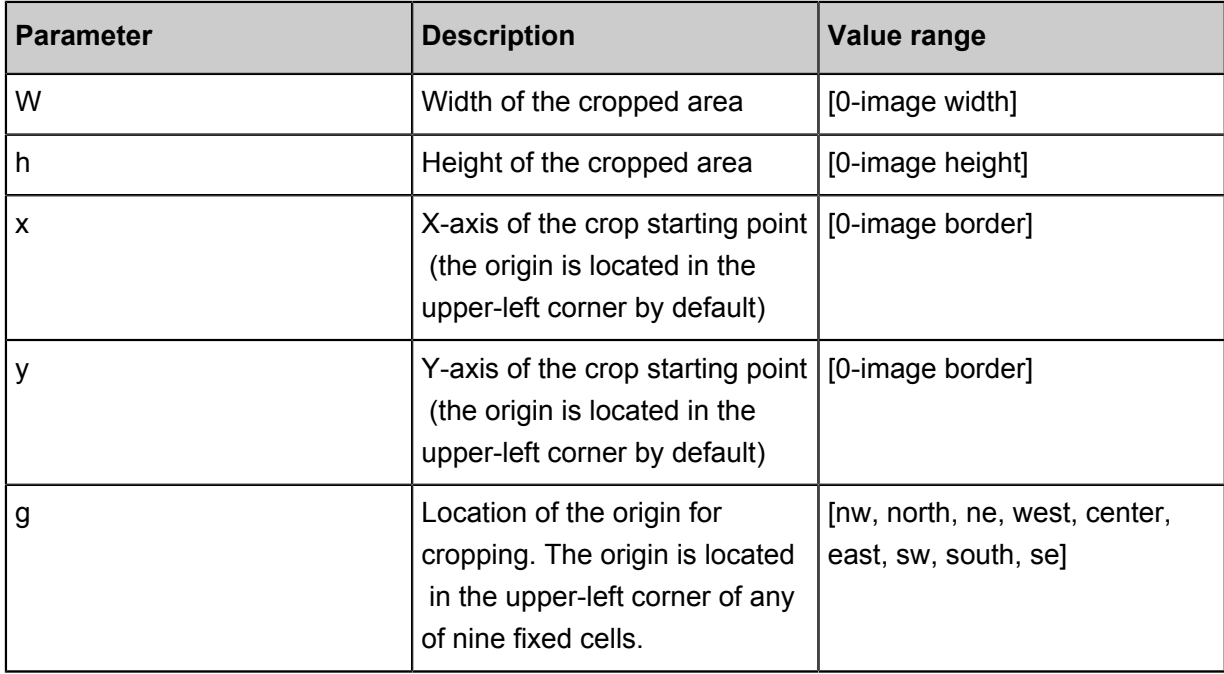

Schematic view of the g parameter indicating the origin for cropping:

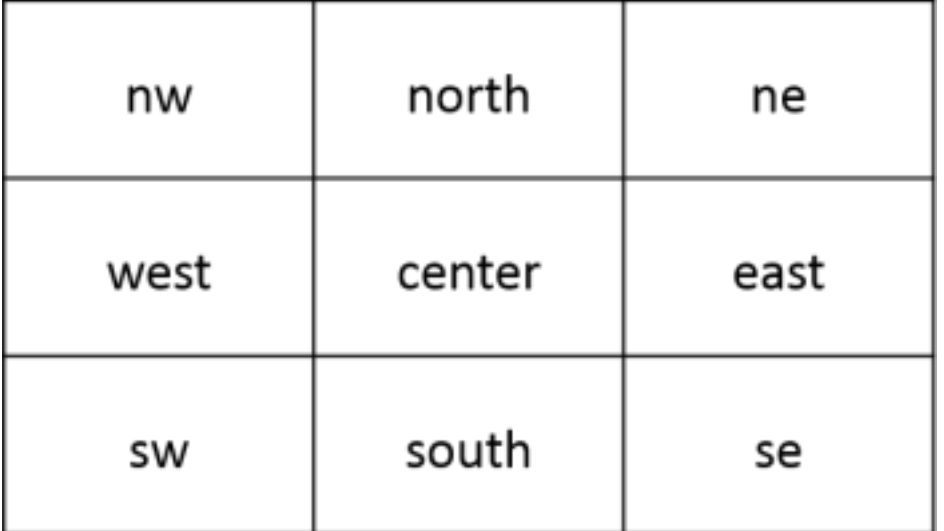

## **Caveats**

- If the specified starting X-axis and Y-axis values exceed the source image, a BadRequest error is returned. You must specify different values to crop the image.
- If the width and height specified from the starting point exceed the source image size, the source image is cropped to its edges.

## **Example**

• Crop an image from the starting point (100, 50) to the edges.

# *[http://image-demo.oss-cn-hangzhou.aliyuncs.com/example.jpg?x-oss-process=image/crop,](http://image-demo.oss-cn-hangzhou.aliyuncs.com/example.jpg?x-oss-process=image/crop,x_100,y_50) [x\\_100,y\\_50](http://image-demo.oss-cn-hangzhou.aliyuncs.com/example.jpg?x-oss-process=image/crop,x_100,y_50)*

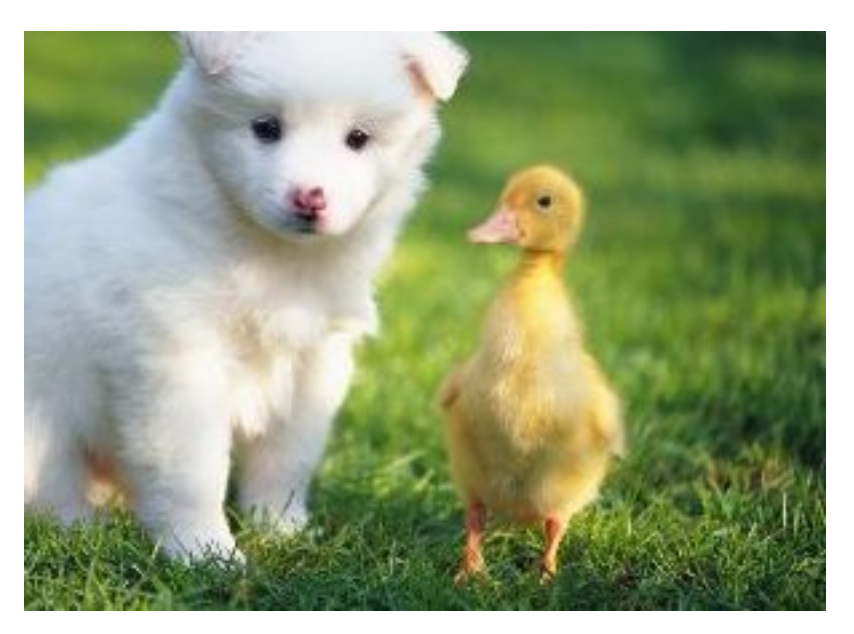

• Crop an area of 100x100 from the starting point (100, 50).

*[http://image-demo.oss-cn-hangzhou.aliyuncs.com/example.jpg?x-oss-process=image/crop,](http://image-demo.oss-cn-hangzhou.aliyuncs.com/example.jpg?x-oss-process=image/crop,x_100,y_50,w_100,h_100) [x\\_100,y\\_50,w\\_100,h\\_100](http://image-demo.oss-cn-hangzhou.aliyuncs.com/example.jpg?x-oss-process=image/crop,x_100,y_50,w_100,h_100)*

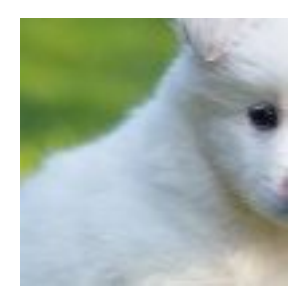

• Crop an area of 200x200 in the lower-right corner of the source image.

*[http://image-demo.oss-cn-hangzhou.aliyuncs.com/example.jpg?x-oss-process=image/crop,x\\_0](http://image-demo.oss-cn-hangzhou.aliyuncs.com/example.jpg?x-oss-process=image/crop,x_0,y_0,w_200,h_200,g_se) [,y\\_0,w\\_200,h\\_200,g\\_se](http://image-demo.oss-cn-hangzhou.aliyuncs.com/example.jpg?x-oss-process=image/crop,x_0,y_0,w_200,h_200,g_se)*

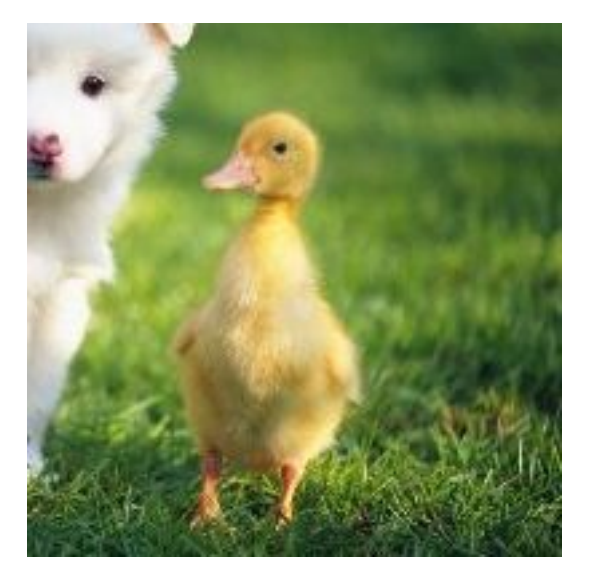

• Crop an area of 200x200 in the lower-right corner of an image and stretch the cropped area downward by 10x10.

*[http://image-demo.oss-cn-hangzhou.aliyuncs.com/example.jpg?x-oss-process=image/crop,](http://image-demo.oss-cn-hangzhou.aliyuncs.com/example.jpg?x-oss-process=image/crop,x_10,y_10,w_200,h_200,g_se) [x\\_10,y\\_10,w\\_200,h\\_200,g\\_se](http://image-demo.oss-cn-hangzhou.aliyuncs.com/example.jpg?x-oss-process=image/crop,x_10,y_10,w_200,h_200,g_se)*

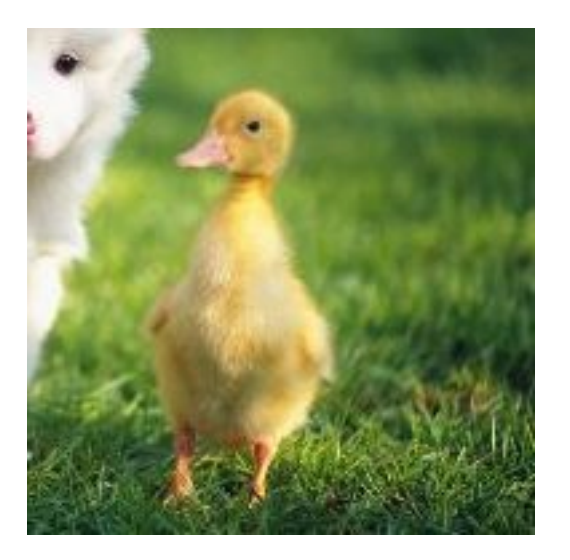

# **10.3 Indexed cut**

This feature allows you to define an x and y-axes coordinate system for an image, and then fetch a specific partition of the image by specifying the length and index.

# **Parameters**

This table provides the description and values for the parameters for the indexcrop operation.

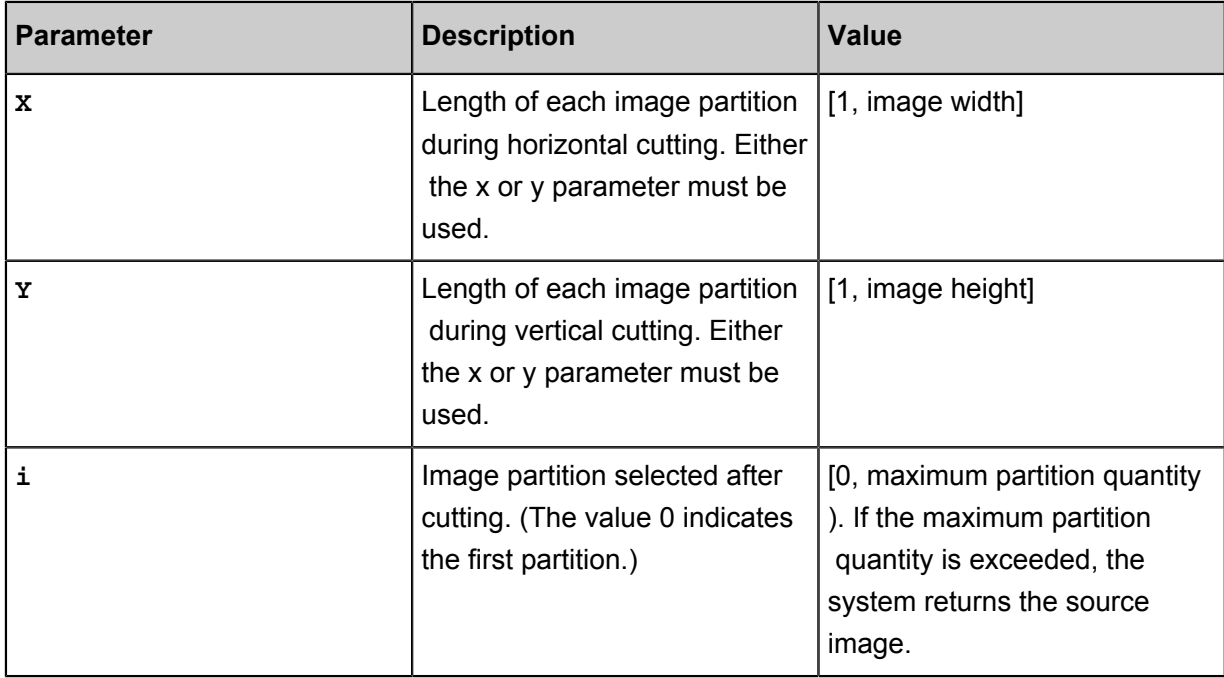

### **Caveats**

If the specified index exceeds the cut range, the system returns the source image.

## **Example**

Divide an image equally by 100 on the X-axis, and fetch the first partition.

• Divide an image equally by 100 on the X-axis, and fetch the first partition.

*[http://image-demo.oss-cn-hangzhou.aliyuncs.com/example.jpg?x-oss-process=image/](http://image-demo.oss-cn-hangzhou.aliyuncs.com/example.jpg?x-oss-process=image/indexcrop,x_100,i_0) [indexcrop,x\\_100,i\\_0](http://image-demo.oss-cn-hangzhou.aliyuncs.com/example.jpg?x-oss-process=image/indexcrop,x_100,i_0)*

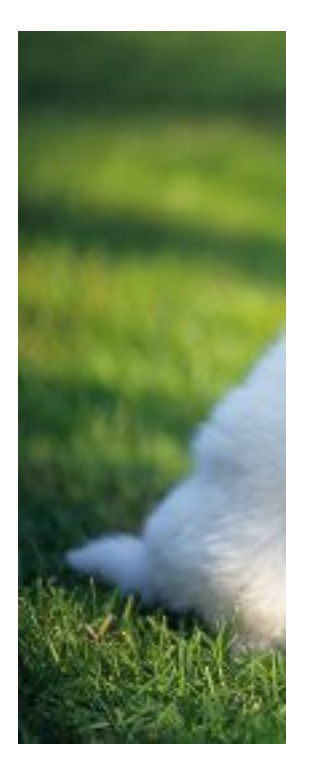

• Divide an image equally by 100 on the X-axis, fetch the 100th partition, and check whether the source image is returned.

*[http://image-demo.oss-cn-hangzhou.aliyuncs.com/example.jpg?x-oss-process=image/](http://image-demo.oss-cn-hangzhou.aliyuncs.com/example.jpg?x-oss-process=image/indexcrop,x_100,i_100) [indexcrop,x\\_100,i\\_100](http://image-demo.oss-cn-hangzhou.aliyuncs.com/example.jpg?x-oss-process=image/indexcrop,x_100,i_100)*

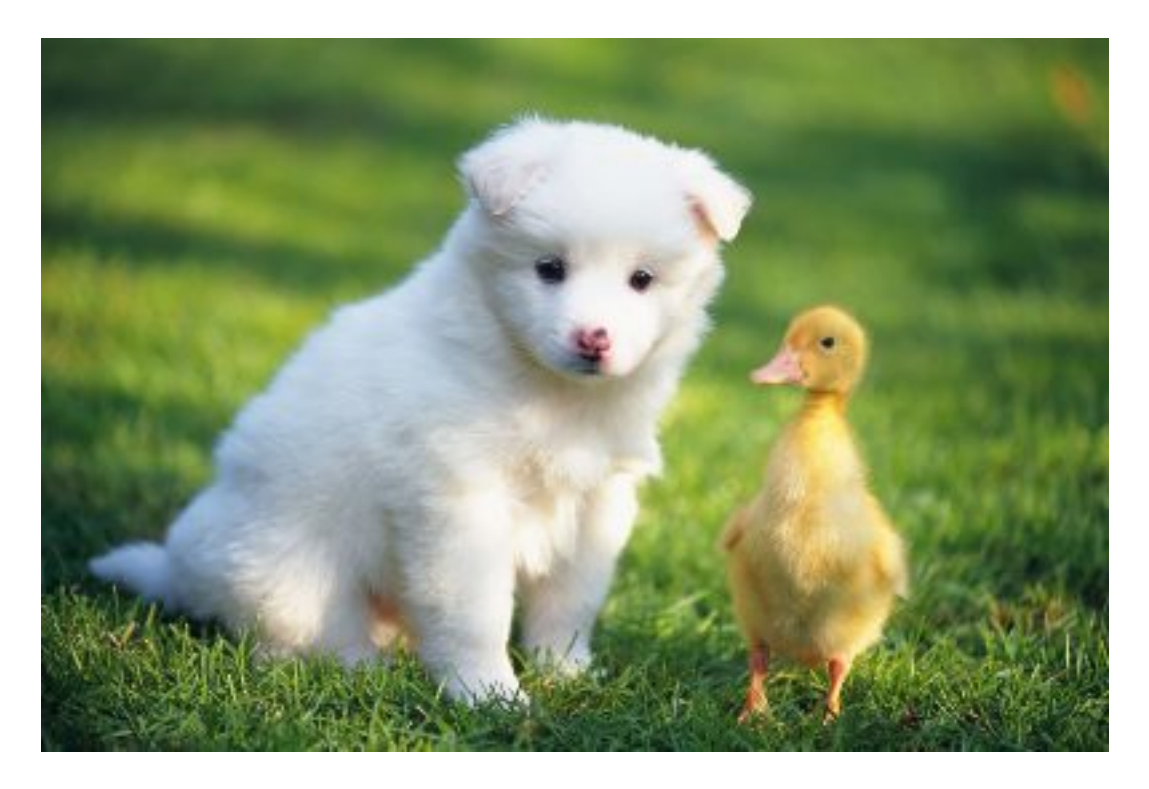

# **10.4 Rounded rectangle**

This feature allows you to save an image in a rounded oblong shape and specify the rounded corner size.

## **Parameters**

This table provides the description and values for parameters for the rounded-corners operation.

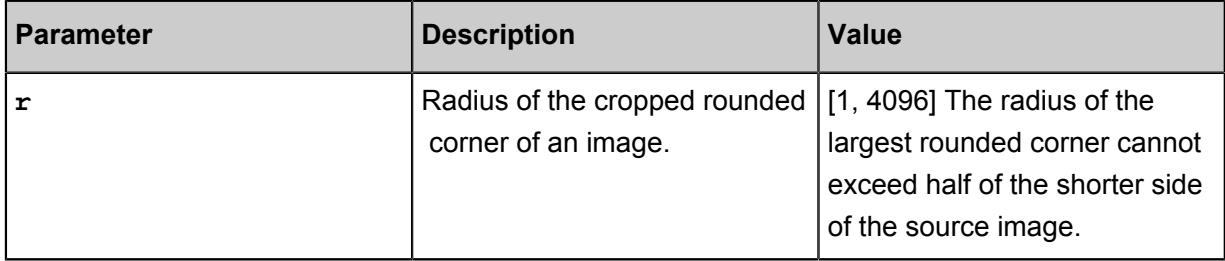

#### **Caveats**

- If the final format of the image is PNG, WebP, or BMP, and supports transparent channels, the area of the image outside the circular area is transparent. If the final format of the image is JPG , the area of the image outside the circular area is white. The PNG format is recommended.
- If the specified radius is greater than the radius of the largest incircle of the source image, the circle is still the largest incircle of the source image.

## **Example**

• Crop an image with the radius of the cropped rounded corner being 30, and save the cropped image as JPG.

*[http://image-demo.oss-cn-hangzhou.aliyuncs.com/example.jpg?x-oss-process=image/rounded](http://image-demo.oss-cn-hangzhou.aliyuncs.com/example.jpg?x-oss-process=image/rounded-corners,r_30) [-corners,r\\_30](http://image-demo.oss-cn-hangzhou.aliyuncs.com/example.jpg?x-oss-process=image/rounded-corners,r_30)*

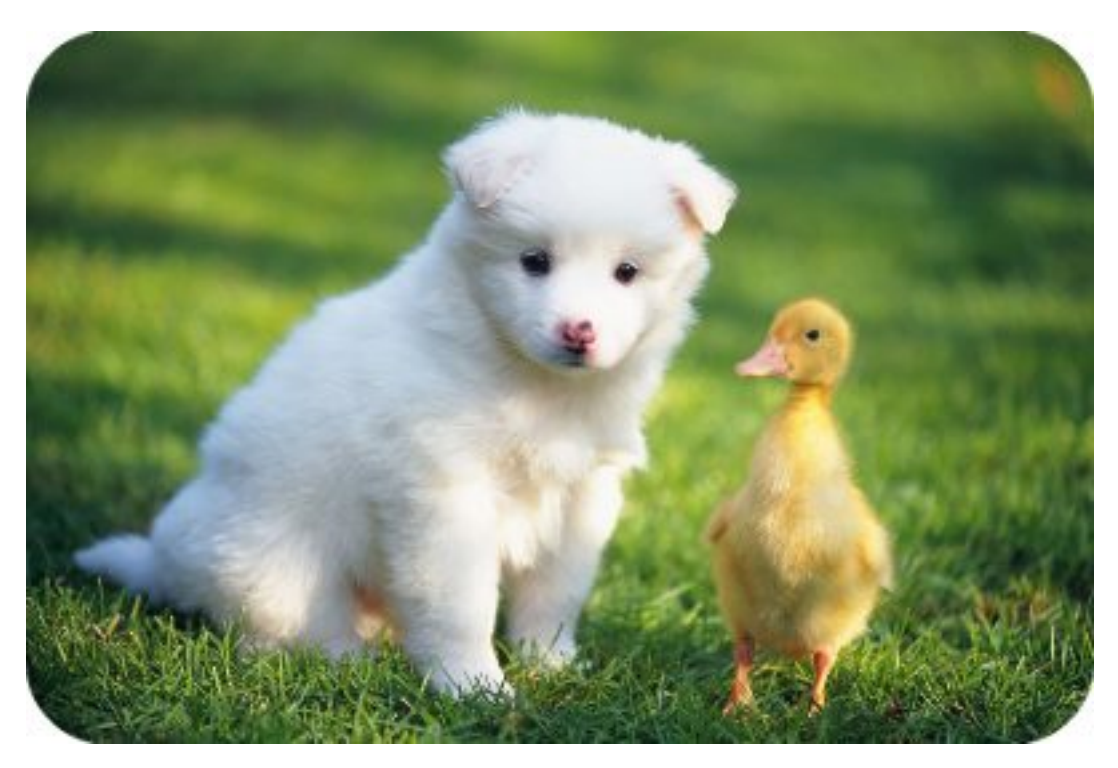

• Crop an image to 100x100 in size, and save the image as PNG with the radius of the rounded corner being 10.

*[http://image-demo.oss-cn-hangzhou.aliyuncs.com/example.jpg?x-oss-process=image/crop,](http://image-demo.oss-cn-hangzhou.aliyuncs.com/example.jpg?x-oss-process=image/crop,w_100,h_100/rounded-corners,r_10/format,png) [w\\_100,h\\_100/rounded-corners,r\\_10/format,png](http://image-demo.oss-cn-hangzhou.aliyuncs.com/example.jpg?x-oss-process=image/crop,w_100,h_100/rounded-corners,r_10/format,png)*

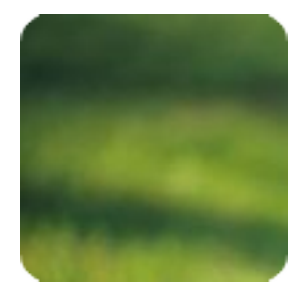

# **11 Obtain image information**

# **11.1 Retrieve dominant image tones**

You can retrieve the average tones of images.

#### **Request operation**

Operation name: average-hue

### **Return format**

0xRRGGBB (RR, GG, and BB are hexadecimal values respectively indicating red, green, and blue )

#### **Example**

Access the following URL through a browser:

*[http://image-demo.oss-cn-hangzhou.aliyuncs.com/example.jpg?x-oss-process=image/average](http://image-demo.oss-cn-hangzhou.aliyuncs.com/example.jpg?x-oss-process=image/average-hue)[hue](http://image-demo.oss-cn-hangzhou.aliyuncs.com/example.jpg?x-oss-process=image/average-hue)*

The following result is returned:

{"RGB": "0x5c783b"}

Source image:

*<http://image-demo.oss-cn-hangzhou.aliyuncs.com/example.jpg>*

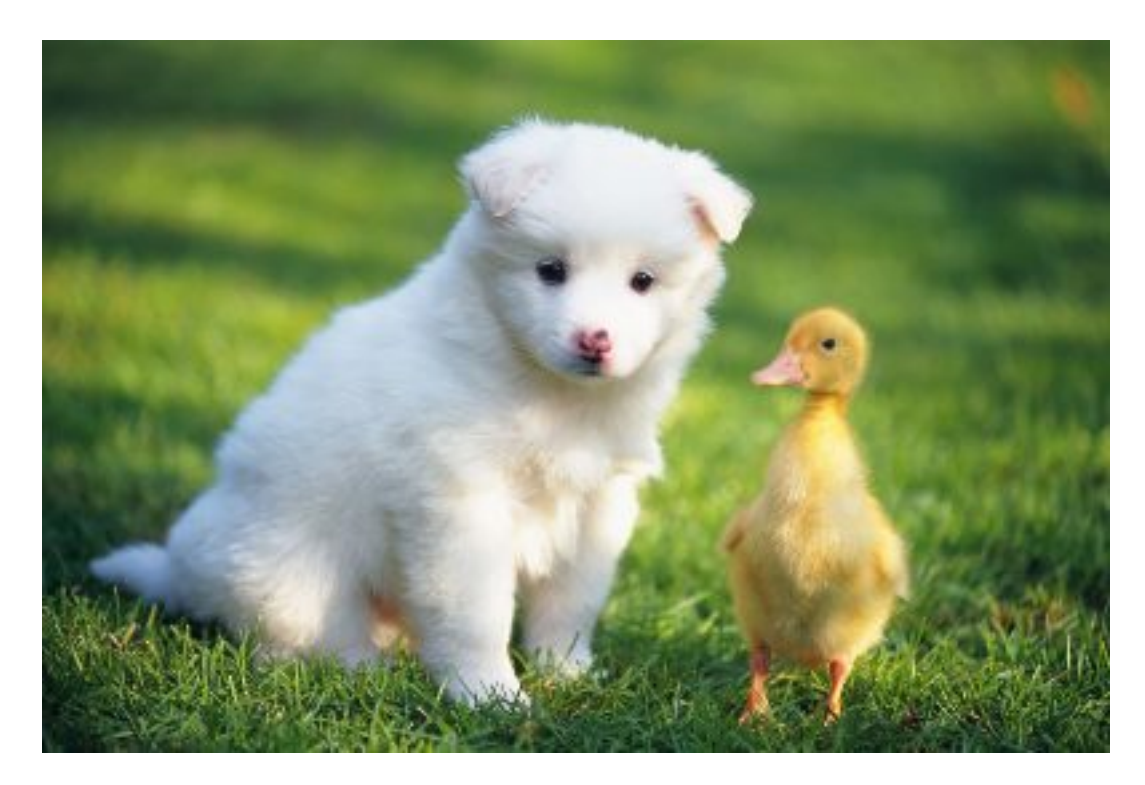

0x5c783b corresponds to the color RGB (92,120,59).

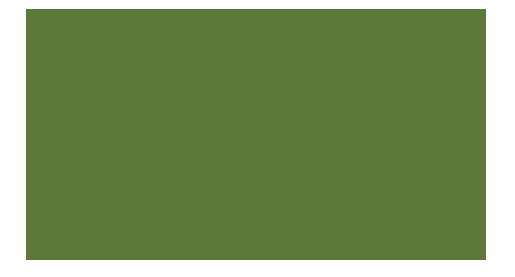

# **11.2 Obtain information**

## **Obtain basic information and EXIF data**

You can use info to obtain basic information about a file, including its width, length, file size, format. If the file contains exif information, exif information is returned. Otherwise, only basic information is returned. Results that are returned are in JSON format. For more information, see *[EXIF2.31](http://oss-attachment.cn-hangzhou.oss.aliyun-inc.com/DC-008-Translation-2016-E.pdf)*.

#### **Request format**

Operation name: info

## **Response format**

JSON format

#### **Examples**

• Example of a request for EXIF data under the condition that the source image does not have EXIF data

*<http://image-demo.oss-cn-hangzhou.aliyuncs.com/example.jpg?x-oss-process=image/info>*

```
 "FileSize": {"value": "21839"},
   "Format": {"value": "jpg"},
 "ImageHeight": {"value": "267"},
 "ImageWidth": {"value": "400"}
```
• Example of a request for EXIF data under the condition that the source image has EXIF data

*<http://image-demo.oss-cn-hangzhou.aliyuncs.com/f.jpg?x-oss-process=image/info>*

```
 "Compression": {"value": "6"},
   "DateTime": {"value": "2015:02:11 15:38:27"},
   "ExifTag": {"value": "2212"},
   "FileSize": {"value": "23471"},
   "Format": {"value": "jpg"},
   "GPSLatitude": {"value": "0deg "},
   "GPSLatitudeRef": {"value": "North"},
   "GPSLongitude": {"value": "0deg "},
   "GPSLongitudeRef": {"value": "East"},
   "GPSMapDatum": {"value": "WGS-84"},
   "GPSTag": {"value": "4292"},
   "GPSVersionID": {"value": "2 2 0 0"},
   "ImageHeight": {"value": "333"},
   "ImageWidth": {"value": "424"},
   "JPEGInterchangeFormat": {"value": "4518"},
   "JPEGInterchangeFormatLength": {"value": "3232"},
   "Orientation": {"value": "7"},
   "ResolutionUnit": {"value": "2"},
   "Software": {"value": "Microsoft Windows Photo Viewer 6.1.7600.
16385"},
   "XResolution": {"value": "96/1"},
  "YResolution": \{ "value": "96/1"\}}
```
# **12 Rotate images**

# **12.1 Adaptive orientation**

The photos taken by some mobile phones may contain rotation parameters (saved as EXIF data of the photos). You can configure whether to rotate such photos. By default, adaptive orientation is configured.

## **Parameters**

Operation name: auto-orient

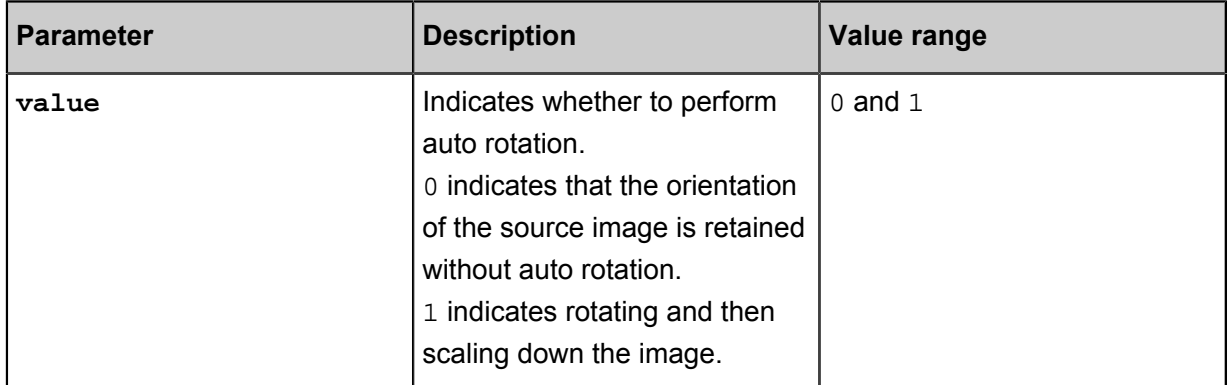

#### **Caveats**

- To apply adaptive orientation, make sure that the width and height of the source image are smaller than 4,096.
- If the source image does not contain rotation parameters, setting the parameter of **autoorient** for the image does not affect the image.

#### **Example**

• Scale down an image to 100 in width without auto rotation

*[http://image-demo.oss-cn-hangzhou.aliyuncs.com/f.jpg?x-oss-process=image/resize,w\\_100/](http://image-demo.oss-cn-hangzhou.aliyuncs.com/f.jpg?x-oss-process=image/resize,w_100/auto-orient,0) [auto-orient,0](http://image-demo.oss-cn-hangzhou.aliyuncs.com/f.jpg?x-oss-process=image/resize,w_100/auto-orient,0)*

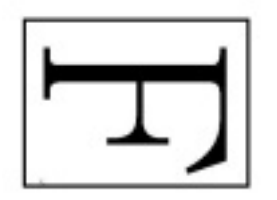

• Scale down an image to 100 in width, and auto-rotate the image by setting the value parameter to 1.

*[http://image-demo.oss-cn-hangzhou.aliyuncs.com/f.jpg?x-oss-process=image/resize,w\\_100/](http://image-demo.oss-cn-hangzhou.aliyuncs.com/f.jpg?x-oss-process=image/resize,w_100/auto-orient,1) [auto-orient,1](http://image-demo.oss-cn-hangzhou.aliyuncs.com/f.jpg?x-oss-process=image/resize,w_100/auto-orient,1)*

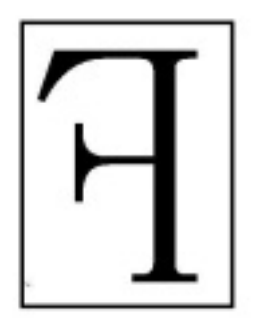

The target image size is 100x127 (WxH).

# **12.2 Rotate**

Images can be rotated in clockwise direction.

# **Parameters**

Operation name: rotate

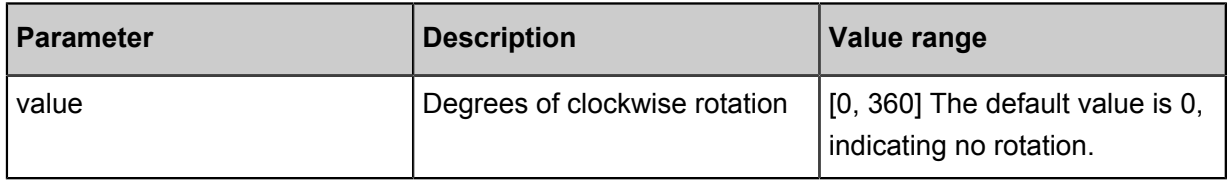

## **Caveats**

- The rotated image may become larger.
- The size of the image to be rotated is limited. The image width or height cannot exceed 4,096.

## **Example**

• Rotate an image 90 degrees clockwise.

*<http://image-demo.oss-cn-hangzhou.aliyuncs.com/example.jpg?x-oss-process=image/rotate,90>*

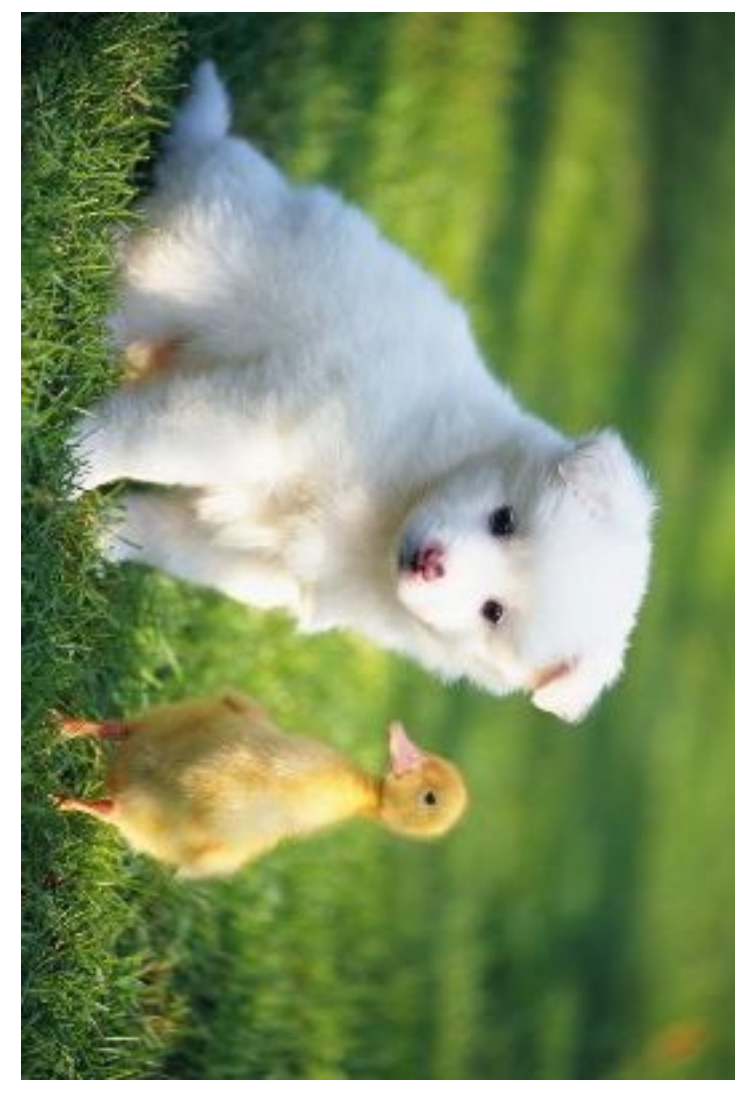

• Scale down an image to 200x200 (WxH) and then rotate it 90 degrees clockwise.

*[http://image-demo.oss-cn-hangzhou.aliyuncs.com/example.jpg?x-oss-process=image/resize,](http://image-demo.oss-cn-hangzhou.aliyuncs.com/example.jpg?x-oss-process=image/resize,w_200,h_200/rotate,90) [w\\_200,h\\_200/rotate,90](http://image-demo.oss-cn-hangzhou.aliyuncs.com/example.jpg?x-oss-process=image/resize,w_200,h_200/rotate,90)*

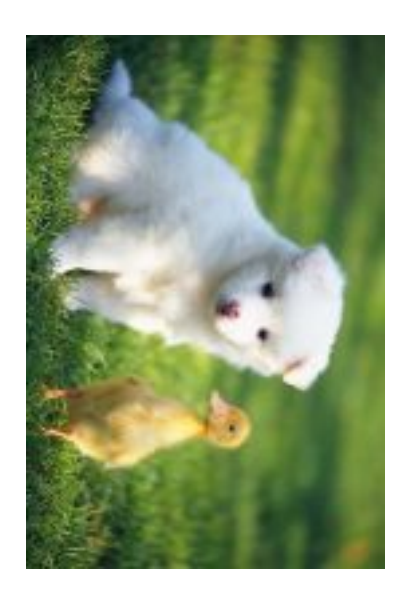

# **13 Response to errors**

If an error occurs while accessing the Image Service, the Image Service returns an error code and error message. This enables you to locate and correct the error.

#### **Image Service error response format**

An example of an error response message is given as follows:

```
<Error>
  <Code>BadRequest</Code>
  <Message>Input is not base64 decoding.</Message>
  <RequestId>52B155D2D8BD99A15D0005FF</RequestId>
   <HostId>userdomain</HostId>
</Error>
```
This error response message contains the following elements:

- Code: An error code that the Image Service returns to the user.
- Message: Detailed error information provided by the Image Service.
- RequestId: A unique UUID used to identify an error request. When a problem cannot be solved
	- , this ID can be sent to the Image Service engineers to help locate the cause of the error.
- HostId: Used to identify the accessed Image Service cluster.

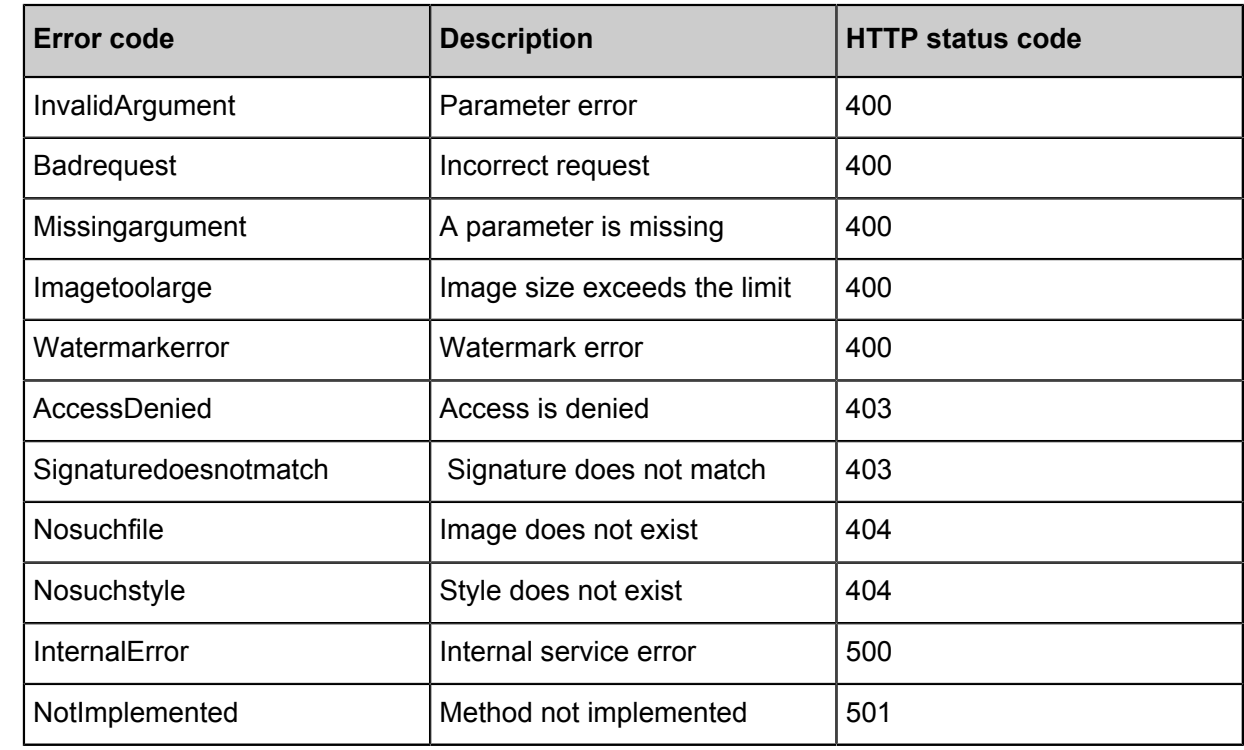

#### **Image Service error codes**

## **Processing parameter restrictions**

Image Service has the following restrictions:

- The source file size cannot exceed 20 MB.
- Scaling operation: The scaled image size is limited. The product of its width and height cannot exceed 4096 x 4096, and the length of a single side cannot exceed 4096 x 4.
- Rotation operation: The size of the image to be rotated is limited. The image width or height cannot exceed 4,096.
- A maximum of 4 channels are allowed.

# **14 Video intercept**

The Image Service not only processes the existing image content but also captures the image at a specified point of the video to complete the video frame capturing.

#### **Parameters**

Operation type: video

Operation name: snapshot

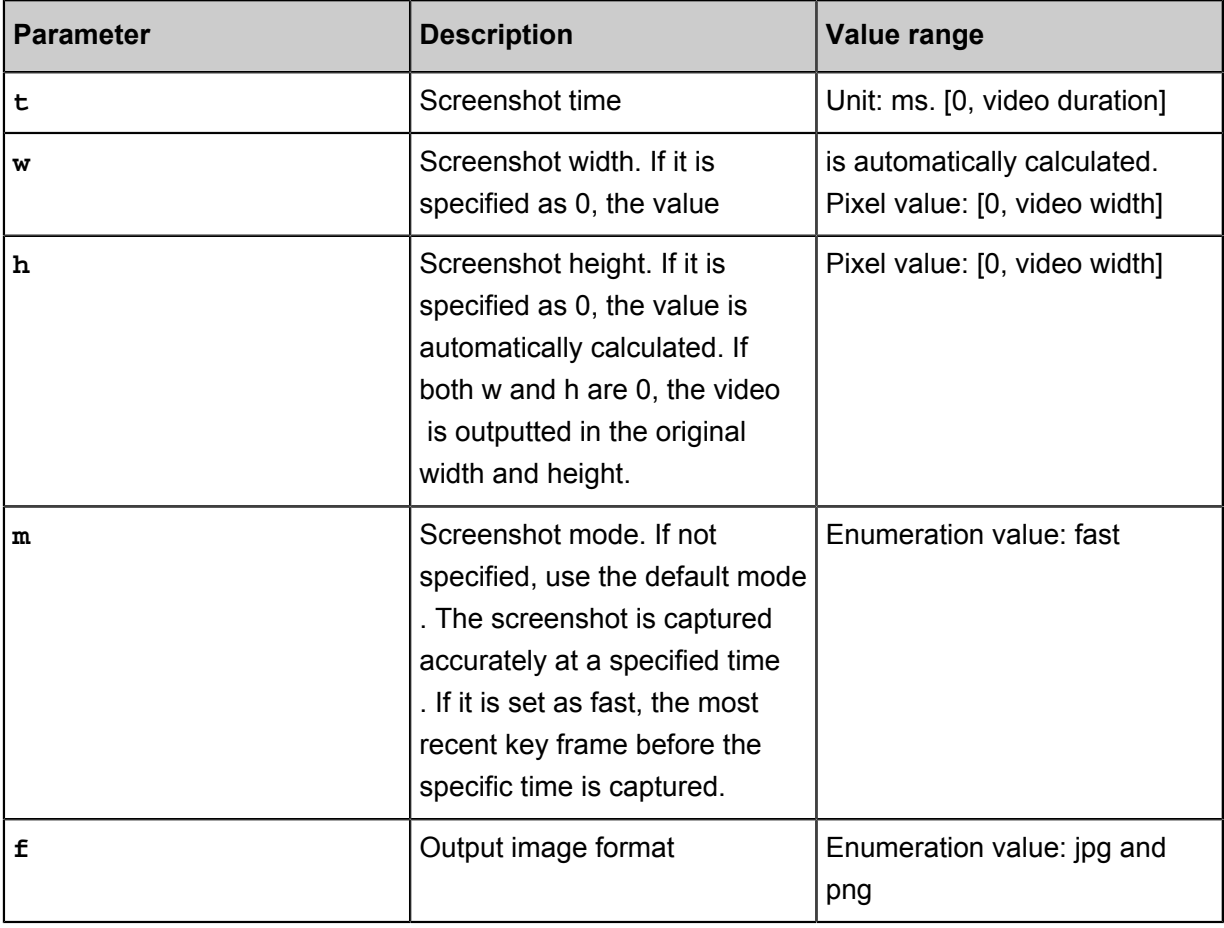

## **Example**

• Find the video content at 7s, and set the output type as jpg.

*[http://a-image-demo.oss-cn-qingdao.aliyuncs.com/demo.mp4?x-oss-process=video/snapshot,](http://a-image-demo.oss-cn-qingdao.aliyuncs.com/demo.mp4?x-oss-process=video/snapshot,t_7000,f_jpg,w_800,h_600,m_fast) [t\\_7000,f\\_jpg,w\\_800,h\\_600,m\\_fast](http://a-image-demo.oss-cn-qingdao.aliyuncs.com/demo.mp4?x-oss-process=video/snapshot,t_7000,f_jpg,w_800,h_600,m_fast)*
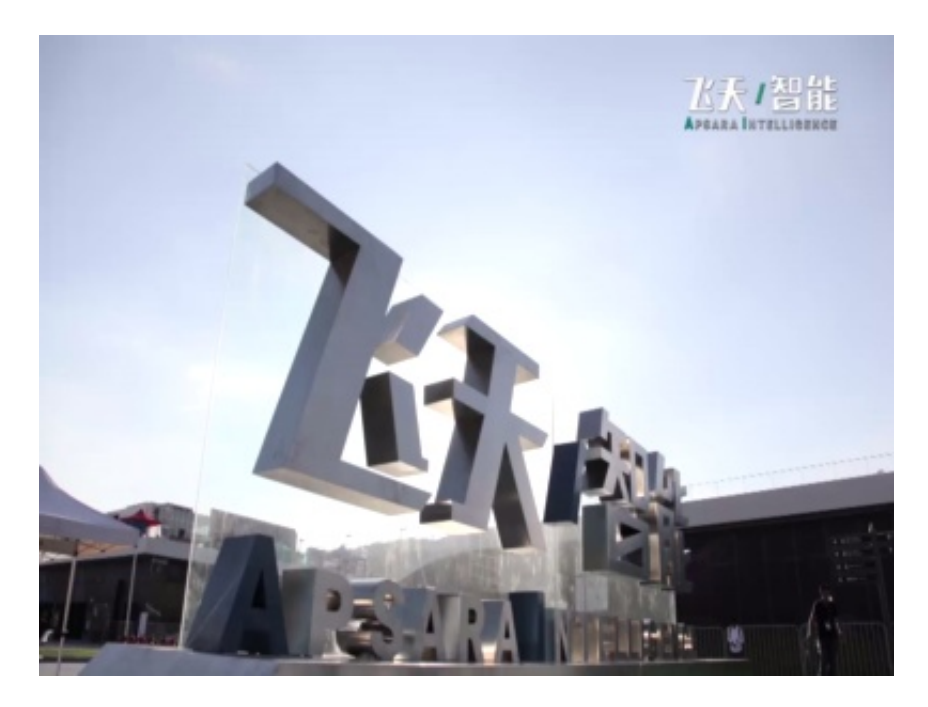

• Find the video content at 50s, and set the output type as jpg. Accurate to the specific time.

*[http://a-image-demo.oss-cn-qingdao.aliyuncs.com/demo.mp4?x-oss-process=video/snapshot,](http://a-image-demo.oss-cn-qingdao.aliyuncs.com/demo.mp4?x-oss-process=video/snapshot,t_50000,f_jpg,w_800,h_600) [t\\_50000,f\\_jpg,w\\_800,h\\_600](http://a-image-demo.oss-cn-qingdao.aliyuncs.com/demo.mp4?x-oss-process=video/snapshot,t_50000,f_jpg,w_800,h_600)*

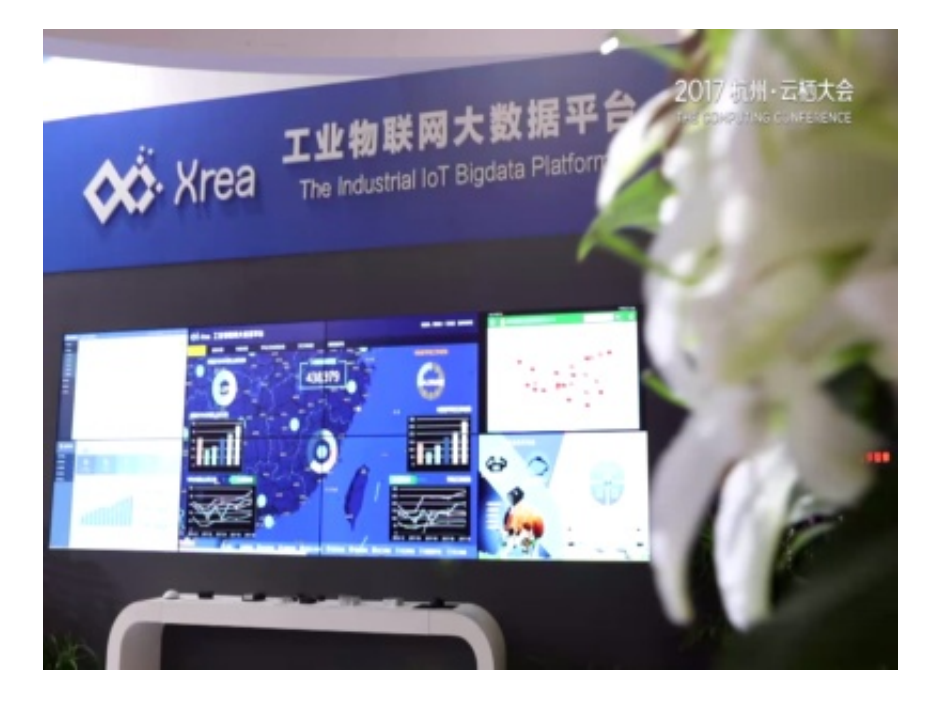